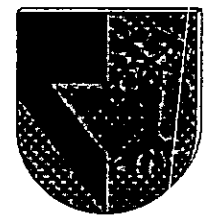

### UNIVERSIDAD PANAMERICANA 13

30841 /

ESCUELA DE INGENIERIA  $2e$ 

### CON ESTUDIOS INCORPORADOS A LA UNIVERSIDAD NACIONAL AUTONOMA DE MEXICO

ANALISIS, DISENO E IMPLANTACION DE UN SISTEMA PARA REGISTRAR LOS MOVIMIENTOS DE TESORERIA EN UNA EMPRESA DE SERVICIOS.

### T E S I S

QUE PARA OBTENER EL TITULO DE INGENIERO MECANICO ELECTRICISTA AREA : INGENIERIA INDUSTRIAL<br>
PRESENTA LUIS FELIPE CIREROL GARMA

DIRECTOR: ING. EDMUNDO MARROQUIN TOVAR

MEXICO  $\left\{M \right\}$  1998

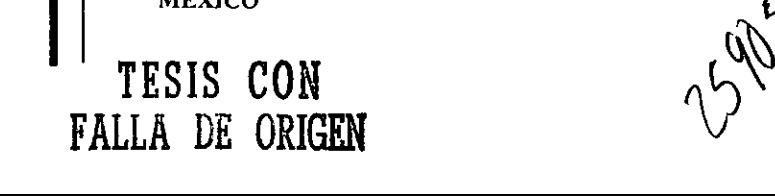

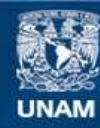

Universidad Nacional Autónoma de México

**UNAM – Dirección General de Bibliotecas Tesis Digitales Restricciones de uso**

### **DERECHOS RESERVADOS © PROHIBIDA SU REPRODUCCIÓN TOTAL O PARCIAL**

Todo el material contenido en esta tesis esta protegido por la Ley Federal del Derecho de Autor (LFDA) de los Estados Unidos Mexicanos (México).

**Biblioteca Central** 

Dirección General de Bibliotecas de la UNAM

El uso de imágenes, fragmentos de videos, y demás material que sea objeto de protección de los derechos de autor, será exclusivamente para fines educativos e informativos y deberá citar la fuente donde la obtuvo mencionando el autor o autores. Cualquier uso distinto como el lucro, reproducción, edición o modificación, será perseguido y sancionado por el respectivo titular de los Derechos de Autor.

### **AGRADECIMIENTOS**

\* AMIS PADRES:

Por el apoyo durante toda mi carrera

¢ AMIABUELA CARMEN Y A Mi TIO ALFREDO

Por el gran apoyo en ia distancia

\* AEDALID Y RODRIGO:

the contract of the contract of the contract of the contract of the contract of

Por ser la motivacion en el togro de este resultado.

### **INDICE**

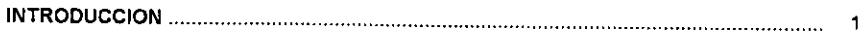

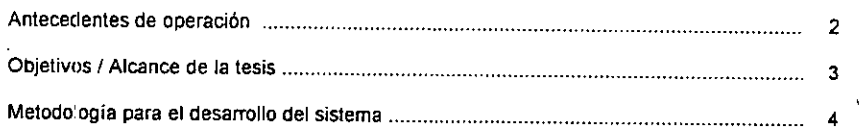

### 1, CAPITULO PRIMERO

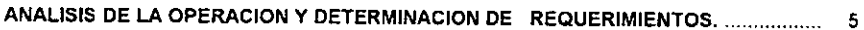

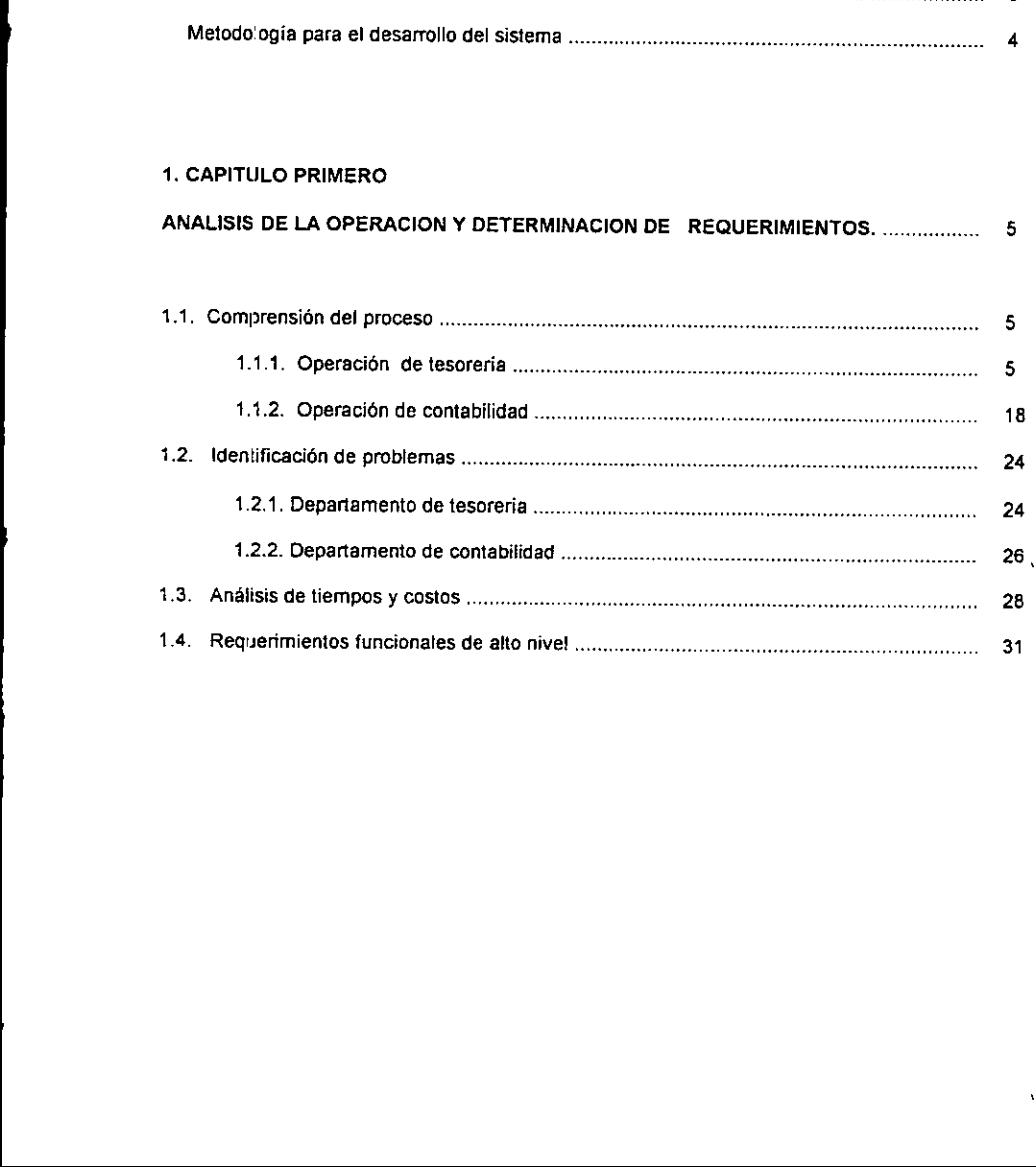

 $\ddot{\phantom{0}}$ 

### 2. CAPITULO SEGUNDO

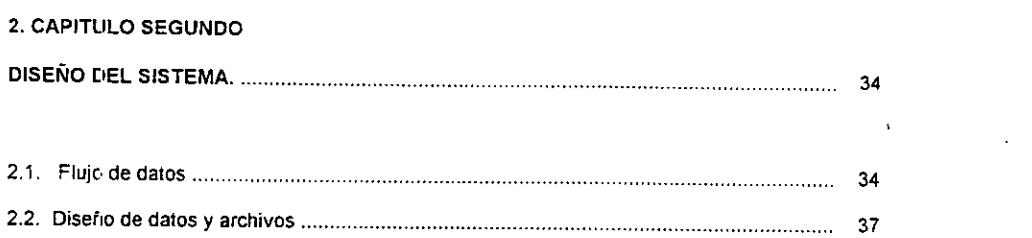

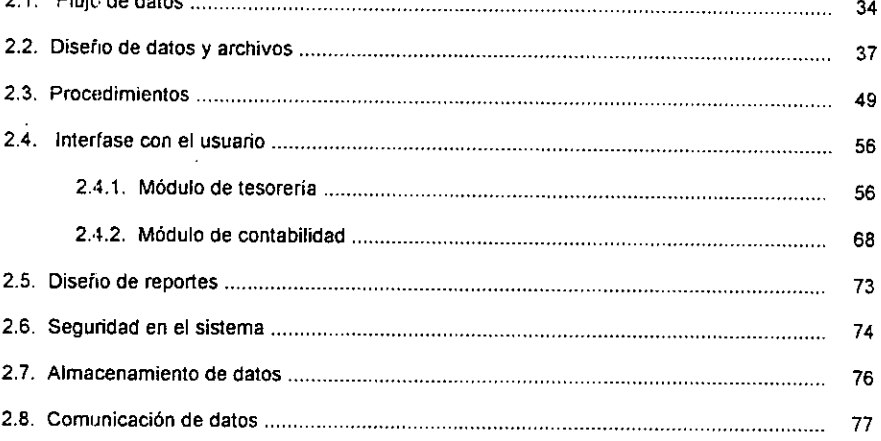

### 3. CAPITULO TERCERO

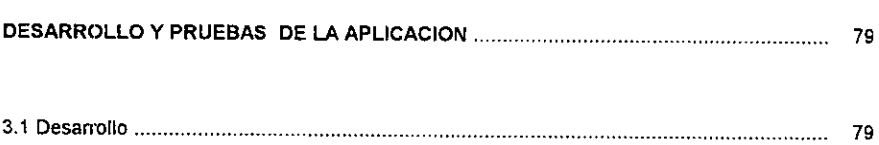

 $\mathbf{A}$ 

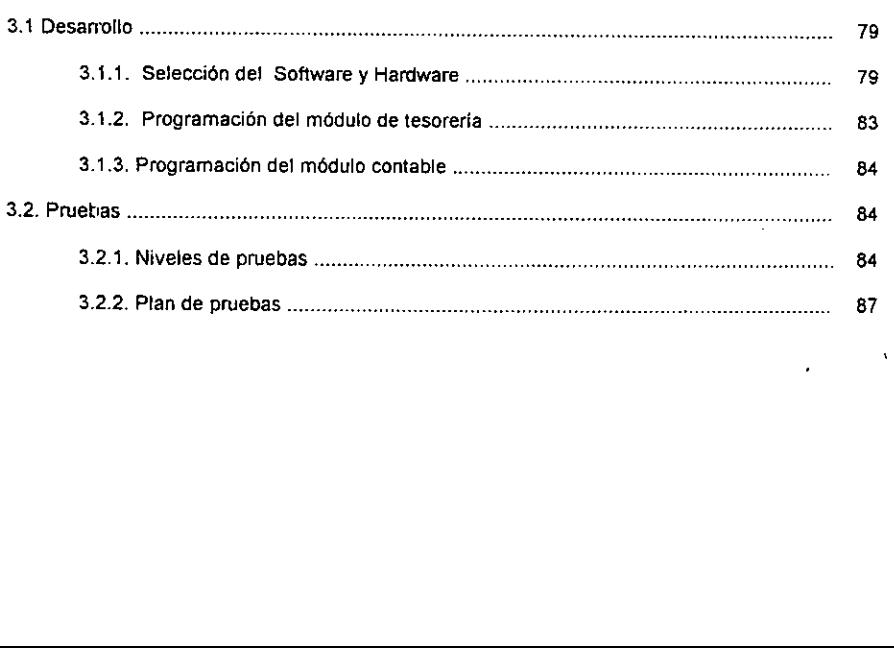

### 4. CAPITULO CUARTO

 $\ddot{\phantom{a}}$ 

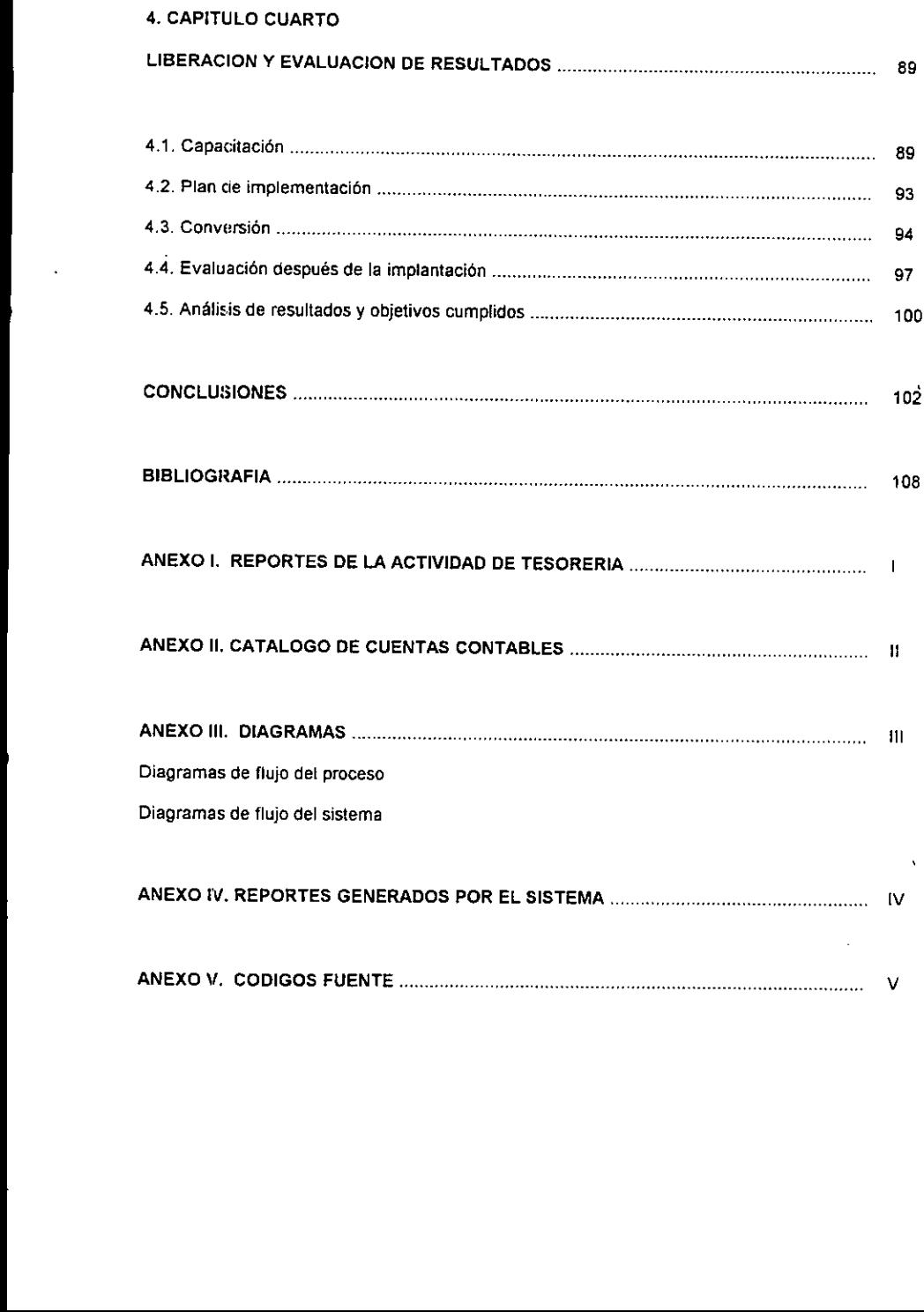

 $\bar{\mathbf{v}}$ 

### INDICE DE TABLAS Y FIGURAS

### TABLAS:

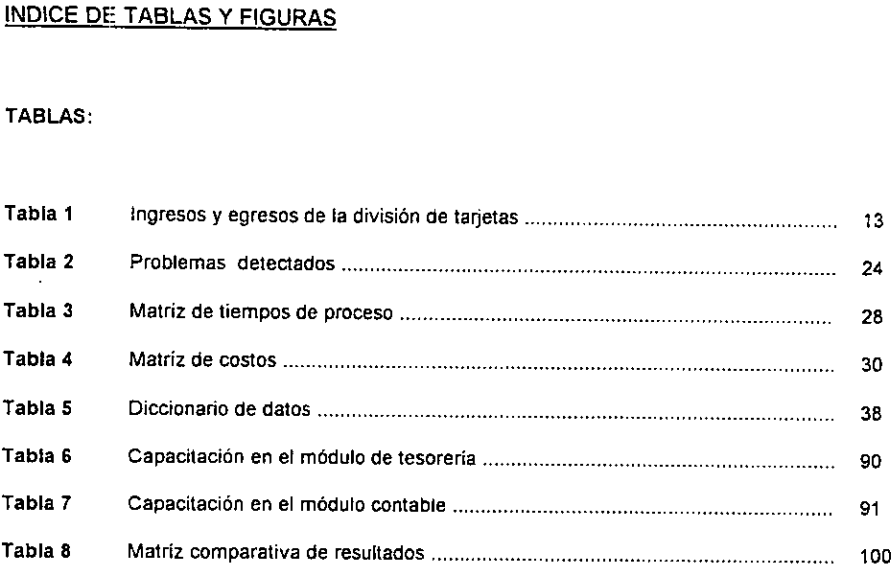

Ŷ,

 $\bar{\beta}$ 

### FIGURAS:

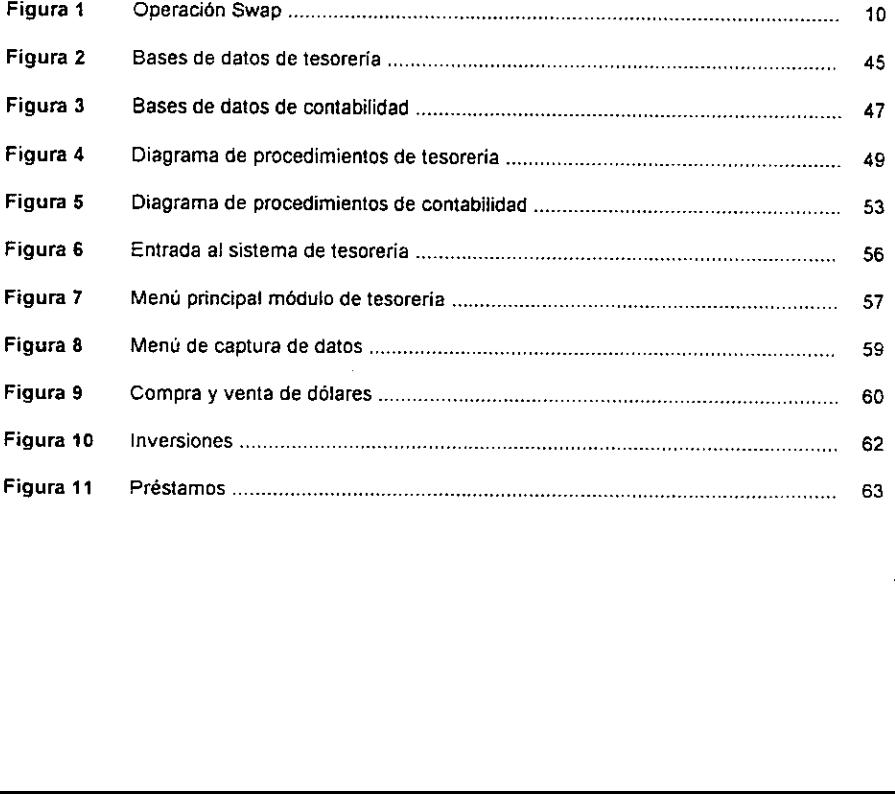

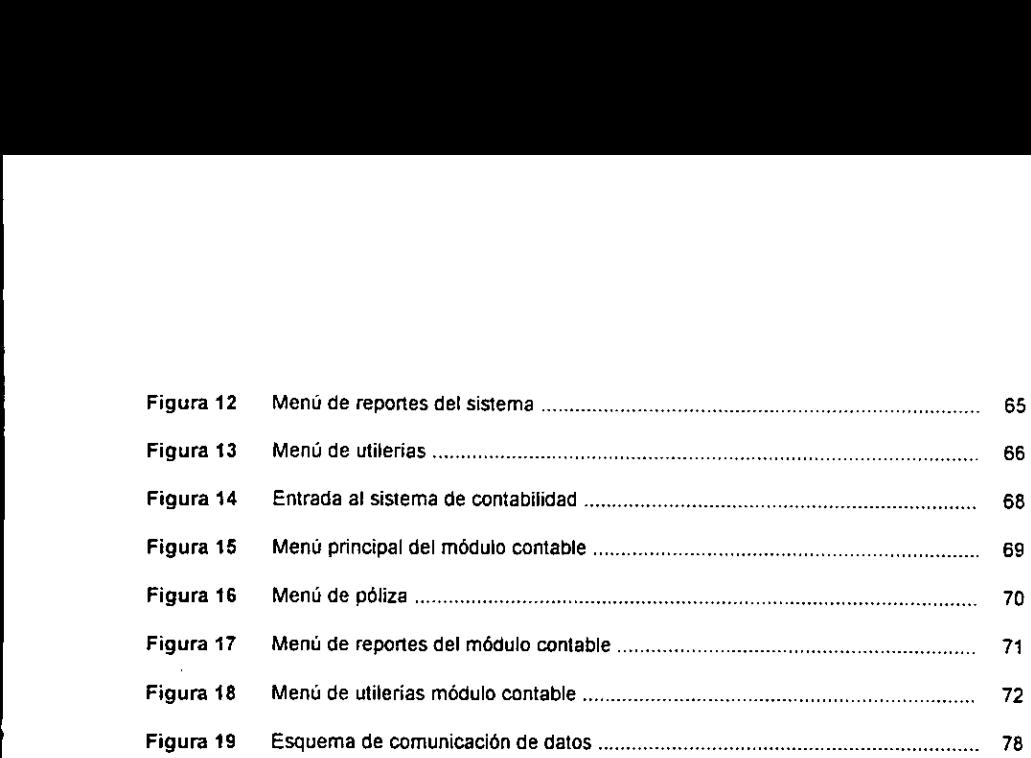

 $\mathcal{L}^{\text{max}}_{\text{max}}$  and  $\mathcal{L}^{\text{max}}_{\text{max}}$ 

 $\label{eq:2.1} \mathbf{A} = \mathbf{A} \mathbf{A} + \mathbf{A} \mathbf{A} + \mathbf{A} \mathbf$ 

### INTRODUCCION

and the contract of the contract of the contract of the contract of the contract of the contract of the contract of the contract of the contract of the contract of the contract of the contract of the contract of the contra

### INTRODUCCION

the contract of the contract of the

En ta presente tesis se expone el andlisis, disefio e imptantacién de un sistema de informacion para el registro de las operaciones de tesoreria para una empresa de servicios transnacional, con oficinas tanto en el interior de ta repdblica mexicana, como en el extranjero.

El nombre de la empresa se omitirá por derechos reservados y para mantener el anonimato la dividiremos en dos grandes operadores: viajes y tarjetas. Así mismo durante el desarrollo de la presente tesis, se hará referencia a un grupo de cuentas bancarias y catálogo contable ficticio para mantener la confidencialidad de las cuentas reales de la compañía.

La empresa en cuestién se encontraba con un grave problema al no tener un sistema glabal para el registro de operaciones de tesoreria. Este proceso involucra a tres departamentos del area financiera ios cuales son: tesoreria, contabilidad y conciliaciones bancarias.

Al no contar con un proceso automático, existían problemas de registro de operaciones de tesorería, los cuales se reflejaban en una conciliacién bancaria ineficiente, provocando pérdidas monetarias, tiempos elevados en los procesos, asi como recursos humanos excesivos para llevar a cabo la conciliacién,

Debido a esta gran cantidad de problemas en ei drea de finanzas, se opté por desarrollar un sistema de informacion, a través del cual se realice el registro de todas fas operaciones diarias del departamento de tesorería, en forma automática, tratando de eliminar al máximo los puntos de contacto externos al momento de realizar el registro contable.

En la siguiente gráfica de Gantt se presentan las actividades calendarizadas para la duración de todo el proyecto.

### ANTECEDENTES DE OPERACION

the contract of the contract of the contract El proceso comienza con la generacion de informacion por parte de tesoreria, al momento de realizar su gestión de efectivo a través de sus cuentas bancarias con entidades de depósito y financiación. Ourante el dia, todas tas operaciones se iban registrando en un modelo de hoja de calculo, generando reportes impresos. Dos dias después, estos reportes junto con los soportes de jas operaciones realizadas (fichas de depósito, comprobantes de transferencias e inversión etc.) se enviaban fisicamente a contabilidad para hacer los asientos contables y su póliza correspondiente; y al final det mes el departamento de conciliaciones recibia los estados de cuenta bancarios, con los cuales coteja esta informacién contra 1a registrada por contabilidad.

> Durante la operacién de este proceso se encontraron muchas diferencias por parte de conciliaciones bancarias yenerando una gran cantidad de dinero sin conciliar asi como recursos humanos dedicados a ta investigaci6n de todas estas partidas.

> Debido a lo anterior se optó por crear un sistema de información, el cual se encargue de recibir todos los datos desde su origen en tesoreria, para ser enviada automaticamente a contabilidad y ser registrada en forma automatica, con to cual se eliminaria el contacto externo de contabilidad para la elaboración de este registro limitándose únicamente al control y validación de la información recibida.

### OBJETIVOS/ALCANCE DE LA TESIS

### OBJETIVOS:

- 1. Minimizar tos errores encontrados por conciliaciones.
- 2. Auxiliar a tesoreria en la elaboracion de la posicién de las cuentas y ef registro de operaciones.
- 3. Evitar errores y demoras por causa de los procesos manuales que se utilizaban anteriormente.
- 4. Reducir los castos de personal empteado en investigacion de partidas no concifiadas.
- 5. Reducir el tiempo de elaboracién de pélizas para mantener el registro contable al dia.
- 6. Establecer validaciones y controles tanto en tesoreria como en contabilidad para asegurar 'la integridad de la informacién.

### ALCANCE:

### Funciones a desarroltar:

- \* Sistema de captura de informacién de todas tas operaciones realizadas en pesos por tesoreria.
- « Validacion de informaci6n ingresada.
- « Reportes de transacciones.
- + Posicién de cuentas bancarias.
- \* Actualización automática de operaciones con vencimiento en el día en que se esté trabajando.
- \* Manejo de diferentes instrumentos financieros.
- ¢ Automatizacion del registro y pdliza contable.
- « Generacion de reportes contabtes.
- ¢ Control de configuracién a nivel usuario.

### METODOL.OGIA PARA EL DESARROLLO DEL SISTEMA.

La metodología que se utilizará constará de seis actividades para el desarrollo del sistema que abarca desde el análisis de la operación de tesorería y contabilidad, hasta la puesta en marcha y evaluación del sistema impiementado. Esto nos dará una guía para el seguimiento de todo el Proyecto @n forma estructurada, describiendo dentro de la presente tesis cada etapa del procedimiento. METODOI.OGIA PARA EL DESARROLLO DEL<br>La metodología que se utilizará constará de seis<br>abarca desde el análisis de la operación de tesor<br>evaluación del sistema implementado. Esto nos<br>proyecto en forma estructurada, describie

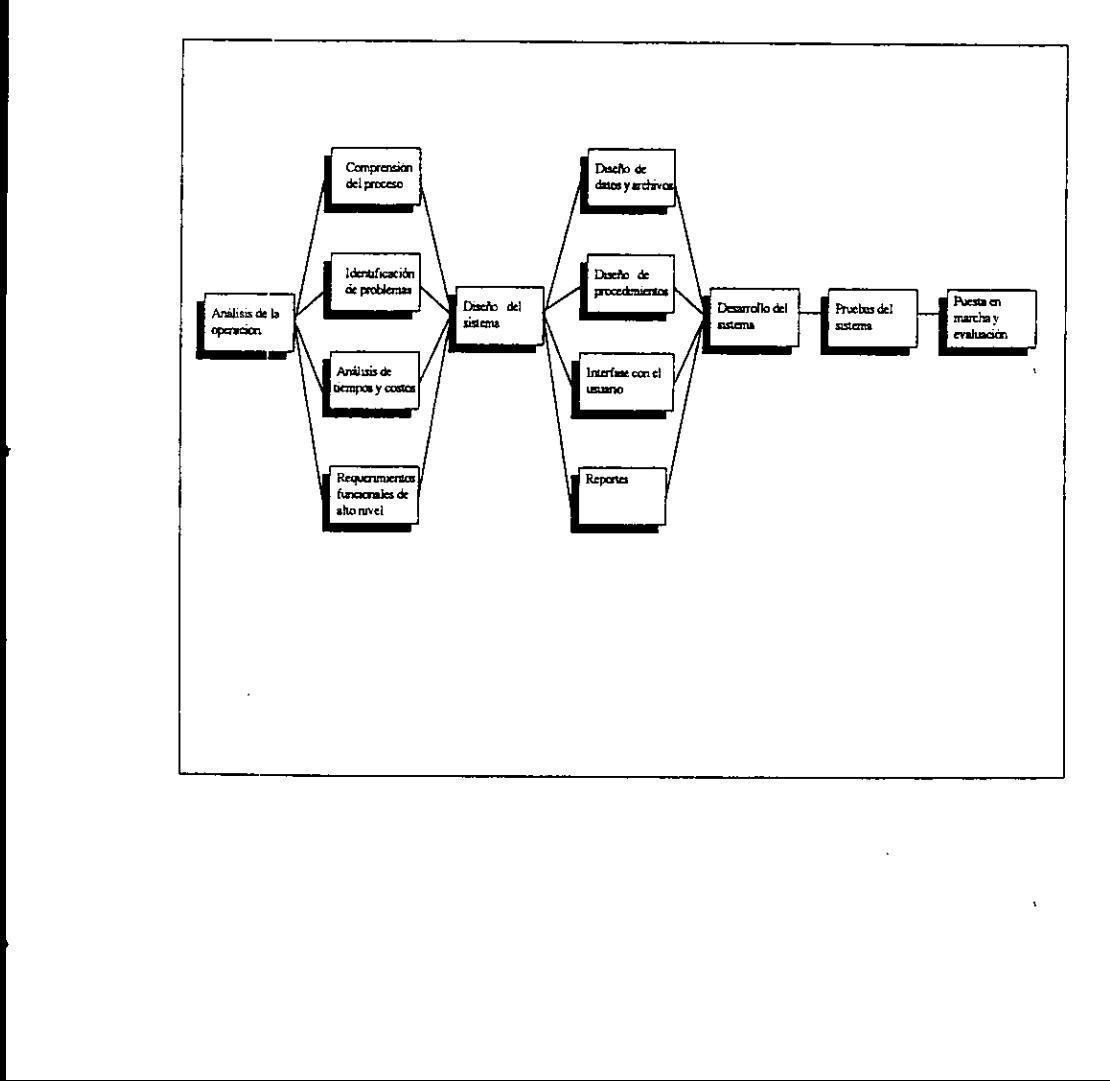

### CAPITULO PRIMERO

ANALISIS DE LA OPERACION Y DETERMINACION DE

REQUERIMIENTOS

### 1. CAPITULO PRIMERO

### ANALISIS DE LA OPERACION Y DETERMINACION DE REQUERIMIENTOS.

### 4.1. COMPRENSION DEL PROCESO.

Para poder ceterminar el tipo de sistema que se va a disefiar es necesario hacer un analisis sobre la Operacion def proceso para todas las partes involucradas, asi cémo para determinar los problemas y requerimientos bajo ta situacién en que se encontraba la operacién.

### 1.1.1. Operacion de tesoreria

the contract of the contract of the contract of the contract of the contract of

El departarnento de tesoreria de la empresa en cuestién se encarga de administrar el flujo de efectivo, tanto en pesos mexicanos como en délares estadounidenses para entradas y salidas de Ginero, a través de tas cuentas bancarias que tiene la empresa con otros bancos, asi como de ser ta interfase ditecta con el mercado , para comprar o vender dinero o divisas.

Actualmen:e la empresa cuenta con 45 cuentas bancarias ubicadas tanto en el Distrito Federal como en el interior de ta republica para pesos mexicanos y con 15 cuentas con bancos estadounidenses para ddlares.

Diariamente las cuentas reciben depósitos correspondientes a las entradas de dinero que tiene la empresa a través de todas las oficinas ubicadas en la Reptiblica Mexicana por concepto tanto de venta de viajes como de pago de tarjetahabientes. Asi mismo se tienen egresos por concepto de pago a proveedores y a comercios que reciben la tarjeta .

El departamento de tesorería deberá entonces vigilar el manejo de cargos y créditos hechos a las cuentas bancarias asi como de evitar sobregiros que puedan causar costos financieros por mal manejo del dinero, sin perder de vista todo lo que involucra ta gestién del efectivo (Cash Management), el cual será el conjunto de medidas estratégicas y organizativas que afectan a los flujos monetarios y en definitiva a los resultados financieros de una empresa (1). Las cuentas bancarias se dividirán de acuerdo al operador al que pertenecen; por lo tanto existirán cuentas correspondientes a viajes y cuentas de tarjetas. Por otro lado se debera administrar la cantidad de ddlares que se tenga y en caso de que el monto sea escaso o que haya un exceso de délares, entonces se deberá acudir a diversos instrumentos financieros los cuales serán mencionados posteriormente.

the contract of the contract of the contract of the contract of the contract of

Una vez que se caiculan io saldos finales del dia de cada cuenta bancaria mediante la suma de fos saldos iniciales, más los ingresos reportados, menos los egresos reportados, y se hayan hecho tas operaciones financieras necesarias con otros bancos, se hard un balanceo de operaciones hechas durante el dia mostrando ingresos y egresos totales. Con fo cual , si existe un excedente de dinero, se procedera a realizar inversiones con bancos o en caso de que haya requerimientos de dinero, se procedera a pedir préstamos a alguna institucién financiera.

El flujo de la operación irá avanzando conforme pase el día y de acuerdo a los horario de operación de los bancos y casas de cambio , ya que toda la operacidn de transferencias de fondos y manejo de instrumentos financieros se debe realizar dentro de un horario aproximado de 8:30 a 15:00 horas. dependiendo de la institucién financiera con la que se esta operando, Asi mismo se encontraran 5 personas trabajando en el departamento de tesorería realizando todas las operaciones y gestión de efectivo.

<sup>&</sup>lt;sup>2</sup>(1) Blanch Mas Lluis, Eivira Merino Enric, Navalon Jiménez Marc, Cash-Management Gestión de Tesorería, Espafia, 1993, Ed. Gestién 2000, P.17 .

A continuaci¢n se presentaré en forma mas detallada el proceso de tesoreria con et objeto de tener una mejor comprensién de toda 1a operacién y de los instrumentos financieros utilizados.

Posicién diaria para las cuentas bancarias.

La posicién nos muestra los movimientos de ingresos y egresos en fecha valor (en el dia que afecta efectivamente el saldo de la cuenta (2) ) que tendrá cada cuenta bancaria. Se encontrará dividida en cuentas correspondientes a tarjetas y cuentas correspondientes a viajes.

the contract of the contract of the La posición bancaria se encontrará en el modelo de hoja de cálculo mencionado anteriormente, y la cual comen:ara con la captura de saldos iniciales para cada cuenta bancamia, esta informacion es obtenida via telefonica con cada banco al inicio del dia, o a través de una terminal con sistema de banca electronica (para el caso de ios bancos que manejen este tipo de sistemas).

> Cada oficina local y foránea, tendrá asignada una cuenta bancaria para realizar sus transacciones. La información correspondiente a ingresos y egresos que tendrán las cuentas bancarias para ese día, se obtiene a través de reportes recibidos de todas las oficinas locales y foráneas. Cada oficina deberá generar un reporte con los cargos y créditos con fecha valor que se tendrán ese día en la cuenta bancaria asignada. Los reportes son enviados a tesoreria por diversos medios como pueden ser correo electrénico, fax o via telefonica. Una vez que se tienen esos reportes, se capturan ios ingresos y egresos que tendrd cada cuenta para ese dia en el modelo, con esta informacion obtendremas et saldo final disponible con la siguiente formula:

Saido final disponible = Saido inicial + ingresos reportados - Egresos reportados

(2) Blanch , Elvira , Navalén, op. cit. P. 18

Con este saldo final disponible, podremos apreciar cémo quedara la cuenta después de aplicar ingresos y egresos , por lo que si el saldo es negativo, entonces sera necesario transferir dinero a esa cuenta para evitar un sobregiro, y que ios cheques expedidos por tas oficinas foraneas no puedan ser Cobrados. Asi mismo si e! saldo de ta cuenta es excesivo, esto es tomando una base mayor a los trescientos rnil pesos, entonces podremos disponer de este monto para hacer transferencias a otras cuentas que hayan quedado con saldo negativo.

A este procedimiento se le llamará asignación de necesidades, ya que estamos acreditando dinero de la cuenta que tiene un exceso, para cargarto a la cuenta que le hace falta.

 las cuales afectaran a las cuentas bancarias en pesos al momento de realizar operaciones de compra En este punto el departamento de tesorería procederá a revisar el flujo de dólares que tendrá la empresa para ese día. La posición descrita anteriormente, manejará únicamente cuentas en pesos, pero debido a que la empresa cuenta con filiales en el extranjero, existirán transacciones en dólares, y venta con otras instituciones financieras en México como parte de la administracién det flujo de efective, y es en este punto del proceso donde se hace el andlisis y operaciones en ddlares. A continuacién se describe el manejo de délares por parte dei departamento de tesoreria.

### Manejo de délares, '

La empresa en cuestión manejará también moneda extranjera por concepto de gastos realizados por tarjetahabientes en ef extranjero, manejéndase como divisa estandar el d6tar norteamericano. Esto es, si un tarjetahabiente gasta en ei extranjero, independientemente dei pais y la moneda que se haya usado, el monto del gasto es convertido a ddlares norteamericanos y reportado a México mediante un sistema estándar que usa por la empresa en todo el mundo para transmitir electrénicamente ios cargos hechos en el extranjero.

 $\bf{8}$ 

Una vez que los cargos Ilegan a México, se cobra at tarjetahabiente el importe de los mismos y ese importe en célares, se deposita a las cuentas extranjeras. Debido a este manejo de détares, tesoreria se encargará de la administración de este tipo de cuentas. Esto se lleva a cabo mediante una Posicion similar a la anterior mencionada pero para cuentas en déiares.

 continuacién. La presente tesis no contemplará esta posición en dólares debido a que hay un sistema estándar a nivel mundial para el manejo de estas cuentas tanto para la divisién de viajes como para la division de tarjetas. Solamente hablaremos de las transacciones de compra y venta de ddlares por parte de tesoreria, esto es si las cuentas en délares presentan un excedente y alguna cuenta en pesos tiene requerimieritos , entonces se venderán dólares a bancos y/o casas de cambio para solventar esa necesidad en pesos, por el contrario, si hay un excedente en pesos y se necesitan délares, entonces se comprarán dólares para cubrir la necesidad de estas cuentas. La compra y venta de dólares con otras instituciones se llevará a cabo mediante dos operaciones financiera llamadas "swap" y compra / venta de dólares de posición o también llamada interbancaria, las cuales se describen a

### Operacién swap:

Los swaps de divisas no se comercian en ta bolsa, sino en el mercado interbancario. Empresas industriales y financieras, bancos y organizaciones multitaterales y paises saberanos los utilizan para reducir sus costos de financiamiento, crear instrumentos sintéticos y sobre todo, cubrir riesgos cambiarios y/o de tasas de interés (3).

(3) Mansell Catherine , Las Nuevas Finanzas En México , México, 1992, Ed. Milenio, P. 391

En ta empresa en cuestién, esta operacion es pactada entre la empresa y una institucion financiera, como puede ser un banco o una casa de cambio. Si ta empresa tiene un excedente muy alto en dólares, y requiere pesos, entonces venderá dólares a la institución con la que realice la operación, a un tipo de cambio pactado, y con el convenio de volver a comprar a la institucién ei mismo importe en délares, en un piazo de dos dias habiles, pero a un tipo de cambio distinto y establecido mediante un diferencial liamado spread. Esto es:

### Figura 1

la contra de la contra de la contra de

Inicio de la operacion:

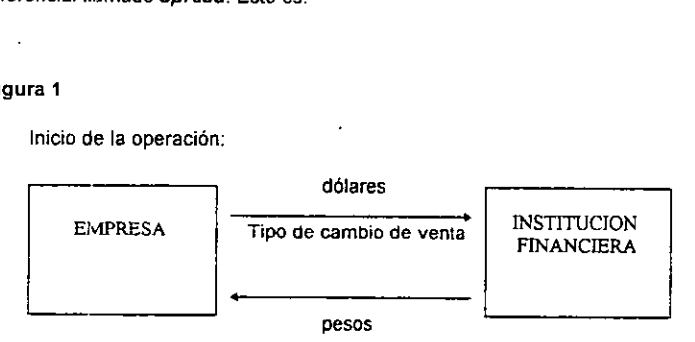

Das dias habiles después:

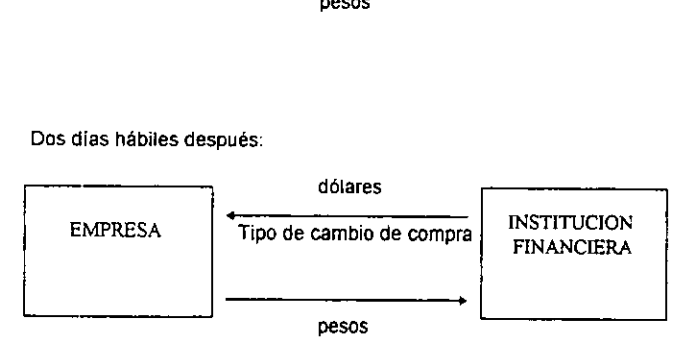

El tipo de cambio con el que la empresa volverá a comprar los dólares a la institución financiera, será mayor al que los vendió en un inicio, pero el objetivo de esta operación es tener liquidez en pesos.

El plazo sera de 48 horas habiles y ta forma de calcular ef tipo de cambio al que a empresa debera comprar tos délares at término del ptazo, sera:

TC somos = SPREAD \* PLAZO (Numero de dias naturales) + TC vene

1000

TC = Tipo de cambio

### Operacion de compra y venta de délares de posicion o interbancaria:

Esta operacién, como su nombre lo indica, se lleva a cabo at tipo de cambio interbancario del dia. La empresa podra comprar o vender délares, pero a diferencia del swap, el importe en délares es menor y 'a operacién termina a! momento, no existe plazo ni compromiso de recompra. La gran mayoria de las transacciones en moneda extranjera son transferencias bancarias al contado (spof) o de "entrega inmediata". (4)

Las operaciones de swap, únicamente serán hechas por la división de tarjetas, ya que sus cuentas manejan más del 60 % de los movimientos de la empresa, así como los montos más altos, en comparacion a la divisién de viajes, por lo que {os bancos no acceden a comprar montos muy altos en délares en operaciones de posicién o interbancaria, ya que también deben administrar su flujo de efectivo en pesos, por lo cual se pactan operaciones de swap. En el caso en que el importe en délares, no sea tan alto, aproximadamente abajo de los dos millones de délares, se podran realizar operaciones de compra / venta al tipo de cambio de posición, dentro de las cuales participarán operaciones de viajes y tarjetas.

(4) ©. Mansell, op. cit., P. 14

Es importante mencionar el funcionamiento de estas dos operaciones, ya que al momento de hacer la asignación de necesidades de cada cuenta, se debe contemplar un cargo o un crédito a la cuenta bancaria en pesos correspondiente, por concepto de compra o venta de dolares. Los criterios y mecanismos de andlisis para administracién de délares, no seran mencionados detalladamente en la presente tesis ya que no forman parte fundamental del objetivo del sistema de informacién.

Continuando con el fiujo de la operacion. Después de hacer la asignacién de necesidades, descrita anteriormente, obtendremos un saldo final estimado para cada cuenta esto es:

### Salao final estimado = Saido final disponible + Depésitos - Retiros

Donde los depésitos y retiros perteneceran a la asignacién hecha por tesoreria para evitar sobregiros. En el anexo | podemos apreciar graficamente el formato de ja posicién diaria, donde obtendremos el saldo final estimado para cada cuenta asi como totales tanto para la division de viajes como para la division de tarjetas.

Esta parte del proceso se lleva a cabo todos tos dias dentro de un horario de 8:30 - 11:00 horas. Asi mismo dentro de este mismo horario y en paralelo se llevara el andlisis del flujo en délares, cotizacién de tipos de cambio y operaciones en délares con otras instituciones, para ser capturadas dentro del modelo en hoja de calculo manejado anteriormente.

Una vez que se tiene.e! saldo final estimado de cada cuenta, asi como las operaciones de compra y venta de cidlares concluidas, se procedera a analizar los requerimientos o excedentes para cada division (viajes y tarjetas), de donde se podra apreciar ef estado en el que se encuentra !a posicién de las cuentas para ese dia y por lo tanto se concluira, si se invierte con algun banco si es que existen

excedentes, o se necesitará pedir algún crédito o préstamo bancario para solventar los requerimientaos, Esto se lleva a cabo de dos formas:

Para la divisién de viajes, dado que no tiene muchas cuentas asignadas y su actividad es menor a ta de tarjetas, se asigné una cuenta central para sus operaciones, la cual se encargaré de concentrar la mayoria de ios movimientos y a su vez asignaré recursos a las otras cuentas. Debido a que esta Cuenta es la representativa de la divisién de viajes, el saldo final estimado con el que resulte, servird de base para determinar si viajes tiene algun requerimiento de efectivo o posee excedentes. o se necesitará pedir algún cré<br>ss. Esto se lleva a cabo de dos formas<br>singularidades dos formas<br>con de viajes, dado que no tiene mucho<br>e asignó una cuenta central para sus<br>os movimientos y a su vez asignará<br>representativa ss. Esto se lleva a cabo de dos formas<br>on de viajes, dado que no tiene mucho<br>a saignó una cuenta central para sus<br>os movimientos y a su vez asignará<br>representativa de la división de viajes<br>determinar si viajes tiene algún on de viajes, dado que no tiene muche<br>
de asignó una cuenta central para sus<br>
os movimientos y a su vez asignará<br>
representativa de la división de viajes<br>
determinar si viajes tiene algún reque<br>
on de tarjetas es diferente on de viajes, dado que no tiene muchos asignó una cuenta central para sus<br>pos movimientos y a su vez asignará<br>representativa de la división de viajes<br>determinar si viajes tiene algún reque<br>of de tarjetas es diferente. En e

Para la división de tarjetas es diferente. En el mismo modelo de hoja de cálculo donde se lleva la posición, existirá un reporte donde se exhibirán los ingresos y egresos que tendrá tarjetas para ese dia, Este reporte desplegara los siguientes conceptos:

| e asigno una cuenta central para sus operaciones, la cual se encargará de                                                                                                    |                          |         |  |
|----------------------------------------------------------------------------------------------------|--------------------------|---------|--|
| os movimientos y a su vez asignará recursos a las otras cuentas. Debid                                                                                                    |                          |         |  |
| representativa de la división de viajes, el saldo final estimado con el que re                                                                                                    |                          |         |  |
| determinar si viajes tiene algún requerimiento de efectivo o posee exceden                                                                                                    |                          |         |  |
|                                                                                                    |                          |         |  |
| ión de tarjetas es diferente. En el mismo modelo de hoja de cálculo dono<br>stirá un reporte donde se exhibirán los ingresos y egresos que tendrá tarjo<br>orte desplegará los siguientes conceptos: |                          |         |  |
|                                                                                                    |                          |         |  |
|                                                                                                    |                          | Tabla 1 |  |
| <b>INGRESOS</b>                                                                                                    | <b>EGRESOS</b>           |         |  |
| Vencimiento de inversiones                                                                                                    | Vencimiento de préstamos |         |  |
| Préstamos adquiridos                                                                                                    | Compra de dólares        |         |  |
| Venta de dólares                                                                                                    | Cobertura adicional      |         |  |
| Saldo reunido                                                                                                    | Requerimientos           |         |  |
|                                                                                                    | Inversión excedente      |         |  |
| <b>TOTAL</b>                                                                                                    | <b>TOTAL</b>             |         |  |
|                                                                                                    |                          |         |  |

Tabla 1

Dentro de tos conceptos presentados en fa tabla 1, se puede apreciar un rubro llamado Saido Reunido, el cual se calculará sumando todos los depósitos hechos a las cuentas de tarjetas en la asignación de necesidades, menos los retiros, más el saldo final estimado de la cuenta que sea más representativa de los movimientos de tarjetas, la cual sera siempre una cuenta fija.

Por otro lado en la parte de egresos, se aprecia el rubro llamado Cobertura Adicional, la cual será un valor constante establecido para cubrir el flujo de efectivo en caso de que exista algún egreso no contemplade durante ta captura de ta posicién. La cobertura adicional fijada actualmente es de un mill6n doscientos mil pesos.

the contract of the contract of the contract of Asi mismo, ta tabla anterior nos muestra una balanza donde los totales tanto en ingresos como en egresos, deberan ser los mismos. Esto quiere decir que si los ingresos son mayores a los egresos, entonces ta diferencia sera el monte disponible para invertir, es decir existen excedentes. Por el contrario, si los ingresos son menores a ios egresos, existira un requerimiento de liquidez, ef cual se obtendra a partir de al contratacién de un préstamo con alguna institucién financiera. En este punto la posicién queda cerrada, es decir, ya se encuentran cubiertas las necesidades de cada cuenta bancaria para ese dia , asi como el flujo de efectivo.

> Una vez que se determina si existen excedentes o requerimientos de efectivo, se procedera a cotizar las mejores tasas existentes en el mercado para inversiones o préstamos dependiendo del caso. Las operaciones de inversién o préstamo se pactara via telefénica.

A continuación se describirán las operaciones de inversión y préstamo:

### Inversion:

Las inversiones se realizarán con otros bancos, serán siempre a una tasa fija y a un plazo de 1 dia. Esto es por politica de la empresa, ya que la necesidad de efectivo, no permite realizar inversiones a plazos más largos. Se pactará una tasa neta entre el banco y la empresa, y mediante la fórmula de interés simple se calcularán los rendimientos que generará la inversión.

La formula para calcular el monto al vencimiento de la inversion, sera:

$$
TO^{\top} VTO = \frac{PRINCIPAL \cdot (TASA NETA / 100) \cdot PLAZO + PRINCIPAL}{360} + \frac{PRINCIPAL}{360}
$$

TOTVTO — = Total al vencimiento PRINCIPAL = Monto original  $PLAZO = Plazo en dias$ 

### Préstamos:

the contract of the contract of the contract of the contract of the contract of

El préstamo es la operacién por ta cual el Banco, Caja de Ahorro o Cooperativa de crédito entrega dinero al beneficiario , mediante un contrato, con obligacién por parte de! prestatario de devolver e! principal y abonar los intereses pactados más los gastos derivados de la operación. La entidad de crédito ingresara el importe del préstamo en ja cuenta corriente o de ahorro que el prestatario tenga en dicha entidad.(5) Para la empresa en cuestión, se maneiarán plazos variables para los préstamos, y para calcular los intereses que generará el préstamos se utilizará la misma fórmula de interés simple mencionada anteriormente.

(5) Blanch , Eivira , Navalon , op. cit. P. 63

Una vez que las operaciones de inversión o préstamo fueron pactadas, lo único que resta es capturar ta informacicn faltante en ie modelo de hoja de célculo para flevar un control propio y reportar lo movimientos al departamento de contabilidad. A este punto dei proceso se llega aproximadamente en un horario entre las 13:00 y 13:30 hrs. donde ya se tiene la posicién cerrada, las operaciones de compra y venta de dolares concluidas, asi como las inversiones 0 préstamos pactados.

Unicamente lo que resta hacer es realizar las operaciones de transferencia entre cuentas bancarias. Existen diferentes formas para realizar estas transferencias, ias cuales se describiran a continuacién:

### Transferencias Electrénicas:

Existe actualmente un sistema interbancario para realizar transferencias monetarias entre cuentas bancarias de la empresa, en forma automática. Este sistema comenzó a operar a principios de 1996 y en forma obligatoria para todos !os bancos, estipulado por el Banco de México. Este sistema se lama SPEUA (Sistema de Pagos Electrénicos de Uso Ampliado) , a través del cual todas las transferencias que se hagan entre cuentas bancarias, se llevaran a cabo electrénicamente, los cheques que se emitan, afectarán a las cuentas un día después de ser depositados, y debido a que para el mariejo de transferencias de tesoreria se requiere que ios saldos sean afectados el mismo dia, todas las transferencias de este tipo se realizarán vía SPEUA. El departamento de tesorería contará con una terminal para los bancos que cuenten con sistema de banca electrénica enlazada a ese banco, en caso de que el banco no cuente con este tipo de sistemas, se emitirá un comunicado donde se pida rezlizar la transferencia via SPEUA de un número de cuenta origen a un número de cuenta destino.

Traspasos con cheque:

A través de este tipo de documentos, se harán traspasos monetarios entre cuentas, pero afectarán los saldos de la cuenta destino, un dia después de haber sido depositados al banco. Este tipo de documentos serán usados únicamente cuando no importe que el depósito realizado afecte el saldo de la cuenta un dia después.

Continuando con la operacion de tesoreria, en este punto se ilevaran a cabo las transferencias bancarias restantes, asi como la verificacion de que los depdsitos realizados electronicamente, estan afectando jas cuentas destino en Jas transferencias.

 cuales seran enviados al departamento de contabilidad para ser registrados en sus asientos contables Los comprobantes de todas las transacciones realizadas en el día, es decir comprobantes de transferencias, cartas de compra y venta de délares y contratos de inversion o préstamo, se tendran cuarenta y ocho horas después, junto con los repories generados en el modelo de hoja de calculo, los correspondientes. Un ejemplo de tos reportes de la actividad det dia entregados a contabilidad se podra apreciar en el anexo |.

> En este punto del proceso, concluirá la parte correspondiente al departamento de tesorería, a continuación se describirá la operación de contabilidad, parte central del objeto del sistema de informaci3n desarrollado.

### 1.1.2. Qperacién de contabilidad

La operación de contabilidad iniciará con la recepción de los documentos de tesorería correspondisntes a la actividad registrada dos dias antes. La informacién comprendera ios reportes de la posicion, compra y venta de ddlares, reportes de inversi6n y préstamo, asi como los documentos que soporten estas operaciones.

 Mayor se encontraran las p6lizas correspondientes a los movimientos de tesoreria. Cada una de estas transacciones es registrada en sus correspondientes cuentas contables dentro de un modelo de hoja de cálculo que se usa para hacer la póliza contable. Una vez que se encuentra terminada la póliza, mediante una serie de macros dentro de la hoja de cálculo, se crea una archivo ASCII y se graba en un subdirectorio especial. Por otro lado existe un sistema en Mainframe, donde se registrarán todos los movimientos contables de la empresa, este sistema será equivalente al libro mayor de sontabilidad. Al final del dia todas las pélizas contables seran transferidas a este sistema tomadas cel subdirectorio asignado y con el formato necesario para ser enviadas at mainframe a través de una transferencia de archivos. Dentro de este grupo de pélizas enviadas al sistema de libro

> Para continuar con el análisis de la operación de contabilidad, será necesario comprender la forma en que se realiza la póliza contable de este tipo de operaciones, así como el catálogo de cuentas contabies usado para registrar estos movimientos. Es importante mencionar que sélo se describiran aquellas cuentas contables que se utilizarán para generar el registro de operaciones de tesorería.

El formato que tendra cada cuenta contable sera el siguiente:

- 111 222 333333 444444 555
- 141 Comprende el primer campo y sera (280) si corresponde a tarjetas , 0 (281) si corresponde a viajes,
- 222 El segundo campo contendrá la moneda usada, (000) para dólares o (007) para pesos.
- 333 El tercer campo constará de seis dígitos, los primeros tres indicarán el centro de costos y será igual que el primer campo (280 o 281), los siguientes tres dígitos indicarán la región (277 para México).
- 444 El cuarto campo corresponderá al número de cuenta.
- 555 El quinto campo corresponderá a la subcuenta.

En el anexo II, se podrá apreciar el catálogo de cuentas que se utilizará para registrar los movimientos de tesoreria y al cual nos referiremos durante el desarrollo de ta presente tesis.

the contract of the contract of the contract of

### Registro Contable:

Con cada uno de los soportes proporcionados por tesoreria, junto con los reportes de actividad del dia, se registraba cada transaccién en forma manual es decir se asignaba el cargo o crédito a ta cuenta cortable corespondiente y se capturaba en el modelo de ia péliza. A continuacion Registro Contable:<br>Con cada uno de los soportes proporcionados po<br>dia, se registraba cada transacción en forma ma<br>cuenta contable correspondiente y se captural<br>describiremos la forma en que se registra cada una describiremos ta forma en que se registra cada una de las transacciones:

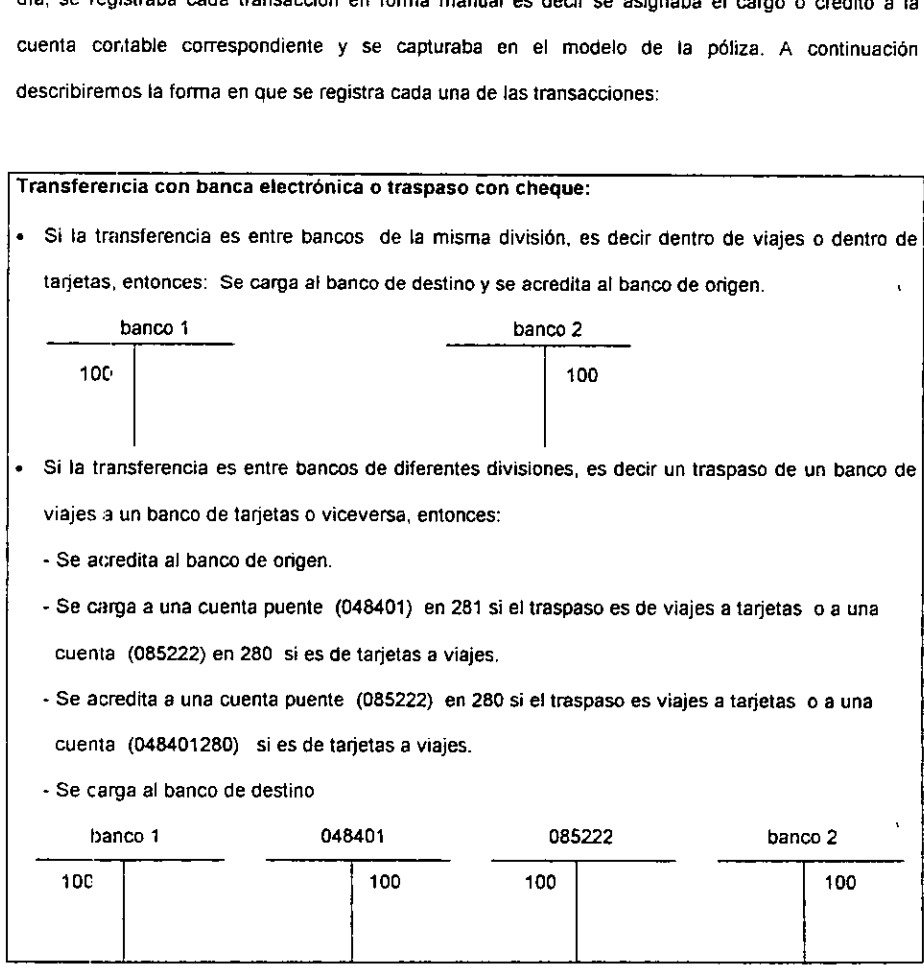

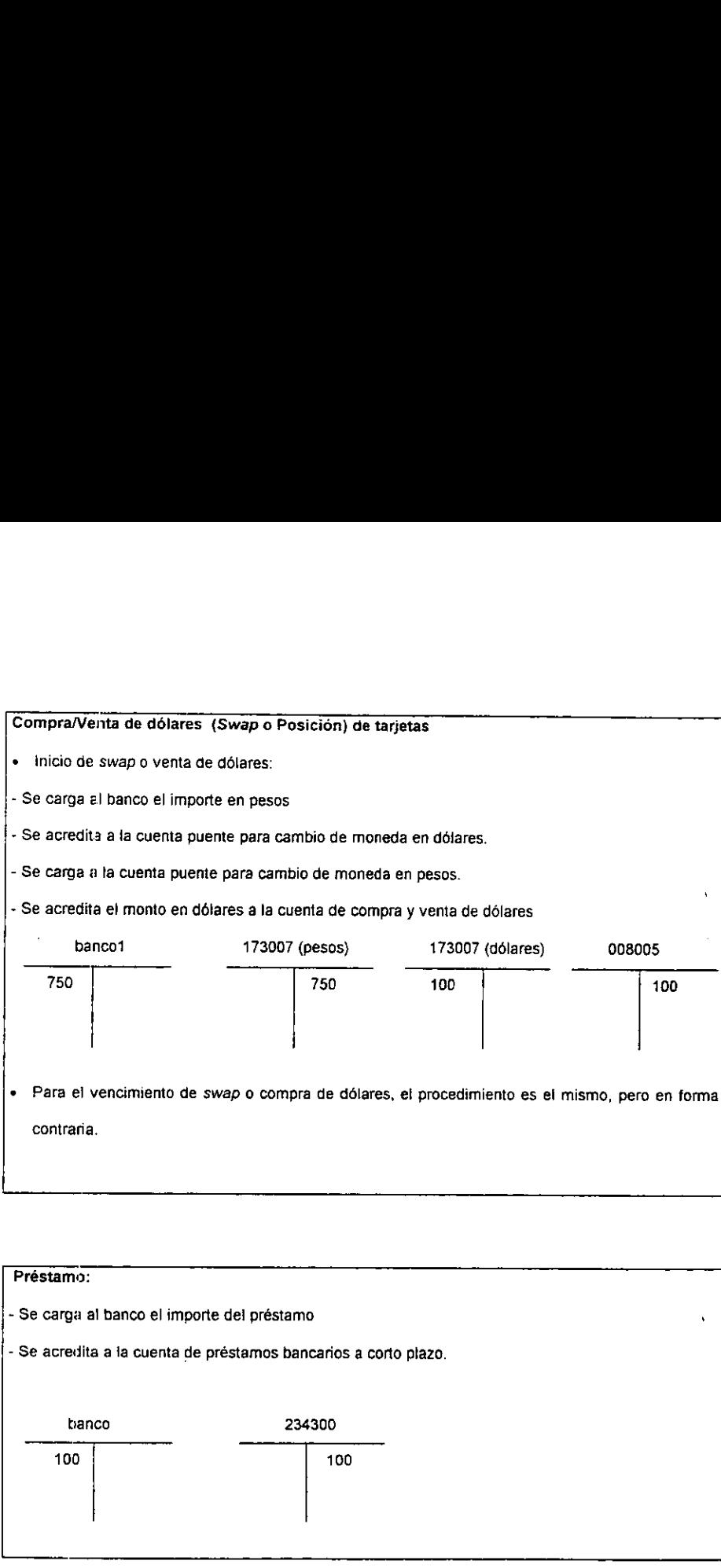

p.

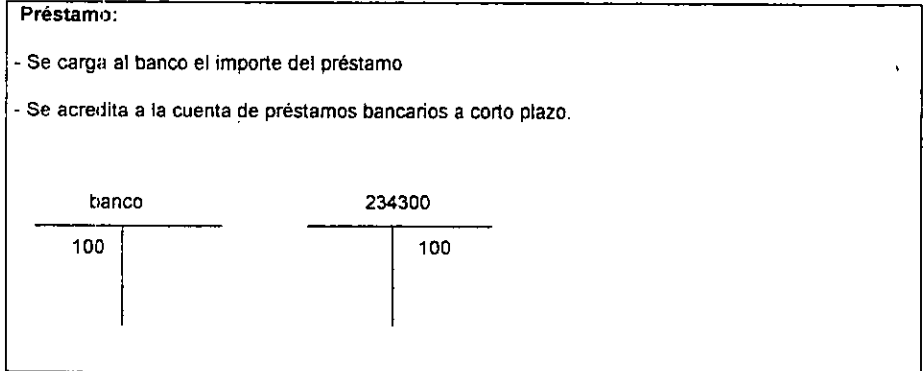

ŗ

# Vencimiento de Préstamo:

- Se acredita al banco el importe del total (préstamo más intereses)

~ Se carga a la cuenta de préstamos bancarios a corto plazo el monto original del préstamo

- Se carga a la cuenta de intereses sobre préstamos, el monto de ios intereses generados

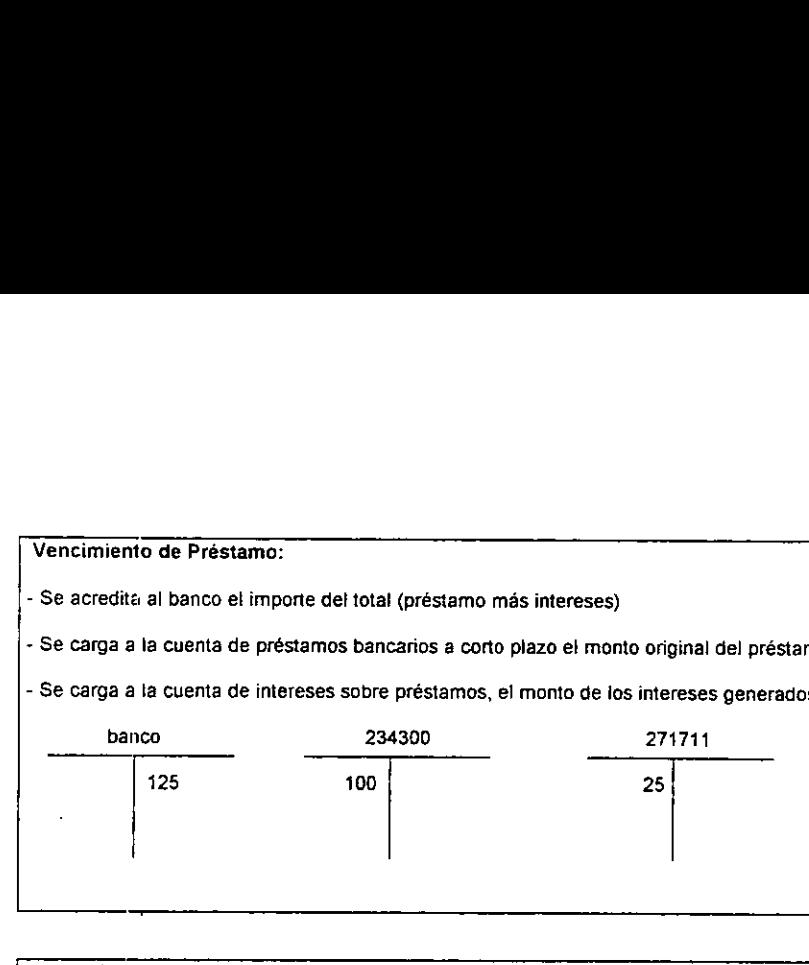

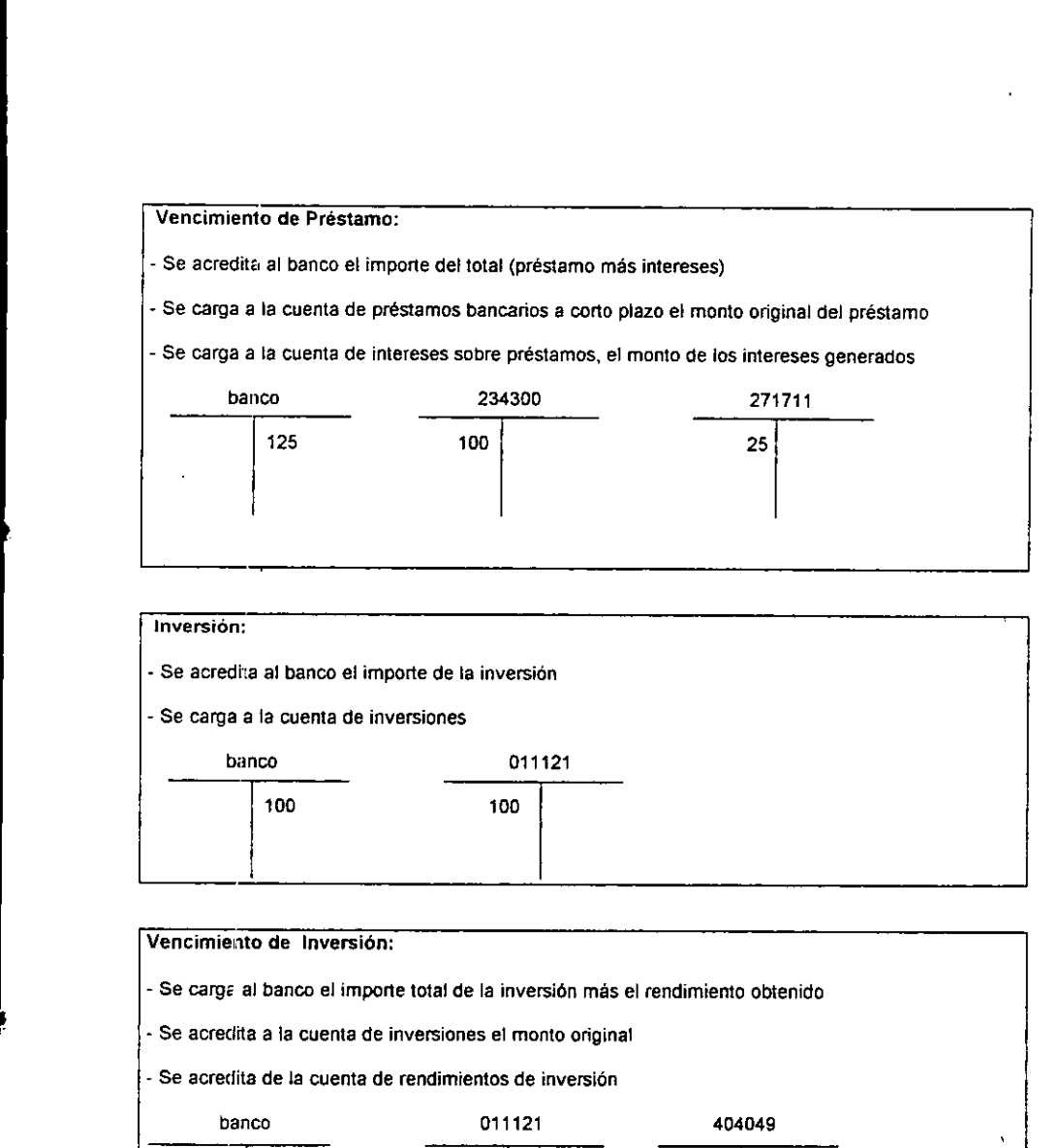

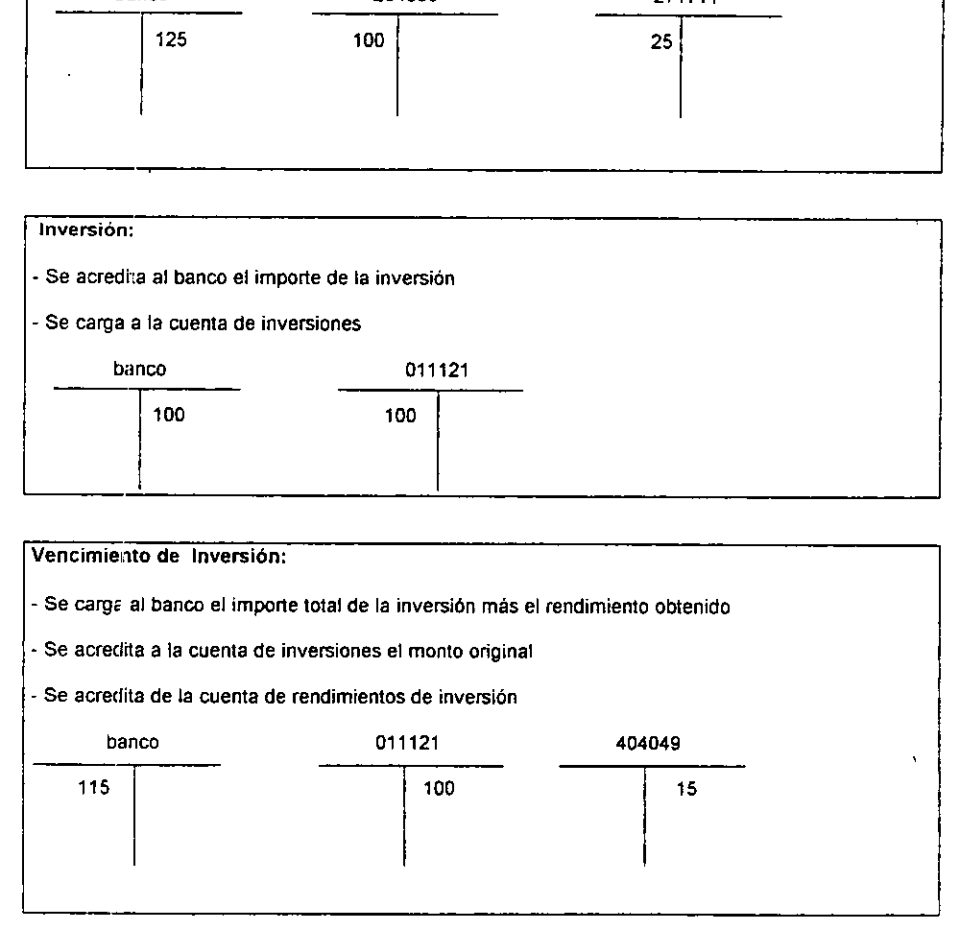

El registro contable mencionado anteriormente, es fa base para contabilizar todos los casos que se puedan presentar en Ja forma en que tesoreria reatiza sus transacciones. Es decir, aqui se representan los casos más simples de cada una de los movimientos de tesorería, cada una de sus variantes estaran consideradas para el disefio del sistema de informacion, objeto de la presente tesis.

Como se miencioné anteriormente, e! departamento de contabitidad realizara el registro de todas las transacciones del día en un modelo de hoja de cálculo, el cuál corresponderá a la póliza contable para ese dia. Unicamente lo que restaré hacer es verificar que toda la pdliza se encuentre debidamente balanceada y que contenga el número de póliza correspondiente para ser enviada al sistema de libro mayor mencionado anteriormente.

the contract of the contract of the La descripsién anterior comprende la operacién de tesoreria y contabilidad antes de que el sistema de informacitn haya sido implementado, como se puede apreciar, existia una gran posibilidad de errores al momerto de realizar la contabilidad de estos movimientos ya que todo era realizado en forma manual y Ja unica herramienta informatica se encontraba en un modelo de hoja de calculo tanto para tesoreria como para contabilidad.

> En el anexo Iii (Diagramas de flujo dei proceso), se aprecia un diagrama de actividades del proceso completo, desde que se genera la informacién en tesoreria, hasta que se libera la pdliza al sistema contable de registro de movimientos en mainframe.

> > ô

### 2. IDENTIFICACION DE PROBLEMAS

Durante ef andlisis realizado de los procesos de los departamentos de tesoreria y contabilidad se detectaron una serie de problemas que afectan directamente la operación de cada uno de ellos, provocando retrasos, costos y errores en el registro de tos movimientos diarios.

A continuacion se describira cada uno de los problemas encontrados, asi como el factor critico al que afecta come parte del proceso.

### 1.2.1. Departamento de Tesoreria.

### Tabla 2

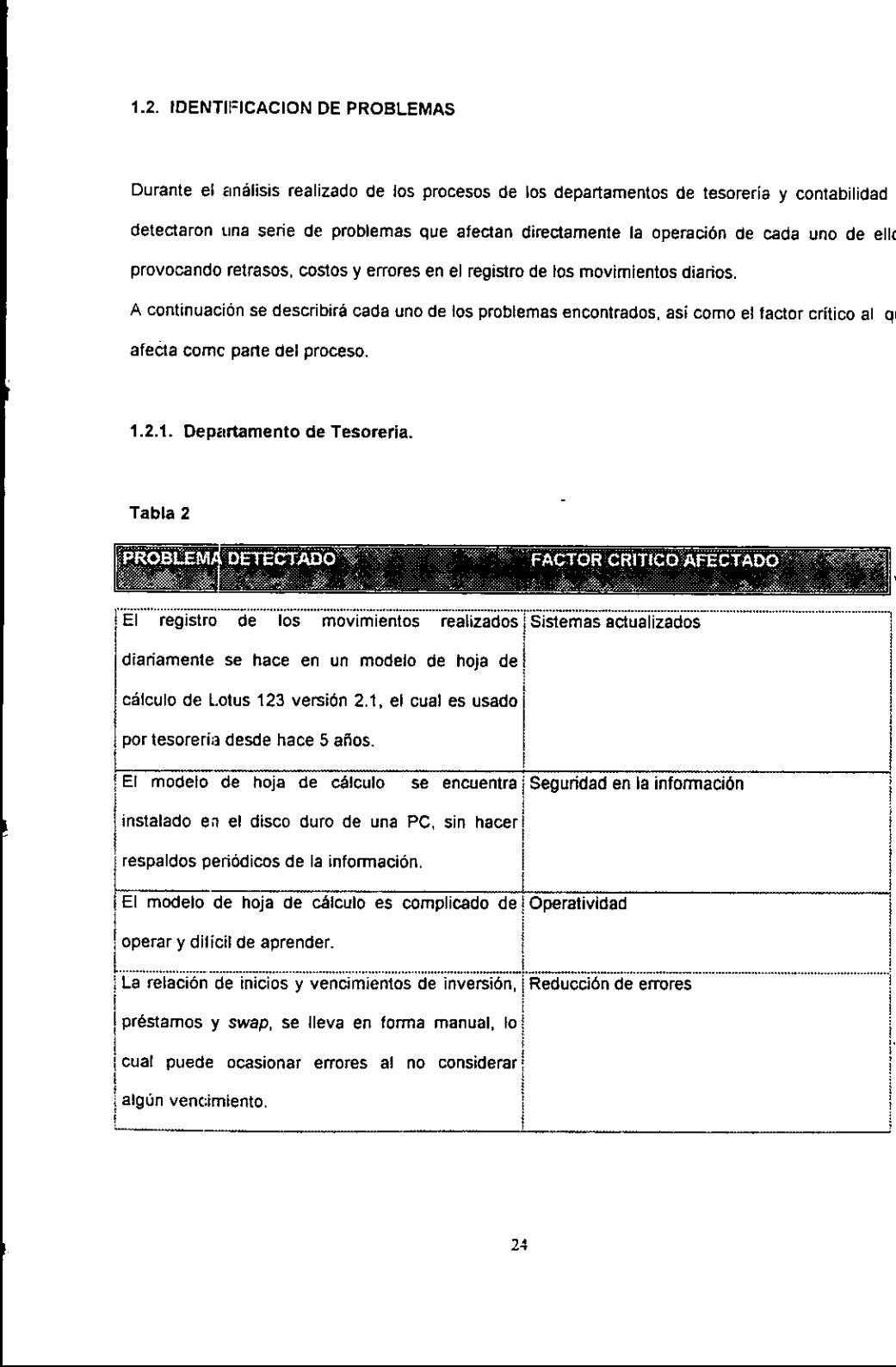

í

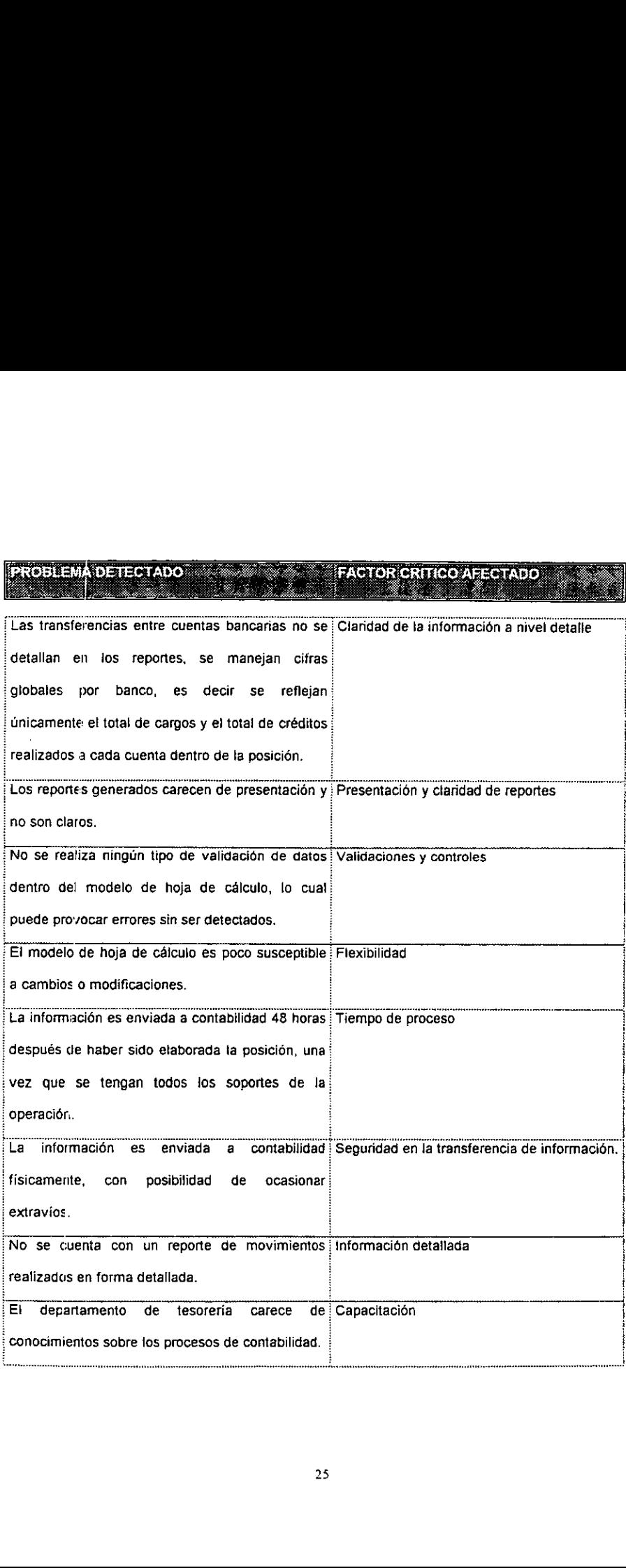

### 1.1.2 Departamento de Contabilidad.

## **FACTOR CRITICO AFECTADO** La poliza contable se realiza contabilidad.<br>La poliza contable se realiza en un modelo de hoja.<br>La póliza contable se realiza en un modelo de hoja.

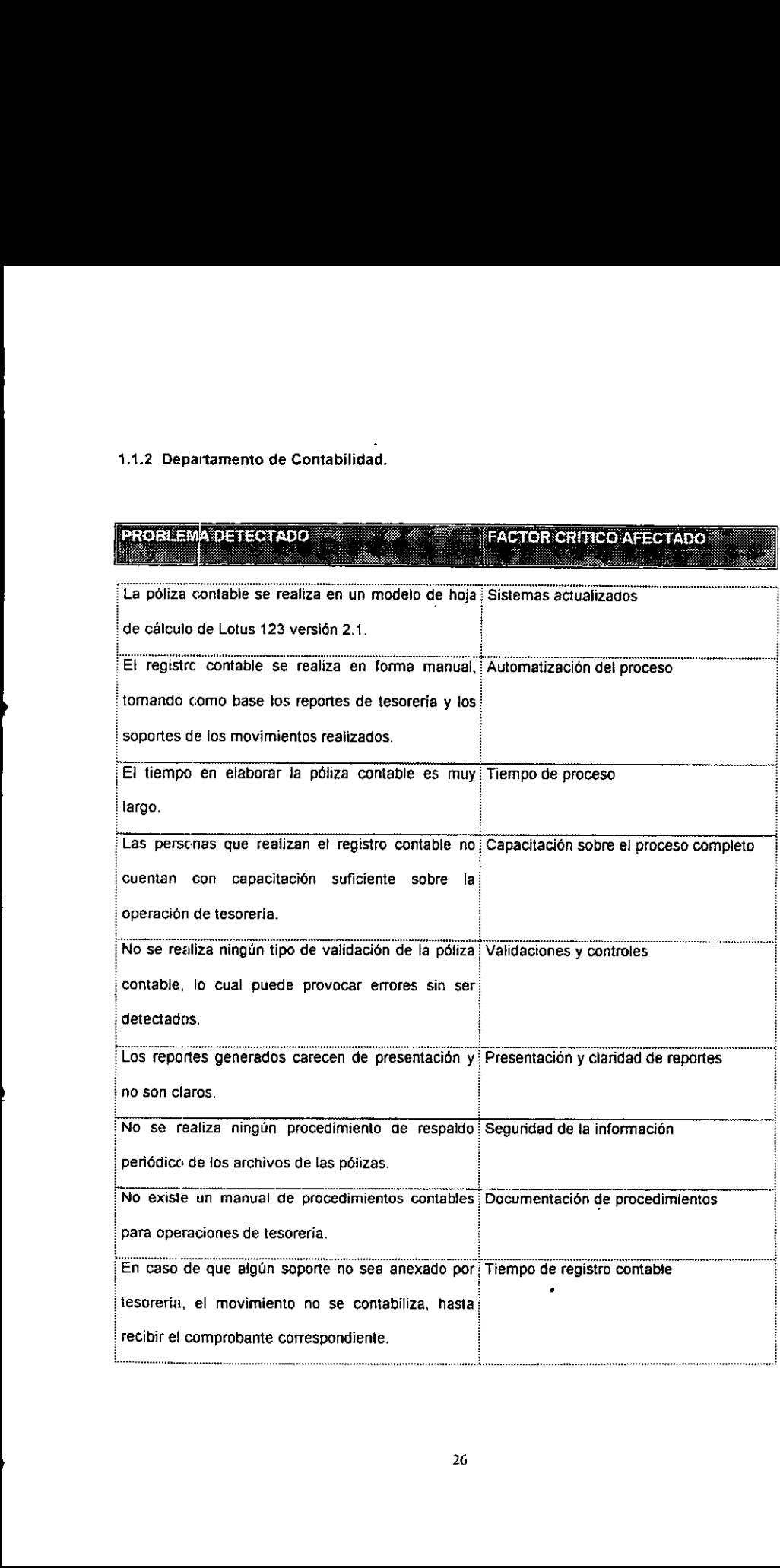
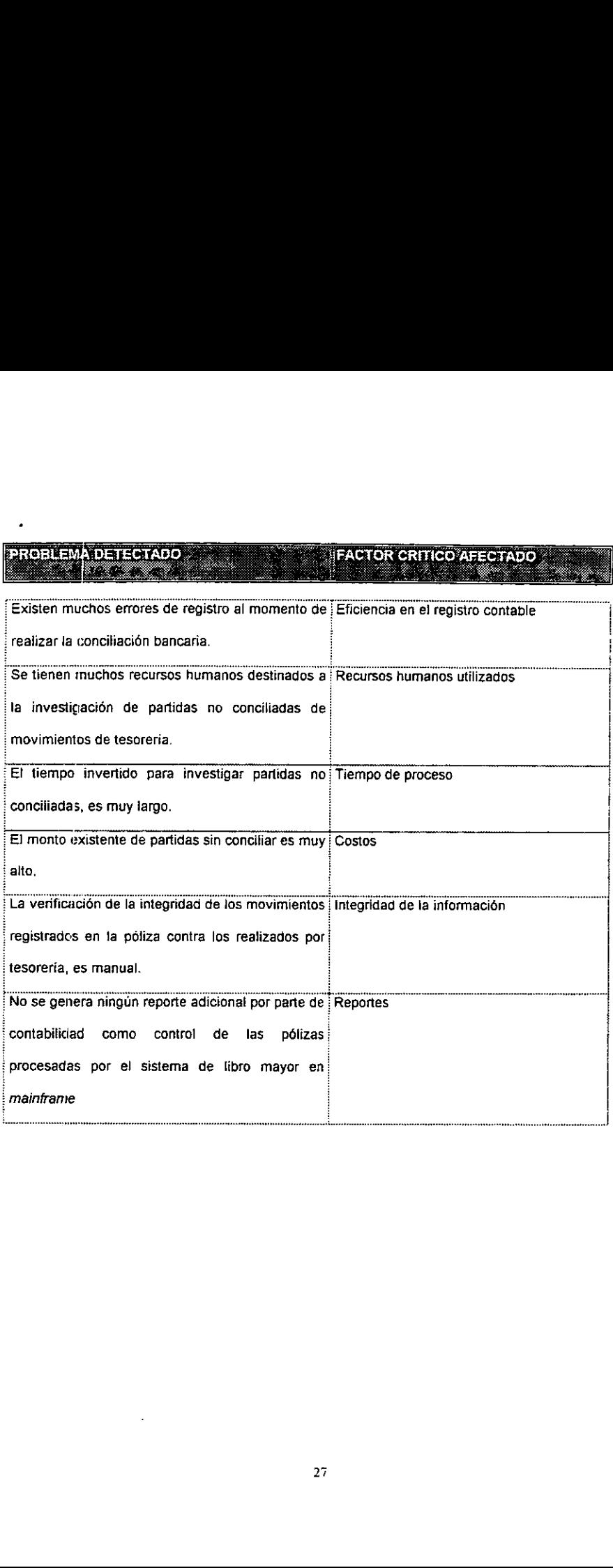

 $\cdot$ 

#### 1.3. ANALISIS DE TIEMPOS Y COSTOS .

Matriz de tiempos det proceso:

Operacion de tesoreria.

Tabla 3

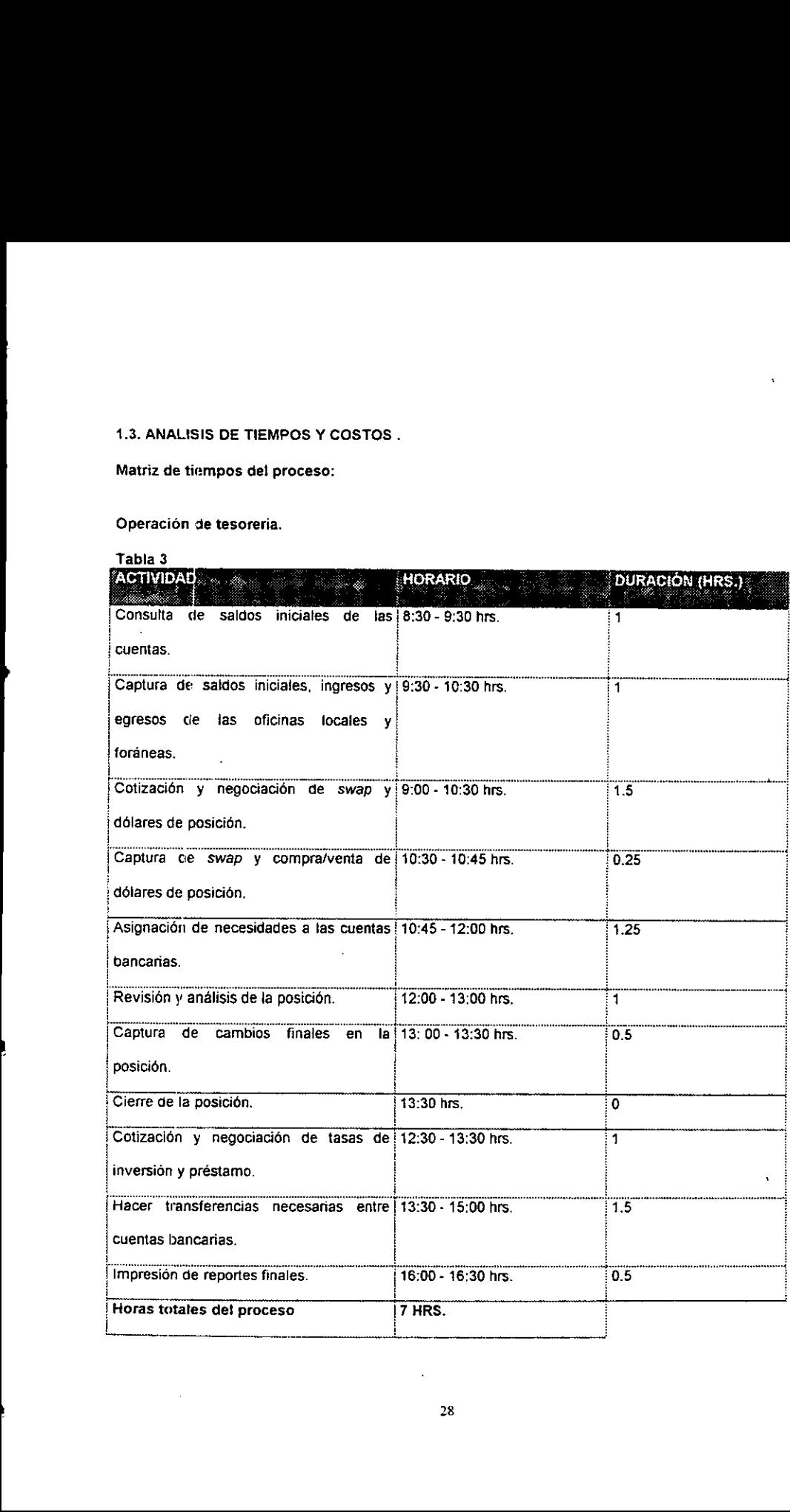

 $\ddot{\phantom{0}}$ 

#### Operación de contabilidad.

the contract of the contract of the contract of the contract of the contract of

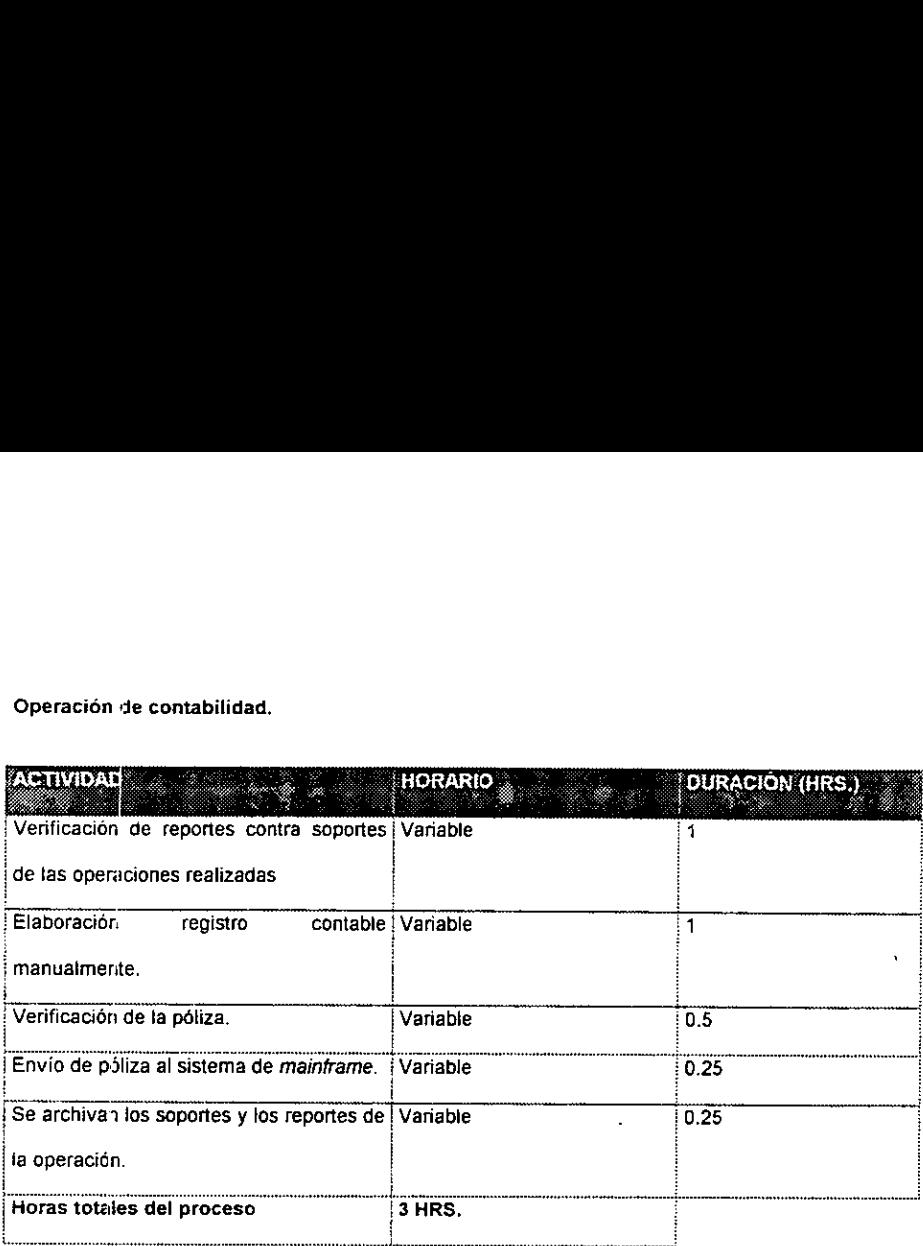

 $\hat{\mathbf{v}}$ 

#### Matriz de costos:

Los costos afectados por la operación completa de tesorería, se reflejan principalmente en los recursos humanos asignados para esta tarea, los cuales se pueden dividir en dos: en el personal asignado a la operación, el cual comprenderá al personal de tesorería y contabilidad, y el personal del departamento de conciliaciones bancarias, destinado a la conciliacién e investigacién de los movimientos que no fueron conciliados.

Por otro lado existirán los costos financieros que involucran las partidas no conciliadas y que se encuentran en investigacién, las cuales se trabajan por un lapso de tiempo determinada, antes de ser consideradas como pérdidas para ta empresa. Estos costos ascienden a un monte promedio de: \$ 1,500,000 (pesos) que se encuentran flotando al no haber sido conciliados,

A continuasién se presenta una matriz de costos involucrados en forma mensual, atribuidos 'al personal destinado al registro y conciliación de operaciones de tesorería, tomando únicamente el tiempo promedio que ocupa cada persona en este proceso.

#### Costos de personai asignado para este proceso.

#### Tabta 4

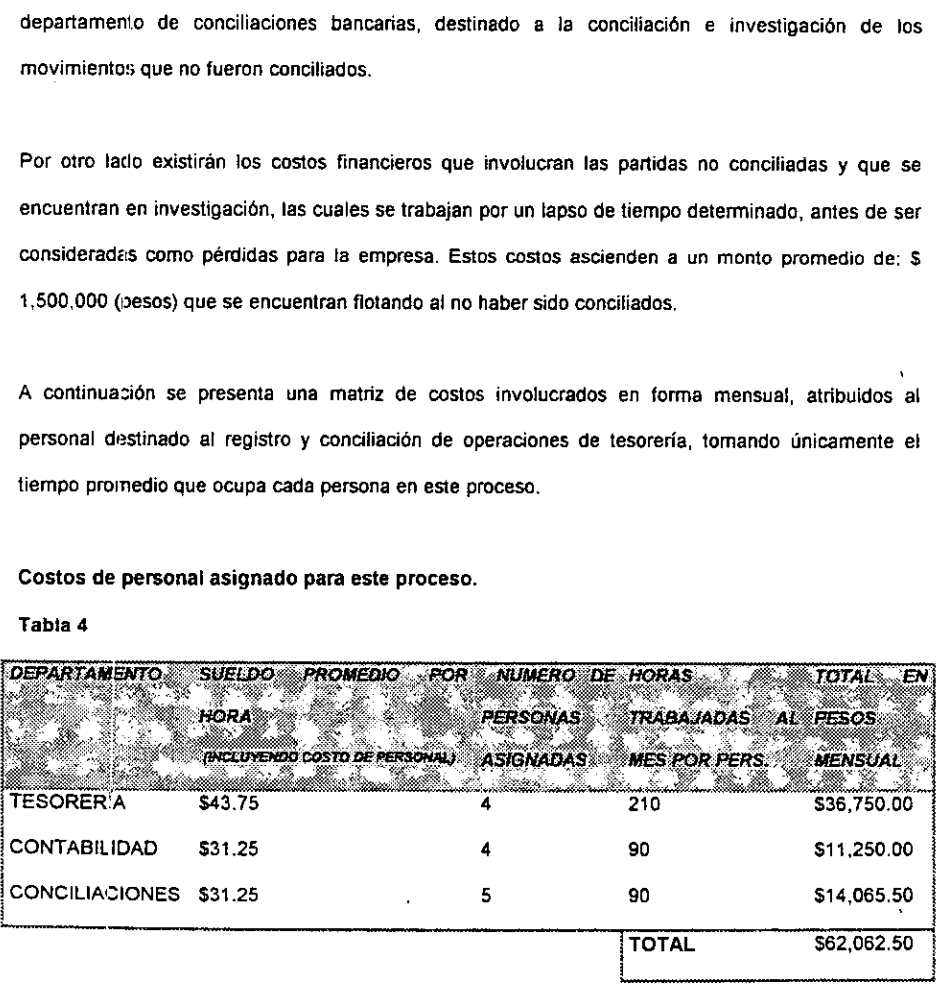

#### 1.4. REQUERIMIENTOS FUNCIONALES DE ALTO NIVEL.

Para que el sistema de soporte a la operacién de tesoreria y contabilidad, debe proporcionar ta siguiente funcionalidad requerida por el area de finanzas.

#### Operacién de Tesoreria:

- + El sistema debera actualizar en forma automatica los vencimientos de swap, inversiones: y préstamos para ef dia en el que se esté trabajando.
- + Facilidad para captura de saldos iniciales, ingresos y egresos de las cuentas bancarias de ta posicion.
- « Validaciones en la captura de la informacion.
- + Flexibilidad para dar de alta, baja y modificar cuentas bancarias de la posicién.
- the contract of the contract of the contract of « Captura de transacciones de compra y venta de détares para operaciones de swap y ddlares de posicion.
	- + Para captura de swap, determinar fecha y monto al vencimiento en base al spread pactado y los dias del plazo.
	- ¢ Manejo de compra y venta de délares de posicion para tarjetas y viajes.
	- \* Flexibilidad para dar de alta, baja o modificar instituciones financieras para operaciones de compra y venta de dolares.
	- « Manejar a nivel detalle, un registro de todas las operaciones (compra y venta de ddiares, transferencias, inversiones y préstamos) que se hagan durante el dia y que afecten las cuentas bancarias de la posicion.
	- \* Facilicdad para lievar a cabo la asignacién de necesidades de {as cuentas bancarias, actualizando automaticamente los reportes asociados en forma de andlisis de sensibilidad.

- En base a la informacién capturada, determinar requerimientos o excedentes de efectivo de ia empresa en forma automatica, asi como los montos disponibles para inversion o préstamo a otras instituciones.
- · Captura de inicio de inversiones, así como cálculo automático de montos al vencimiento en base a tasas de inversion y plazos pactados.
- Flexibilidad para dar de alta, baja o modificar instituciones financieras para operaciones de inversién, asi como jas cuentas bancarias que tendran asignadas.
- Captura de préstamos, asi como célculo automatico de montos al vencimiento en base a tasas de inversion y plazos pactados.
- Flexibilidad para dar de alta, baja o modificar instituciones financieras para operaciones de préstamo, asi como las cuentas bancarias asignadas.
- Reportes de la posicién, compra y venta de délares, requerimientos y excedentes, detalle de tas operaciones realizadas, inversiones y préstamos.
- Posibilictad de consutta de la posicién y operaciones realizadas con anterioridad.
- Respaiclos de los archivos con la informacién del dia. '
- Seguridad en el acceso al sistema

De

- Capacidad para dar de alta, baja y modificar datos de jos usuarios del sistema.  $\bullet$
- Transferencia automatica de archivos de 1a operacién dei dia al departamento de contabilidad,
- Flexibilidad del sistema a modificaciones.
- interfaz amigable con el usuario.  $\bullet$
- $\bullet$ Bajo costo de desarrollo.
- Seguridad en caso de fallas en el suministro de energía eléctrica.
- Documentacién de los procedimientes para cada departamento involucrado.
- Manuales detaltados a nivel programador y a nivel usuario.
- Segur dad para no modificar información de dias anteriores en la posición.

#### Operacion de contabilidad:

1"

- Seguridad en el acceso al sistema
- Se debera recibir en forma automatica ta informacién correspondiente a la posicién del dia en et que Se esté trabajando.
- Capacidad para imprimir tos reportes de la posicién, sin tener que esperar a recibirlos fisicamente.
- Asignacidn de numero de pdliza y datos de identificacién de la pdliza en forma automatica.
- Elaboracion de registro contable en forma automatica en base a los procedimientos de contabilidad para registro de operaciones de tesorería.

- Verificacién automatica del balanceo de la péliza por regién y por moneda.
- Validacién automatica de cuentas contables.
- Capaciclad para modificar manuaimente o adicionar movimientos contables a ta péliza para casos no contemplados por el sistema .
- Validaciones y controles para datos adicionados manualmente en la péliza.
- Registro automatico de polizas procesadas.
- identificacion y registro del usuario que elaboré la pdliza.
- Reportes de impresión de la póliza.
- Capacdad para envio de la péliza al sistema de mainframe para registro de todos los movimientos contables de la empresa.
- Capacidad para dar de alta, baja o modificar cuentas contables.
- Capacidad de consulta de pdlizas procesadas con anterioridad,
- Respzldos de los archivos de la informacion de! dia.
- Flexibilidad a nivel programador para adicionar movimientos contables.
- Bajo coste de incorporacién de hardware y software.

# CAPITULO SEGUNDO

 $\mathcal{L}$  . The contract of the contract of the contract of the contract of the contract of the contract of the contract of the contract of the contract of the contract of the contract of the contract of the contract of th

DISENO DEL SISTEMA

# 2. CAPITUL'D SEGUNDO DISENO DEL SISTEMA.

#### 2.1. FLUJO DE DATOS.

El analisis de flujo de datos estudia et empleo de los datos en cada actividad. Documenta los hatlazgos con diagramas de flujo de datos que muestran en forma gráfica la relación entre procesos y datos, y en los diccionarios de datos que describen de manera formal tos datos del sistema y los sitios donde son utilizados. (6)

En el anexo III de la presente tesis se presentarán los diagramas de flujo de la operación completa en varios niveles, Ja descripcién de cada uno de ellos se dara a continuacién.

 tesoreria en un nivel muy general , con et objeto de dar una visién global del proceso. El diagrama El diagrama 1 de flujo de datos del anexo II} describe la operacién de registro de movimientos de muestra a un alto nivel, et flujo de datos donde tesoreria recibe de las oficinas locales y foraneas los reportes de ingresos y egresos que afectarán las cuentas bancarias que tiene asignada cada oficina, asi mismo de acuerdo con el saldo que tenga cada cuenta, realizara operaciones de traspaso, compra y venta de ddlares asi como inversiones y préstamos con bancos y casas de cambio. Tesoreria registrará toda la información, almacenará los reportes correspondientes y enviará a contabilidad los reportes die los movimientos y los soportes de tas transacciones. Contabilidad haré et registro contable y enviará la póliza al sistema de registro de movimientos donde quedará almacenada y al final del mes se conciliaré contra los estados de cuenta recibidos de los bancos.

> (6) Senn James, Análisis y diseño de sistemas de información, México, 1992, Ed. Mc Graw-Hill, P. 177

Dado que la informacion contenida en ei diagrama de contexto es inadecuada para deseribir los Trequerimiemtos del sistema, es deseable describir el proceso a un mayor detalle, por io que en el diagrama 2 del anexo III se puede apreciar a un nivei más bajo el flujo de datos de los procesos de tesoreria y contabilidad, de acuerdo con el andlisis realizado en el primer capitulo de ta presente tesis. Cabe mencionar que en este diagrama no se presenta la operacion de conciliaciones debido a que el alcance det sistema Unicamente contempla hasta ei registro contable.

Los dos diagramas presentados nos dan una idea clara del flujo de datos de la operacién de tesoreria y de contabilidad, jos cuales serén utiles para e! disefio adecuado del sistema, los procesos involucradas, fueron descritos bajo ta operacién anterior a Ja instalacién del sistema, donde se capturaba la informacion en un modelo de hoja de calculo, pero esto nos ayuda a comprender con facifidad el proceso, asi como para la documentacién del sistema. Asi mismo junto con ei andlisis del capitulo primero, se pueden reconocer problemas con rapidez y poder corregirtos dentro del diseño del nuevo sistema.

 En los diajramas 3 y 4 del anexo Ill se presenta el flujo de la operacién bajo el nuevo sistema. Este diagrama fue diseñado para ilustrar cada actividad correspondiente a la operación de tesorería y contabilidad. Es importante mencionar que el sistema estara dividido en dos grandes médulos; uno correspondera a tesoreria y otro a contabilidad, los cuales se comunicarén a través del envio de archivos entre estos dos departamentos.

> El proceso iniciará con la actualización automática de vencimientos que tenga tesorería para el día en cuestión, esto se llevará a cabo a través de un archivo que se actualiza diariamente con los inicios y vencimientos de inversion, préstamo y swap, posteriormente se comenzara con ta captura de satdos iniciales de las cuentas, asi como de los ingresos y egresos que reporta cada oficina local y foranea, después se hard la captura de compra y venta de délares realizados en ese dia, a continuacion se

realizara la asignacion de necesidades de cada cuenta en base al saldo disponible de cada una de ellas, y después de haber hecho el andlisis de ia posicién, se hard ta captura final de movimientos en la posición. El sistema determinará si existen excedentes o requerimientos para poder realizar operaciones de préstamo o inversion. Después de tlevar a cabo estas operaciones, sera necesario capturarlas en el sistema para actualizar el archivo de inicios y vencimientos de préstamos, inversiones y swap.

Una vez que se han realizado las operaciones de transferencia entre cuentas también deberán ser capturadas en el sistema indicando ta cuenta origen y destino de cada transferencia.

Al terminar con estas operaciones, se imprimirán los reportes correspondientes a la actividad del día. y automaticamente los archivos con ta informaci6n serdn transferidos a ta red de contabilidad, para continuar el proceso en el drea de contabilidad. Es importante mencionar que los archivos de informacién de la actividad del dia deberan ser salvados tanto en disco duro como en la red de contabilidzd.

Į

7"

El procese contable iniciaré cargando ios archivos correspondientes a los movimientos del dia, y una vez que se reciban los soportes de la operacién se debera comparar esta informacion para verificar que todos los movimientos estan contenidos en la informacién recibida. Posteriormente se deberan asignar los datos de identificacién de la nueva p6liza y se dara la orden para comenzar con et registro contable en forma automatica. Una vez que se realizé el registro en las cuentas contables correspondientes, se procedera a verificar que la péliza se encuentre batanceada, asi como libre de errores. Después de que e! usuario haya realizado este proceso, se podran imprimir los reportes tanto de la operación de tesorería, como de registro contable, y por último se dará la orden para enviar la póliza al sistema contable localizado en mainframe, a través de la generación de un archivo de texto

con un formato esténdar, ei cual posteriormente seré enviado al mainframe, a través de una transferencia de archivos que será realizada por otro sistema utilizado en el área de contabilidad.

#### 2.2. DISENG: DE DATOS Y ARCHIVOS.

#### DICCIONARIO DE DATOS.

Un diccionario de datos es un catdlogo , un depésito de los elementos en un sistema. Como su nombre lo sugiere, estos elementos se centran alrededor de los datos y la forma en que estan estructurados para Satisfacer los requerimientos de ios usuarios y las necesidades de la organizacion. En un diccionario de datos se encuentra la lista de todos ios elementos que forman parte del flujo de datos de todo el sistema.

Los elementos más importantes son flujos de datos, almacenes de datos y procesos. El diccionario de datos guarda {os detalles y descripciones de todos estos elementos (7), Para el disefio del sistema en cuestién se ha realizado una recopilacién de los datos necesarios dentro de cada proceso, los cuales nos ayudarán para definir los archivos de bases de datos que utilizará el sistema.

A continuación se detalla el diccionario de datos presentado en orden alfabético:

(7) Senr James , op. cit. P. 210

# TESORERIA:

## Tabla §

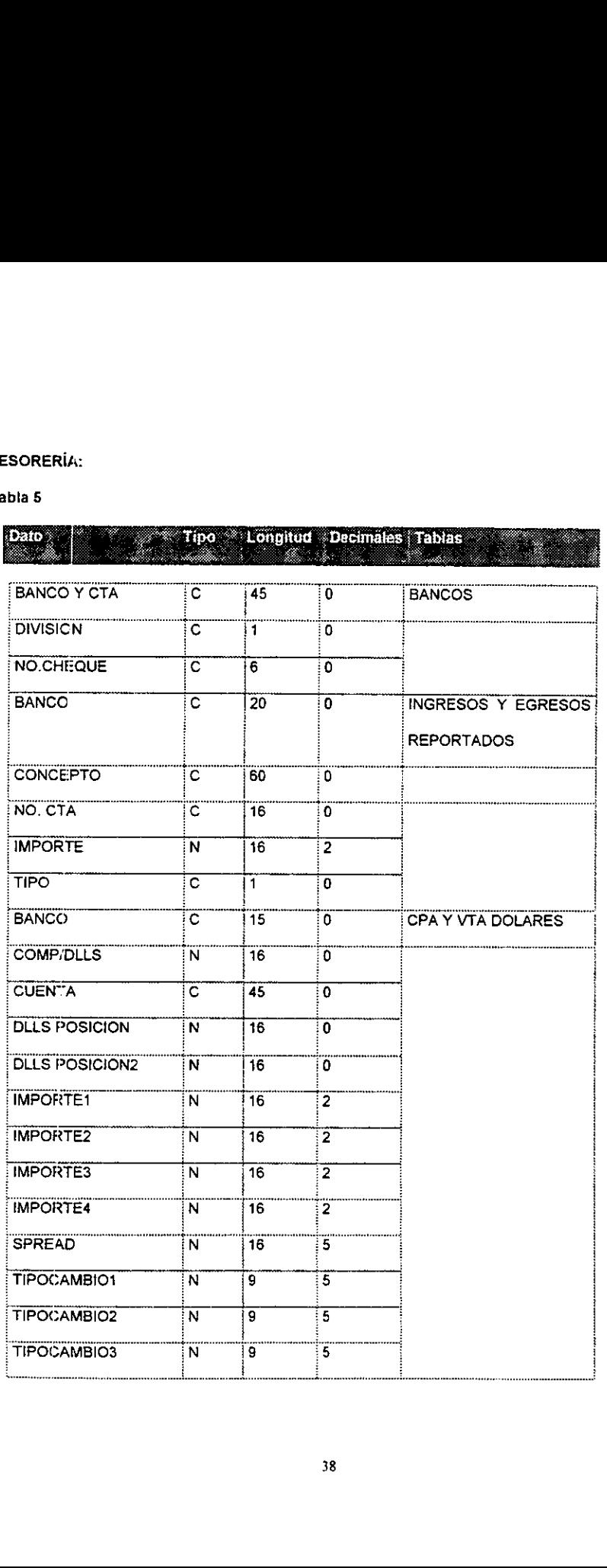

Ñ

ï

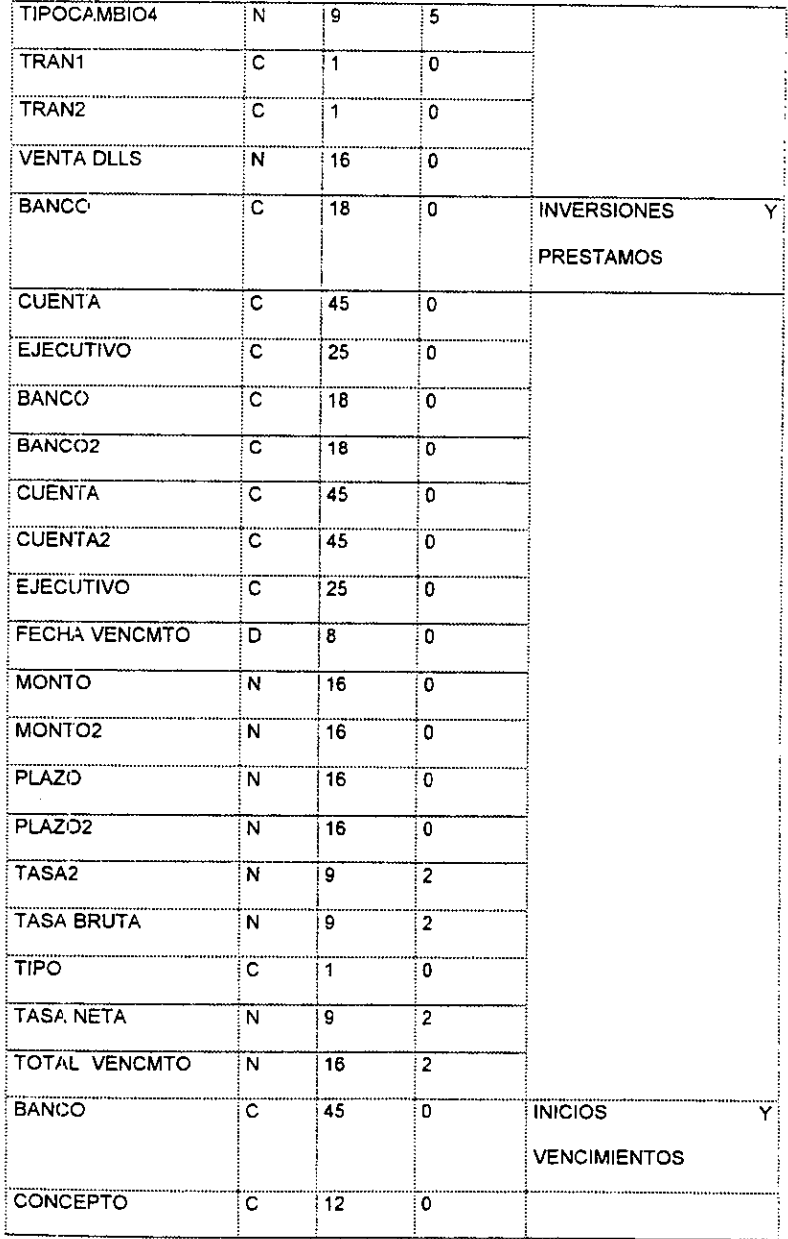

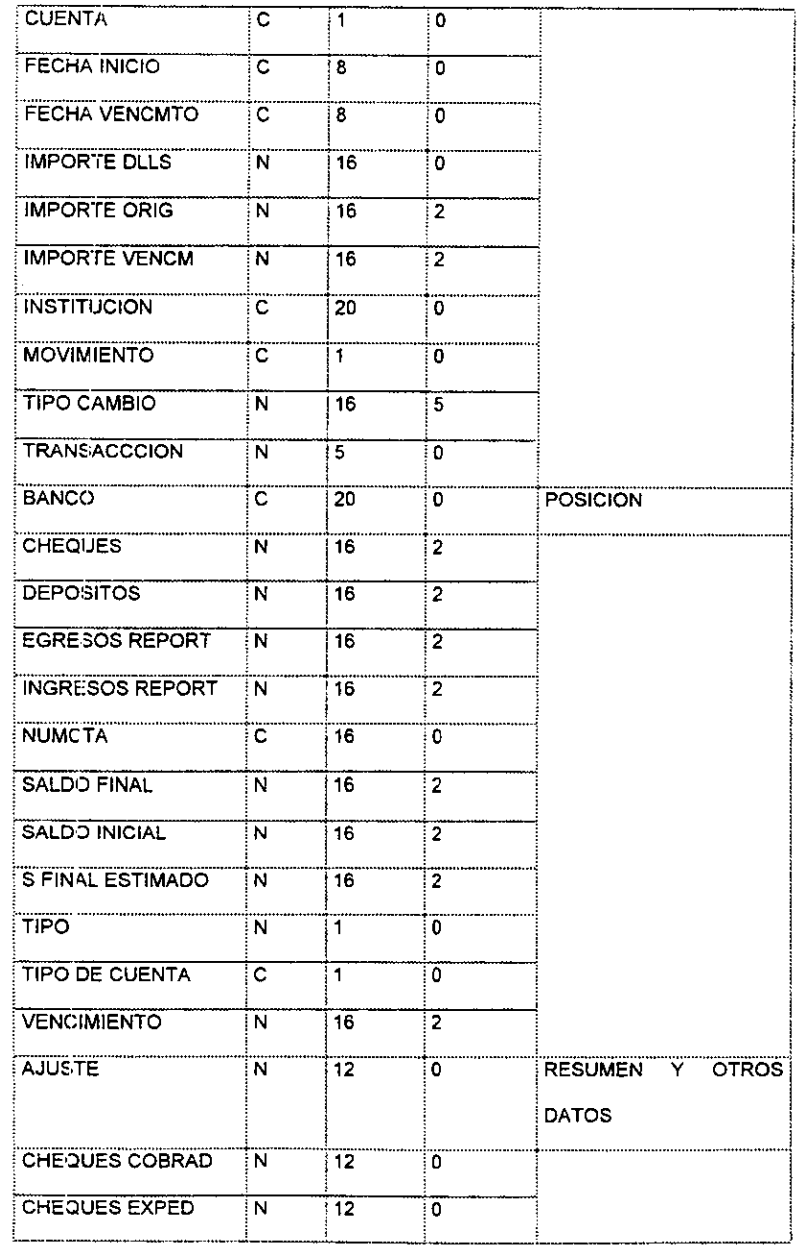

ï

 $\boldsymbol{\mathcal{L}}$ 

 $^{40}$ 

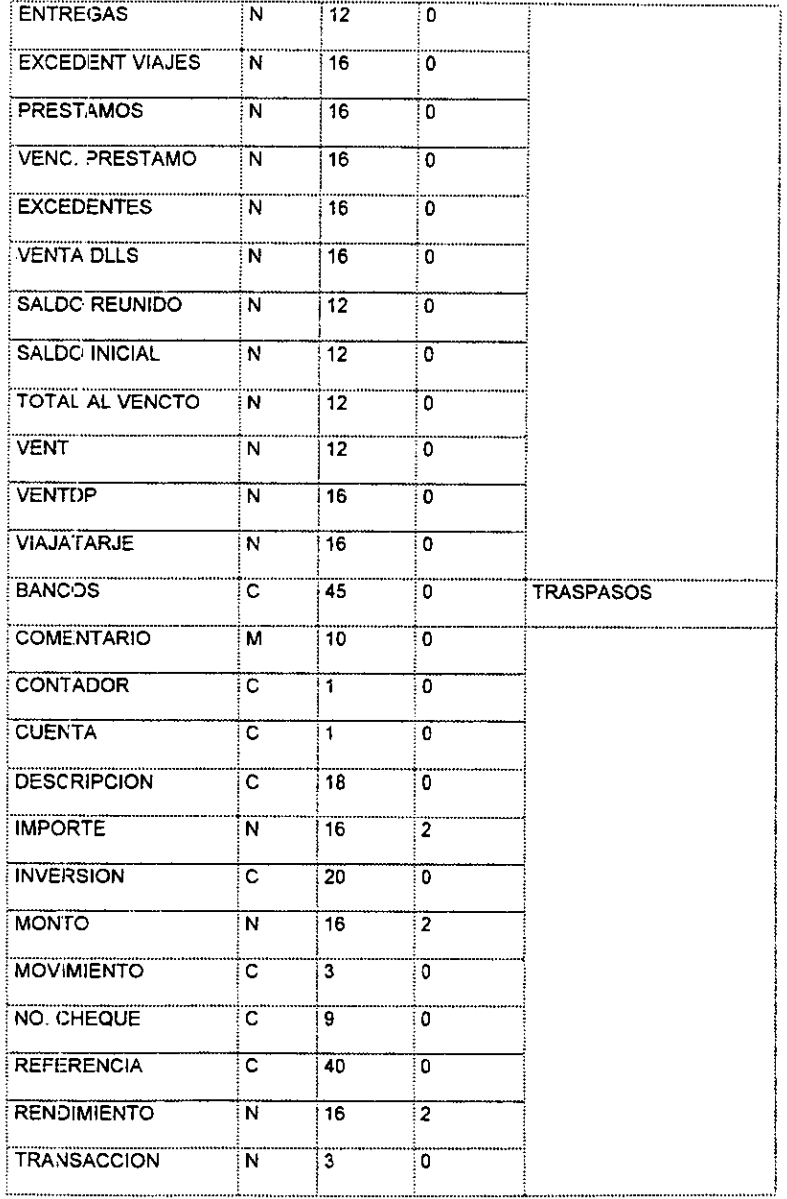

 $\overline{\mathbf{r}}$ 

ï

### **CONTABILIDAD:**

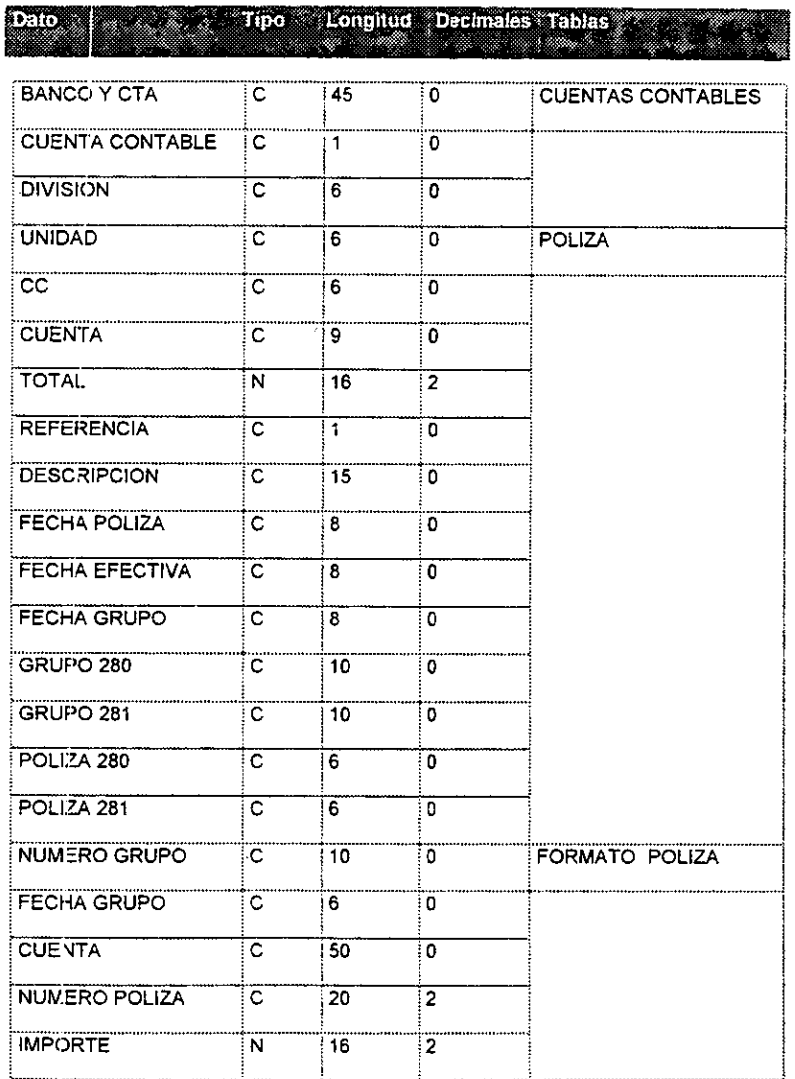

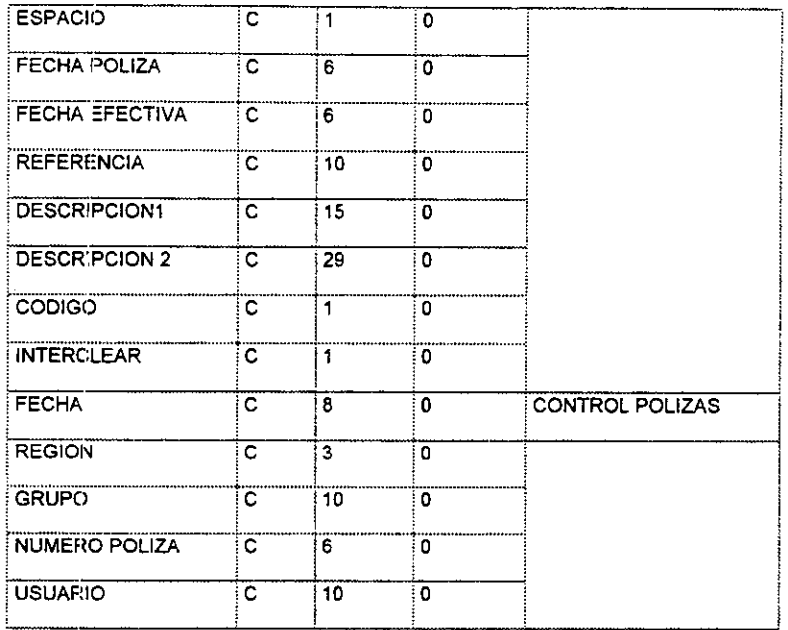

Es importante mencionar que la información contenida en el diccionario de datos anterior, servirá como referencia para definir las bases de datos que contendrá el sistema, los datos anteriores fueron recopitados durante el análisis de la operación presentado en el primer capítulo.

Una vez que se cuenta con los datos que contendrá el sistema, se procederá a diseñar las bases de datos utilizadas por el sistema tanto para el módulo de tesorería como para el de contabilidad.

#### DISENO DE BASES DE DATOS:

Una base de datos es una coleccion integrada de datos almacenados, en distintos tipos de registros , de forma que sean accesibles para múltiples aplicaciones, La interrelación de los registros se obtiene de las relaciones entre los datos, no de su lugar de almacenamiento fisico.

Después de haber identificado los elementos de datos del sistema podremos proceder a analizar los datos empleados y a disefiar las tablas o archivos.

A continuación se presentará cada una de las bases de datos que utilizará el sistema tanto en el modulo de tesoreria como en el de contabilidad, describiendo la funcién que tendré cada una de éstas.

#### Bases de datos de tesoreria:

iif a

En la siguiente tabla se resumen las bases de datos que utilizará el sistema para el módulo de tesoreria, cabe mencionar que las tablas presentadas fueron disefiadas de acuerdo a los datos presentacios anteriormente y además se han creado algunas otras bases de datos con fines de control de información y seguridad, posteriormente se explicará la función de cada una de las bases de datos en el sistema.

Los campos contemplados en cada una de estas bases de datos, fueron tomados del análisis de datos presentado anteriormente, haciendo una evaluación de los datos necesarios para el sistema y asignando el nombre final de cada campo correspondiente a cada base de datos.

#### Figura 2

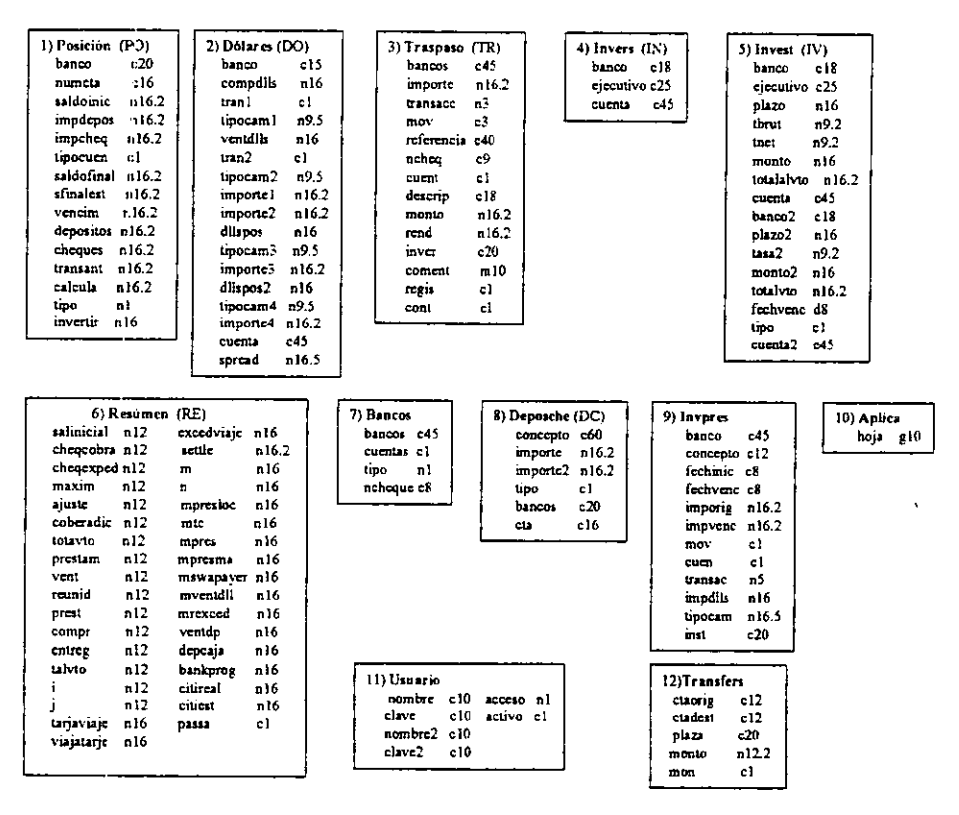

#### BASES DE DATOS MODULO DE TESORERIA.

1) POSICIÓN. En esta base de datos se localizará la posición de las cuentas bancaria tanto de viajes como de tarjetas, incluyendo todos los campos para apreciar toda la posición, hasta el saldo final con el que quedará cada cuenta.

2) DOLARES. Aquí se encontrarán todas las transacciones que se realicen en dólares tanto para dólares de posición como para swap.

3) TRASPASO. En este archivo se encontrará cada una de las transacciones realizadas durante el día, ordenadas por número de transacción, esta base de datos llevará el registro de todos los movimientos realizados.

4) INVERS. En esta base de datos estaran todos los datos de los bancos con quien se podran hacer inversiones y préstamos, a este archivo se le podra dar mantenimiento dentro del mismo programa.

5) INVEST. En este archivo se encontrará toda la información de las inversiones y los préstamos tealizados.

6) RESUMEN. En este archivo estarán todos los valores que tomarán las variables que generan los reportes. In the contract of the contract of the contract of the contract of the contract of the contract of the contract of the contract of the contract of the contract of the contract of the contract of the contract of t

7) BANCOS. En este archivo estaran todas las cuentas bancarias que maneja ei sistema.

**Line and Community** 

8) DEPOSCHE. En esta base de datos se encontrarán todos los conceptos que reportan las oficinas locaies y foraneas como ingresos y egresos.

9) INVPRES. En este archivo se registrarán todos los inicios de préstamo, swap e inversiones, así como sus respectivos vencimientos.

10) APLICA. Este archivo se encargará de realizar una interfase con la hoja de cálculo de Excel, la cual se describira posteriormente en este capitulo,

11) USUARIO. En este archivo estaran los nombres y claves de los usuarios del sistema.

12) TRANSFERS. En este archivos se encontraran todas las transferencias realizadas entre cuentas.

Bases de datos de contabilidad:

Para este módulo se utilizará en gran parte las mismas bases de datos que en el módulo de tesorería, pero adicionalmente se manejarán algunos otros archivos para manipular la información obtenida del proceso de registro contable.

#### Figura 3

BASES DE DATOS MODULO DE CONTABILIDAD

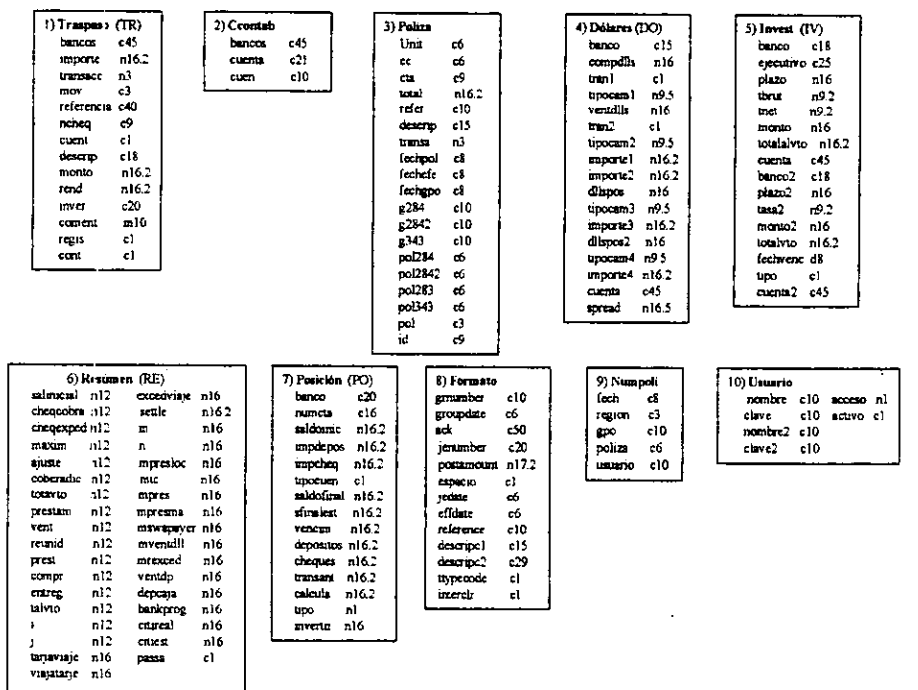

1) TRASPASO. En este archivo se encontrard cada una de las transacciones realizadas durante el día, ordenadas por número de transacción, esta base de datos llevará el registro de todos los movimientos realizados.

2) CCONTAB. Este archivo contendrá las cuentas contables correspondientes a cada cuenta bancaria.

3) POLIZA. En este archivo se atmacenará el registro contable de todas las transacciones realizadas durante el dia y que se generará automáticamente por el sistema.

4) DOLARES. Aqui se encontrarán todas las transacciones que se realicen en dólares tanto para détares de posicién como para swap.

**Contract Contract Contract Contract** 

5) INVEST. En este archivo se encontrará toda la información de las inversiones y los préstamos realizados.

6) RESUMEN. En este archivo estarán todos los valores que tomarán las variables que generan los reportes,

7) POSICION. En esta base de datos se localizaré la posicién de las cuentas bancaria tanto de viajes como de tarjetas, incluyendo todos los campos para apreciar toda la posicion, hasta el saldo finat con el que quedará cada cuenta.

8) FORMATO. En este archivo se encontrará la póliza final con el formato necesario para ser enviado al sistema de mainframe, a través de una transferencia de archivos.

9) NUMPOLI. Este archivo llevará el registro de todas las pólizas que han sido elaboradas y enviadas al sistema de mainframe, incluyendo el nombre del usuario que la elabord.

10) USUARIO. En este archivo estaran los nombres y claves de los usuarios del sistema.

#### 2.3. PROCEDIMIENTOS.

Para definir los procedimientos que llevará a cabo el sistema, en el siguiente diagrama se presenta en forma estructurada, un diagrama modular de las partes que integrará el sistema para cada una las partes (tesorería y contabilidad).

#### Figura 4

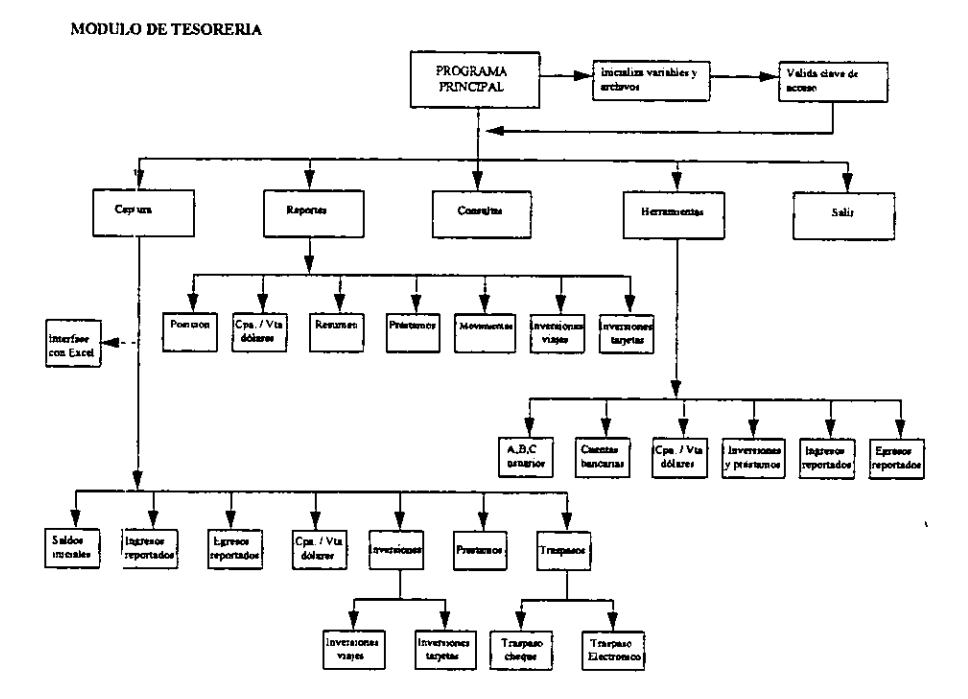

A continuación se describirá cada uno de los procedimientos presentados en el diagrama.

Programa principal. Se encargará de enviar el control al módulo seleccionado por el usuario, así como de la entrada y salida del sistema.

- ¢ tnicializa variables y archivos. Este procedimiento se encargara de abrir todas las bases de datos, asi como de inicializar todas las variables globales que se utilicen en el sistema.
- © Valida clave de acceso. Este procedimiento pedira al usuario que ingrese su nombre y su Clave, y la validara para dar acceso al sistema.
- © Captura. En este modulo estaran todas las opciones para hacer la captura de informacidn de los datos de 1a posicién, asi como de los movimientos realizados durante el dia. Esta opcién contendrá otros siete módulos, los cuales se describen a continuación.
	- ¢ Saldos iniciales. Dentro de esta opcion se realizara la captura de el saldo con el que inicie cada cuenta.
	- « Ingresos reportados. En esta opcion se hara la captura de ios ingresos que reporte cada una de las oficinas locales y foraneas a cada una de las cuentas bancarias que tengan asignadas.
	- « Egresos reportados. Esta cpcién es similar a ta anterior pero se hard ia captura de los egresos que tendra cada cuenta.
	- + Compra y venta de ddlares. Aqui se realizard la captura de todas las compras y ventas de délares que se realicen en el dia, incluyendo swap o délares de posicion.
	- · Inversiones. En esta opción se realizará la captura de las inversiones realizadas durante el día, y tendrá dos opciones más.
		- « Inversiones viajes. Aquí se realizará la captura de las inversiones que realice la división de viajes.
		- « Inversiones tarjetas. Esta opcién es similar a ja anterior pero para ja divisién de tarjetas.
	- » Préstamos. En esta opcidn se realizaré la captura de préstamos, en caso de que existan Tequerimientos de efectivo.

"we

- \* Traspasos. En esta opcidn se haré la captura de todas las transferencias que se realicen entre cuentas bancarias, tas cuales pueden realizarse de dos formas:
	- « Traspaso con cheque.

the contract of the contract of

- « Traspaso por banca electrénica.
- « Interfase con Excel. Esta opcién serviré para realizar una exportaci6n de datos a la hoja tle calculo de Excel, con el objeto de dar tas ventajas de! manejo de una hoja de catculo, 2n la parte del proceso donde se requiere mayor velocidad de respuesta, asi como facitidad de manejo.
- Reportes. Esta opción se encargará de generar todos los reportes de la operación del día, e incluiré varias opciones.
	- « Posicién. Con esta opcién se realizaré la impresién de ta posicion del dia.
	- « Compra y venta de délares. Esta opcién generara el reporte de compra y venta de délares especificando el tipo de transaccién, asi como los importes correspondientes en délares y pesos.
	- « Resumen. Esta opcién generard el resumen de operaciones del dia para la division de tarjetas, donde se podrá apreciar si es que existen excedentes o requerimientos de efectivo.
	- e Préstamos. Esta opción hará la impresión de préstamos en caso de que se haya efectuado alguno.
	- « Movimientos. Esta opcién imprimird ef registro de todos ios movimientos realizados durante el dia indicando si fue un cargo o un abono, asi como la cuenta bancaria a la que afecta,
	- « Inversiones viajes. Con esta opcidn se realizara ta impresién del reporte de inversiones de la división de viajes.
	- » Inversiones tarjetas. Esta opcidn es similar a la anterior pero para la division de tarjetas.

© Consultas. En esta opcién se podré realizar ta consulta de algun otro dia de actividad.

the contract of the contract of

 $\lambda$ 

- © Utilerias. Esta opcién servira para dar mantenimiento a la informacion que manejara el sistema, como altas, bajas y cambios de usuarios, cuentas bancarias, instituciones para compra y venta de détares, préstamos e inversiones, asi como los conceptos de ingresos y egresos reportados.
	- + Usuarios. Con esta opcién se podran dar de alta o de baja usuarios del sistema.
	- « Guentas bancarias. En esta opcién se podran dar de alta, de baja o hacer cambios a las cuentas bancarias que utilizaré el sistema.
	- « Compra y venta de dolares. En esta opcién se podran dar de alta, baja o modificar las instituciones con las que se podrán realizar operaciones de compra y venta de dólares.
	- · Inversiones y préstamos. Esta opción será similar a la anterior pero para instituciones donde se podrán realizar inversiones y préstamos.
	- e Ingresos reportados. En esta opcién se podran dar de lata, baja o modificar los conceptos que reportan fas oficinas locales y foraneas en cuanto a ingresos, incluyendo la cuenta bancaria a ta que afecta cada concepto.
	- » Egresos reportados. Esta opcidn sera similar a la anterior pero para egresos.
- © Salir. Con esta opcidn se salvardn ios valores de las variables definidas, también se cerraran todas las bases de datos y terminará la ejecución del sistema.

#### Figura 5

MODULO DE CONTABILIDAD

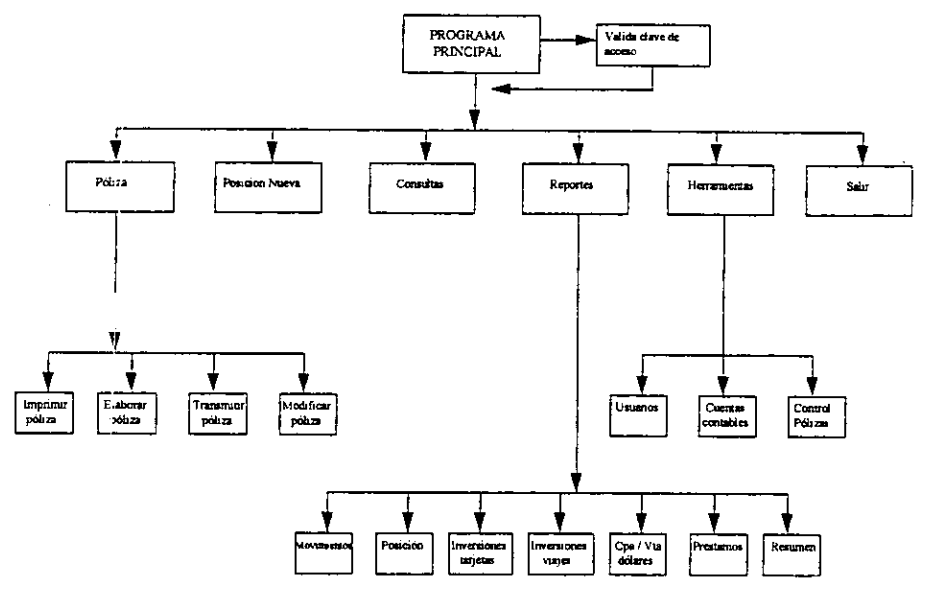

A continuación se describirá cada uno de los procedimientos presentados en el diagrama de contabilidad.

- · Inicializa variables y archivos. Este procedimiento se encargará de abrir todas las bases de datos, así como de inicializar todas las variables globales que se utilicen en el sistema.
- · Valida clave de acceso. Este procedimiento pedirá al usuario que ingrese su nombre y su clave, y la validará para dar acceso al sistema.
- @ Poliza. Con esta opcidn se realizaran todas jas tareas que tengan que ver con la péliza, desde su elaboración, hasta su envío al sistema contable de mainframe.
	- · Imprimir póliza. Con esta opción se podrá realizar la impresión de la póliza.
	- Elaborar péliza. Con esta opcién se realizara el registro contable y la péliza, en forma éutoméatica, en base a la informacién recibida de tesoreria.
	- Transmitir poliza. Con esta opcién se podra hacer la transmisién de ta pdliza contable al sistema de mainframe, una vez que ya fue verificada y que se encuentra balanceada.
	- Modificar póliza. Esta opción servira para hacer cambios manuales en la póliza una vez que el registro contable fue hecho automáticamente.
- elaboraijo anteriormente. Posicién Nueva. Con esta opcién se podran traer tos archivos de otro dia, es decir de una posicién nueva, para elaborar el registro contable, siempre y cuando la péliza no se haya
	- Consultas. En esta opción se podrá realizar la consulta de algún otro día de actividad, pero tmicamente se podré visualizar e imprimir reportes, no se podra modificar ningun dato.
	- Reportes. Con esta opcién se podran imprimir tos reportes de la operacién del dia.
		- Movimientos. Esta opcién imprimiré el registro de todos los movimientos realizados durante e! dia indicando si fue un cargo o un abono, asi como la cuenta bancaria a la que afecta.
		- · Posición. Con esta opción se realizará la impresión de la posición del día.
		- Inversiones viajes. Con esta opción se realizará la impresión del reporte de viajes.
		- Inversiones tarjetas. Esta opcion es similar a la anterior pero para la divisién de tarjetas.
		- Compra y venta de détares. Esta opcién generara ef reporte de compra y venta de ddlares especificando el tipo de transaccién, asi como tos importes correspondientes en délares y pesos.
- Fréstamos, Esta opcion hard ta impresion de préstamos en caso de que se haya efectuado alguno.
- · Resumen. Esta opción generará el resumen de operaciones del día para la división de tarjetas, donde se podra apreciar si es que existen excedentes o requerimientos de efectivo.
- © Utilerias. Esta opcién servira para dar mantenimiento a la informacién que manejara el sistema
	- · Usuarios. Con esta opción se podrán dar de alta o de baja usuarios del sistema.

Le construction de la propriété de la

- Cuentas contabtes. En esta opcién se podran dar de alta, de baja o hacer cambios a las cuentas contables que utilizara el sistema.
- Control de pólizas. Con esta opción se llevará el control de las pólizas que han sido elaboradas y enviadas al sistema de mainframe, indicando, el número de póliza, la fecha y el usuario que la realiz6.
- © Salir. Con esta opcién se salvaraén los valores de las variables definidas, también se cerraraén todas las bases de datos y terminara la ejecucién del sistema.

#### 2.4. INTERFASE CON EL USUARIO.

#### 2.4.1 Módulo de tesoreria.

Las pantalias para entrada y salida de datos fueron disefiadas de acuerdo a cada uno de tos Procedimientos presentados anteriormente. Unicamente se presentaran tas pantallas principales que manejara el sistema, esto es de acuerdo a los niveles presentados en ios diagramas de procedimientos. 2.4. INTERFASE CON EL USUARIO.<br>2.4.1 Módulo de tesorería.<br>Las pantallas para entrada y salida de datos forocedimientos presentados anteriormente. Unica<br>manejará el sistema, esto es de acuerdo a<br>procedimientos.<br>Figura 6<br>Pan ERFASE CON EL USUARIO,<br>dulo de tesorería.<br>allas para entrada y salida de datos<br>entos presentados anteriormente. Unica<br>el sistema, esto es de acuerdo a<br>entos.<br>de entrada al sistema:

#### Figura 6

**Contract Contract Contract Contract** 

#### Pantalla de entrada a! sistema:

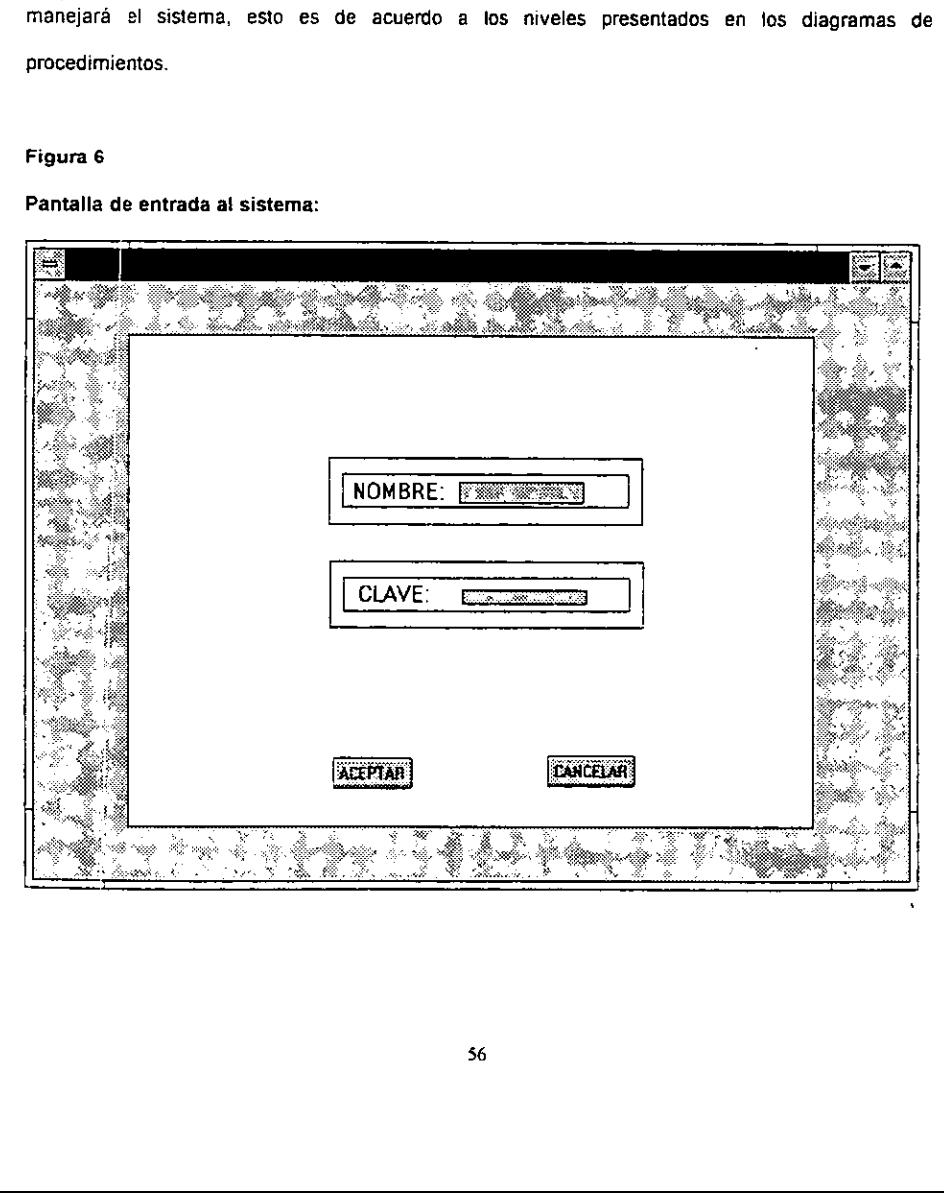

En esta pantalla se ingresará el nombre del usuario y la clave de acceso al sistema. El usuario tendrá tres oportunidades para ingresar sus datos correctos, de lo contrario el sistema terminará sus ejecucion. E's importante mencionar que esta pantalla de acceso, aparecera al inicio det médulo de tesoreria y de contabilidad. En esta pantalla se ingresará el nombre del usuari<br>tres oporturidades para ingresar sus datos cor<br>ejecución. Es importante mencionar que esta par<br>tesorería y de contabilidad.<br>Figura 7<br>Menú principal del módulo de tesorería es ingresará el nombre del usuario<br>des para ingresar sus datos com<br>mportante mencionar que esta pant<br>ontabilidad.<br>Il del módulo de tesorería:

#### Figura 7

Mend principai del modulo de tesoreria:

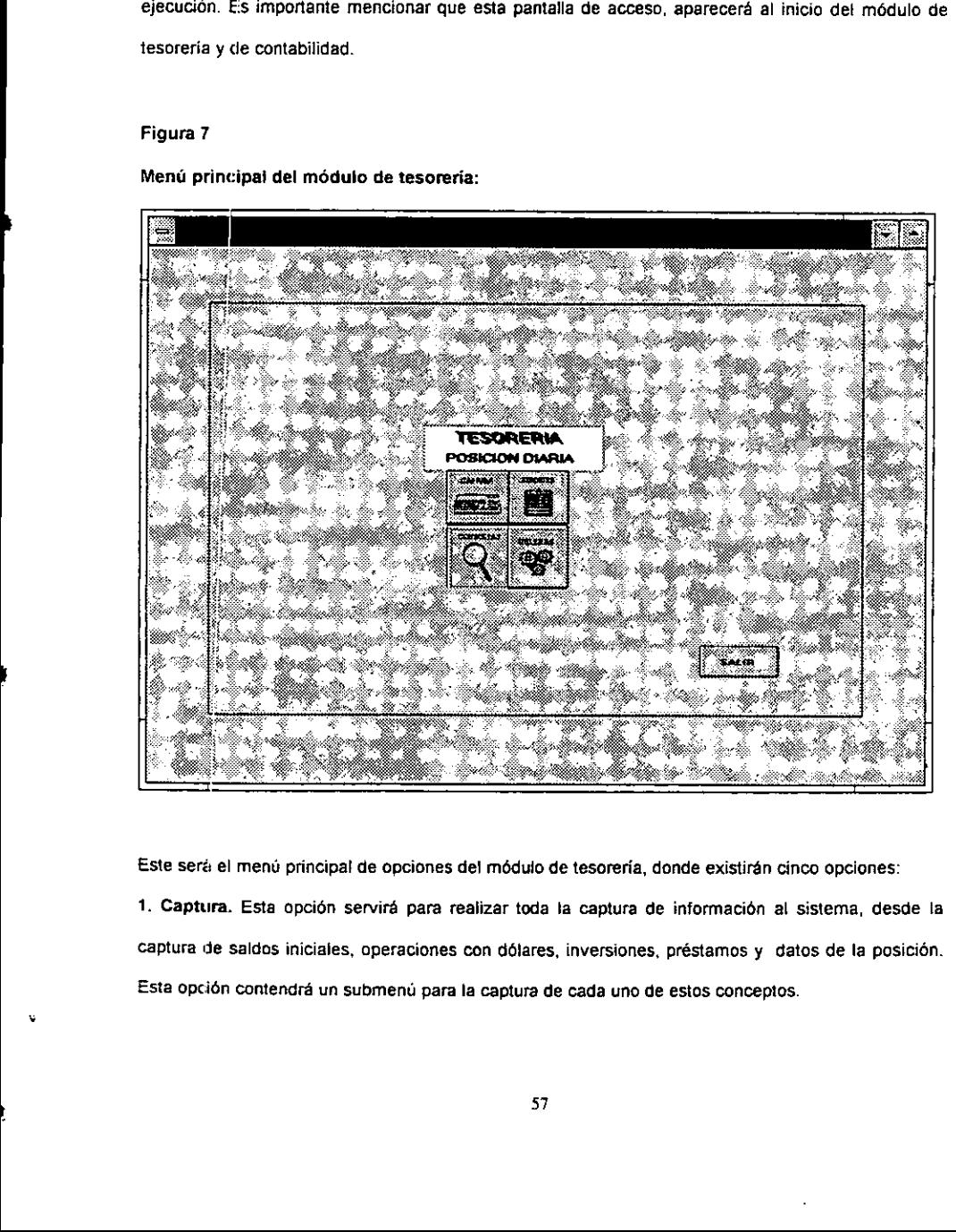

Este será el menú principal de opciones del módulo de tesorería, donde existirán cinco opciones: 1. Captura. Esta opción servirá para realizar toda la captura de información al sistema, desde la captura de saldos iniciales, operaciones con délares, inversiones, préstamos y datos de la posicién. Esta opción contendrá un submenú para la captura de cada uno de estos conceptos.

2. Reportes. Esta opción servirá para imprimir todos los reportes que genera et sistema y que son el soporte de las operaciones realizadas por tesoreria. Esta opción tendrá un submenú para imprimir el reporte deseado.

3. Consultas. En esta opción se desplegará una pantalla para ingresar la fecha de la posición que se desea consultar. Es importante mencionar que únicamente se podrá consultar e imprimir la informaciér de posiciones anteriores, no se podré modificar ningun dato. Para regresar al dia en el que se estaba trabajando, deberá entrar nuevamente a la opción de consultas e ingresar la fecha actual, donde el sistema reconoceré el dia y se podra continuar con la captura de informacion.

 mantenimiento a la informaci6n que maneja el sistema es decir, altas, bajas y cambios de cuentas 4. Utilerias. En esta opción se desplegará un submenú con diferentes opciones para dar bancarias, instituciones para compra y venta de ddlares, inversiones, conceptos en ingresos y egresos reportados, asi como usuarios del sistema.

> 5. Salir, Con esta opción se salvarán todos los archivos de trabajo, así como los archivos que serán transferidos a contabilidad y por ultimo se terminara la ejecucién del sistema.

#### Mend de captura de datos:

Dentro de esta opcién se realizaré toda la captura de datos de la posicién, asi como de las operaciones realizadas por tesoreria. E! orden en el que se encuentra cada opcién y en el que sera presentado, corresponde al flujo de captura de datos que sigue tesorería en la elaboración de su posición.

#### Figura 8

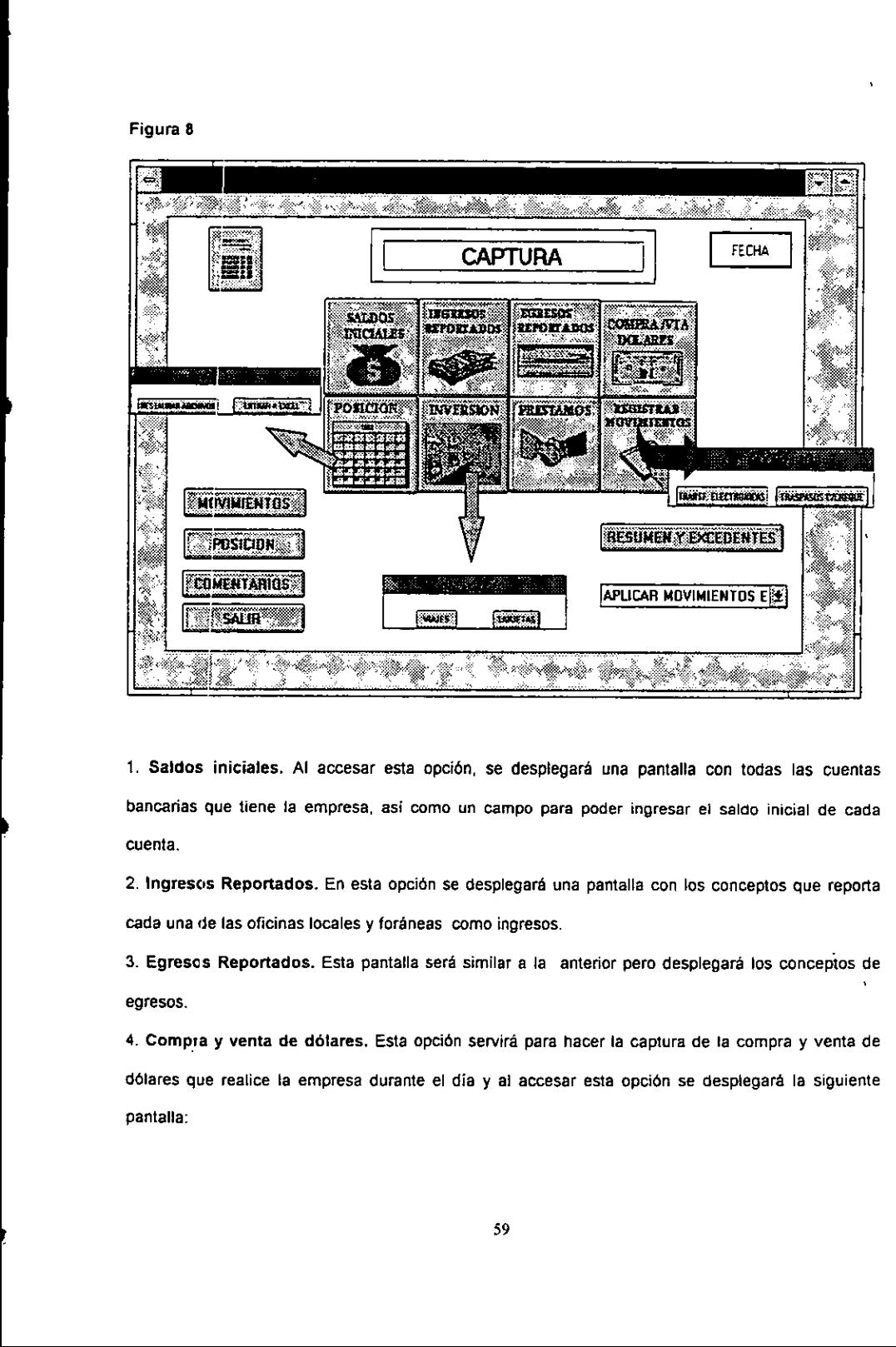

1. Saldos iniciales. Al accesar esta opción, se desplegará una pantalla con todas las cuentas bancarias que tiene ia empresa, asi como un campo para poder ingresar ei saldo inicial de cada cuenta.

2. Ingresos Reportados. En esta opcién se desplegaré una pantalla con los conceptos que reporta cada una de las oficinas locales y foraneas como ingresos.

3. Egresos Reportados. Esta pantalla sera similar a la anterior pero desplegara los conceptos de egresos.

4. Compra y venta de dotares, Esta opcién servira para hacer la captura de ta compra y venta de dólares que realice la empresa durante el día y al accesar esta opción se desplegará la siguiente pantalia:

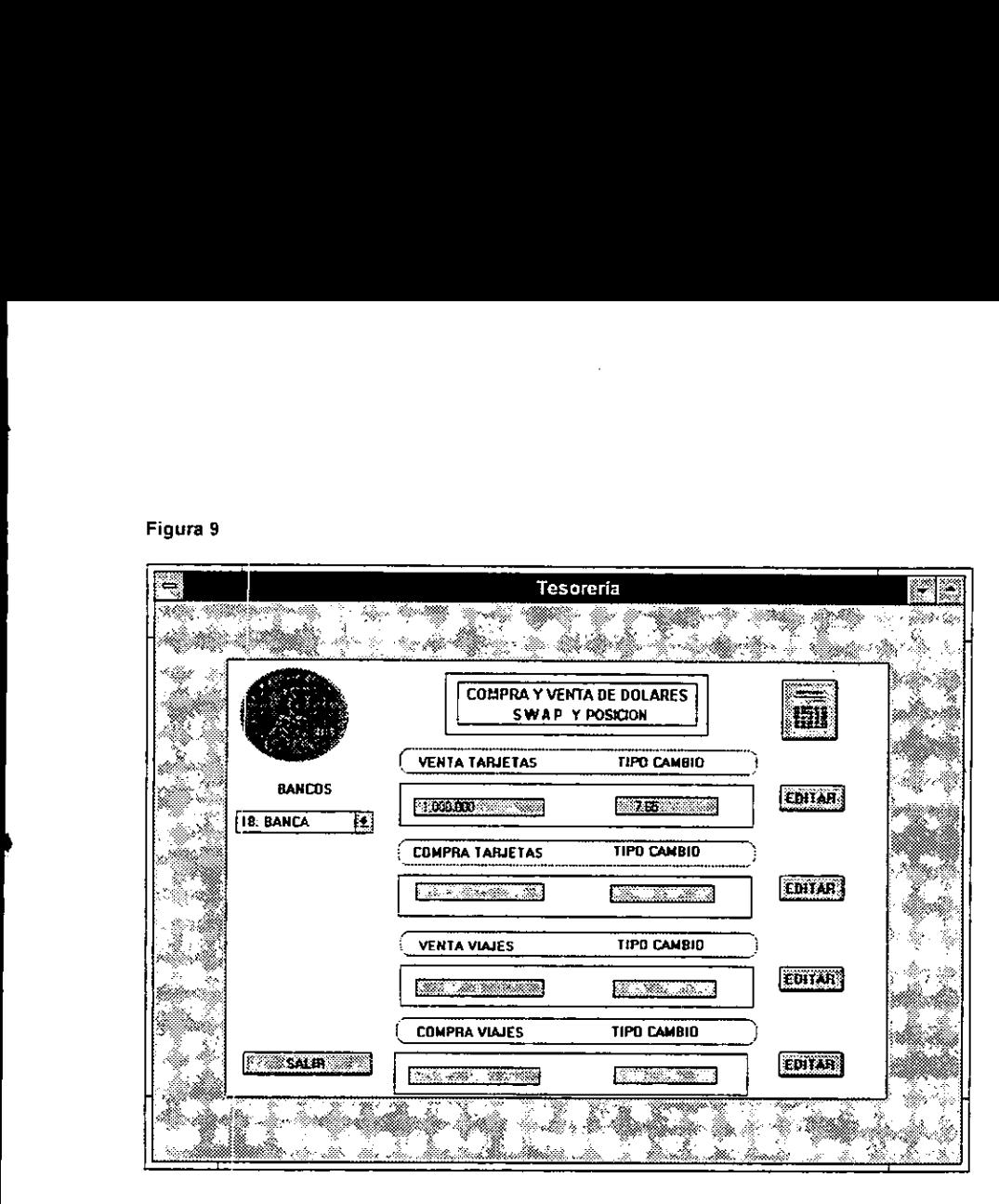

Dentro de esta pantalla se deberá seleccionar prosteriormente se capturará el importe en dólare de la división que haya realizado la transmejado.<br>Se podrá visualizar toda la captura realizada paralmente en dólare de la div Dentro de esta pantalla se deberá seleccionar primero el banco con el que se realizó la operación, Posteriormente se capturaré el importe en ddlares correspondiente a la compra o a la venta de dólares de la división que haya realizado la transacción, así como el tipo de cambio que fue manejado.

Se podrá visualizar toda la captura realizada para cada una de estas divisiones, utilizando el botón Wamado editar ubicado a un lado de cada opcién de la pantalla.

5. Posición. Esta opción servirá para enviar todos los datos de la posición a la hoja de cálculo de Excel, con el fin de hacer la asignación de necesidades a las cuentas, así como el análisis de sensibilidad, en forma más rápida considerando las ventajas que ofrece la hoja de cálculo. Una vez que se ha cerrado ta posicion, es decir, se tienes los excedentes 0 necesidades de cada division, asi como el estado en el que quedará cada cuenta, a través de macros diseñadas en Excel, los archivos del sistema se actualizarán con los cambios hechos en Excel en forma automática, regresando nuevamente: al sistema.

Al accesar esta opción, se desplegarán dos alternativas:

**Line Communication** 

- ¢ Entrar a Excel, Mediante esta opcién se realizaré la transferencia de 'informacion a ta hoja de cálculo.
- + Restaurar archivos. Esta opcién se utilizaré para restaurar los archivos del sistema con la información de la hoja de cálculo, en caso de que la comunicación entre el sistema y Excel se pierda por falla de hardware o software y sea necesario iniciar nuevamente el sistema.

6. tnversidn. En esta opcién se realizara ta captura de las inversiones realizadas, al accesarla, se presentaran dos alternativas: inversiones de viajes o inversiones de tarjetas. La pantalla de captura de estas onciones sera como Ia siguiente:
#### Figura 10

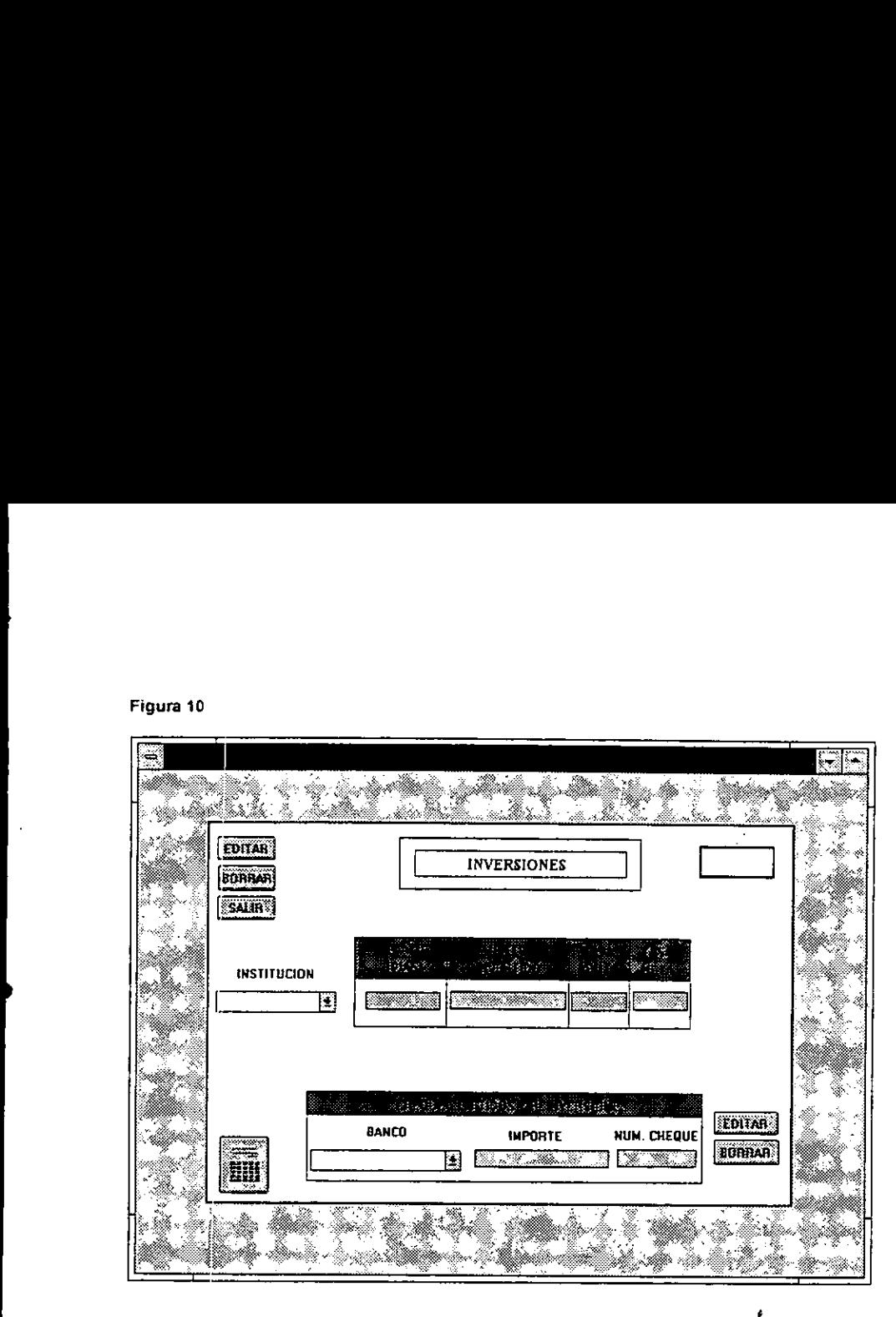

En esta pantalla se deberá seleccionar la institución con la que se realizó la inversión, de entre los bancos que aparecen en la ventana llamada institución. Es importante mencionar que los bancos que aparecen como opciones, se podrán modificar en la opción de "Utilerias " del menú principal y que se describirá posteriormente.

En esta pantalla se deberá seleccionar la instituciona<br>
En esta pantalla se deberá seleccionar la instituciona<br>
aparecen como opciones, se podrán modificar en l<br>
describirá posteriormente.<br>
Jna vez que se seleccionó el ban Una vez que se seleccionó el banco, se deberá ingresar el plazo del préstamo, el monto original, la tasa bruta y ta tasa neta pactada. Posteriormente, si la inversién se realizé a través de uno o varios cheques, estos se deberan capturar en Ja parte inferior llamada cheques y reinversiones; para el caso de transferencia electrónica, se deberá capturar el banco de procedencia, y en el campo de número de cheque se deberá dejar en ceros.

7. Préstamos. Con esta opcion se reatizara la captura de los préstamos que la empresa contraté con otros bancos. La pantalla de captura sera la siguiente: 7. Préstamos. Con esta opción se realizará la cap<br>otros bancos. La pantalla de captura será la siguie<br>Figura 11

## Figura 11

oo

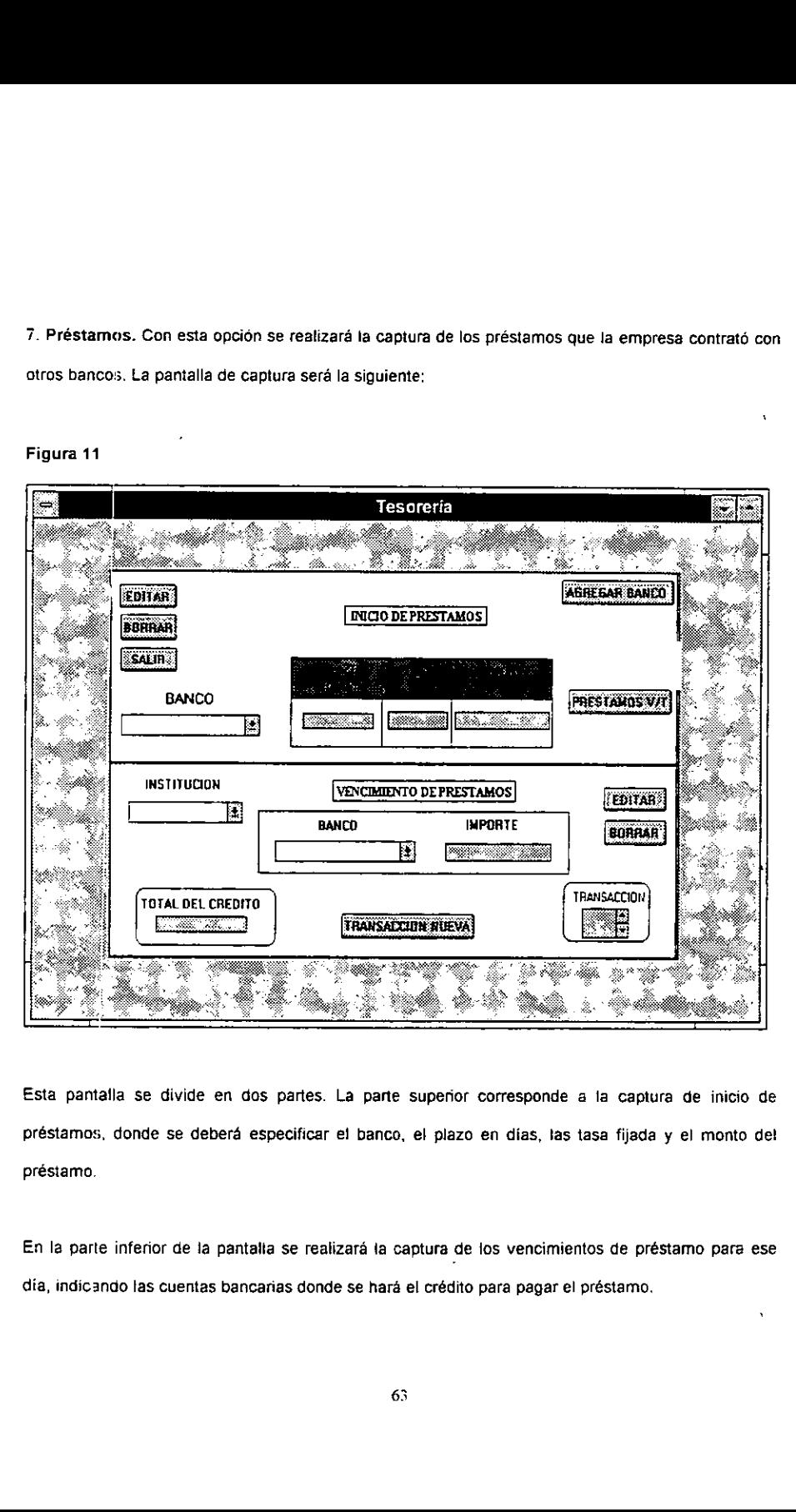

Esta pantatila se divide en dos partes. La parte superior corresponde a la captura de inicio de préstamos, donde se deberá especificar el banco, el plazo en días, las tasa fijada y el monto del préstamo.

En la parte inferior de 1a pantalta se realizara ia captura de los vencimientos de préstamo para ese dia, indicando tas cuentas bancarias donde se hara el crédito para pagar el préstamo.

8. Registro de movimientos. Esta opción servirá para capturar las transferencias interbancarias que se realicen entre las cuentas de la empresa. Al seleccionar esta opción, se desplegará una pantalla con dos altenativas:

- \* Transferencia electronica. En esta opcién se reatizara la captura de las transferencias realizadas electrónicamente con los bancos que cuenten con este servicio.
- ¢ Traspasc con cheque. En esta opcién se realizard la captura de todos los traspasos entre cuentas bancarias a través de cheques, donde adicionalmente se tendrá que ingresar el número de cheque emitido.

Adicionalmente at ment de opciones de captura , se encuentran 6 botones pata despiegado de informacién: , ,

- \* Movimientos. Con esta opcién se desplegaré una pantalla con el concentrado de operaciones capturacias es decir todas las transacciones de compra y venta de délares, inversiones, préstamos y transferencias interbancarias, con un nimero de transaccién asignado por orden de captura, indicancio también si fue una operacion de cargo o crédito y la referencia del tipo de transaccién hecho.
- Posición. Esta opción desplegará una pantalla con toda la posición de las cuentas bancarias desde el saldo inicial de cada cuenta, hasta el saldo final estimado con el que cerraré ia cuenta.
- ¢ Comentarios. En esta opcién se podran capturar librerente comentarios que se quieran adicionar como referencia para et operador de contabilidad.
- » Resumen y excedentes. Con esta opcién se desplegara una pantalla de consulta del resumen de operaciones del dia, así como de los requerimientos o excedentes con los que finalizó la posición.
- + Aplicar movimientos. Esta opcién servird para aplicar todos ios movimientos capturados en 'a posicién, es decir todas ias transacciones de compra y venta de dotares, inversiones, préstamos y transferencias se aplicaran como un deposito 0 retiro en las cuentas bancarias de la posicién, para afectar el] saldo final estimado de cada cuenta, esto se compararé con los saldos finales al cierre

de ta posicién para verificar que todos los movimientos capturados, fueron tomados en cuenta en Ja captura. de la posición para verificar que todos los movim<br>la captura.<br>Salir. Con esta opción regresaremos al menú princ<br>Menú de reportes del sistema:<br>Dentro de esta opción se encontrarán todos los re<br>tesorería. La pantalla de opci

Salir. Con esta opcién regresaremos al mend principal de! sistema.

Mend de reportes del sistema:

Dentro de esta opcién se encontrarén todos los reportes que genera el sistema para el méduto de tesoreria. La pantalia de opciones sera la siguiente:

 $\ddot{\phantom{0}}$ 

#### Figura 12

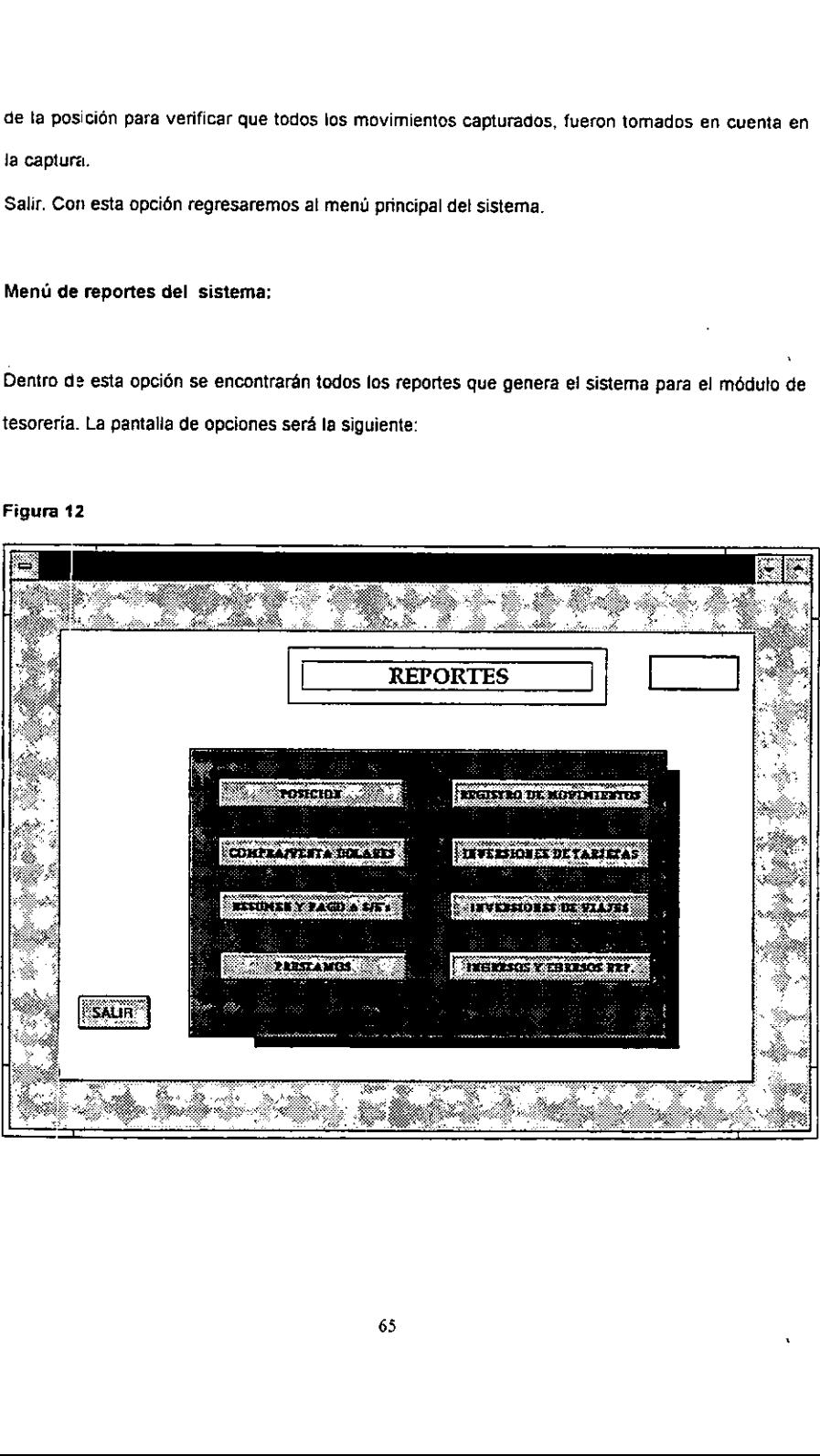

Al seleccionar alguna de las opciones del menú de reportes, se desplegará una pantalla con un preliminar del reporte, y enseguida se podrá dar la orden de impresión. Posteriormente se presentará cada uno de estos reportes.

## Opcién de consultas.

Esta opcién desplegaré unicamente una ventana para ingresar ta fecha que se desea consultar. Inmediatamente el sistema localizará los archivos del día a consultar y desplegará nuevamente el menu princ:pal con la fecha del dia a consultar. En caso de que los archivos de esa fecha no se encuentren, el menú principal aparecerá nuevamente. Al seleccionar alguna de las opciones del menú<br>preliminar del reporte, y enseguida se podrá dar la<br>cada uno de estos reportes.<br>Dpción de consultas.<br>Esta opción desplegará únicamente una ventana<br>Inmediatamente el sistema lo ccionar alguna de las opciones del menú<br>ar del reporte, y enseguida se podrá dar la<br>io de estos reportes.<br>de consultas.<br>ción desplegará únicamente una ventana<br>tamente el sistema localizará los archivos<br>tincipal con la fech te una ventana para ingre<br>ará los archivos del día a l<br>la a consultar. En caso de<br>ecerá nuevamente.

## Menú de Utilerias.

#### Figura 13

a

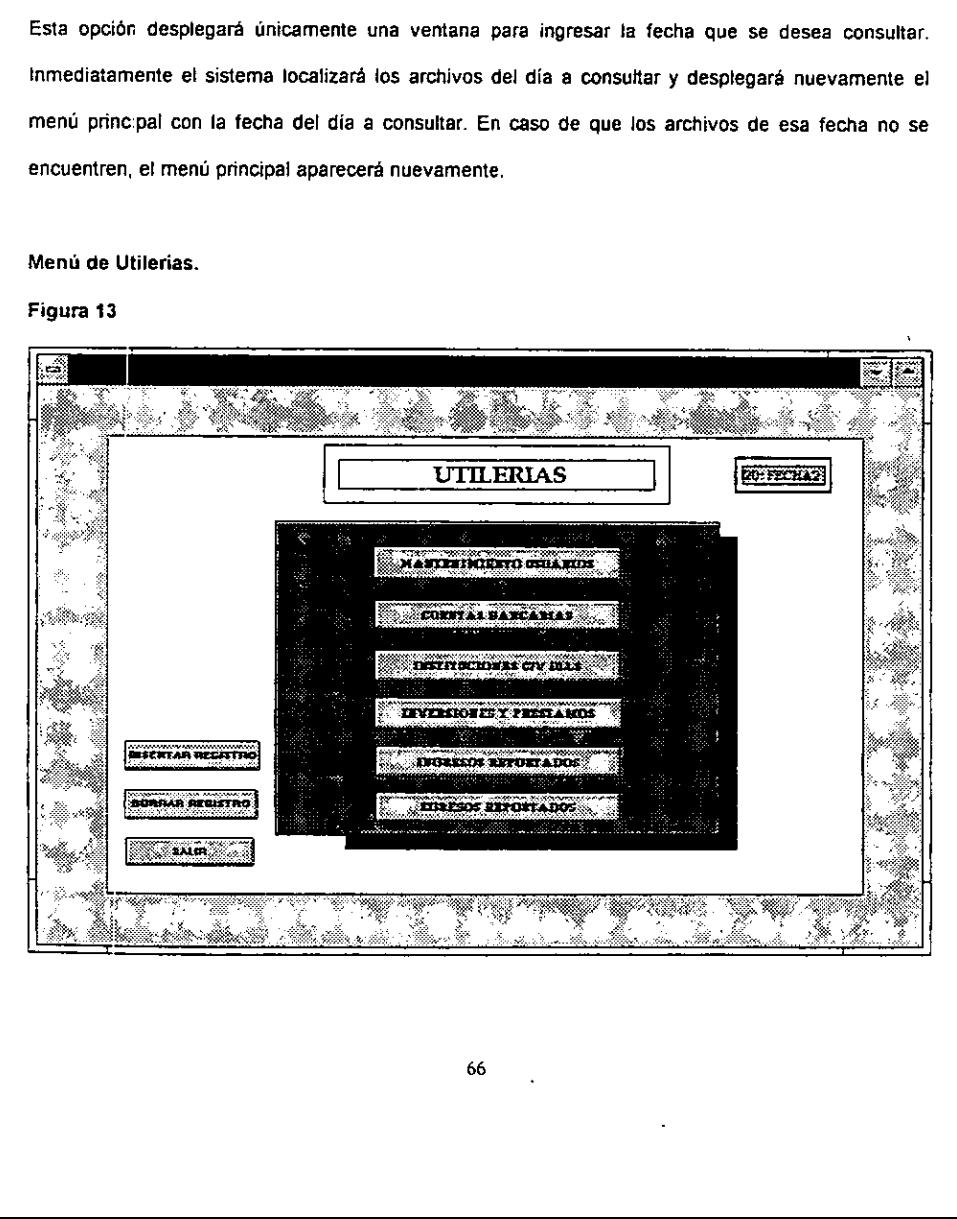

Para dar de alta un registro en cualquiera de las opciones de la pantalla anterior, se deberá seleccionar primero la opción, seguida del botón llamado "Insertar Registro", automáticamente se insertaré un registro en blanco. Para borrar un registro, se debera seleccionar el registro a eliminar y posteriormente se dara la opcién "Borrar Registro".

- \* Manteniraiento Usuarios. Esta opcién serviré para dar de alta, baja o modificar los usuarios registrados del sistema. Es importante mencionar que para poder realizar estas operaciones, sera necesarid contar con clave de acceso de supervisor, ta cual es parte de los niveles de seguridad con los que contará el sistema y que serán descritos posteriormente.
- « Cuentas Bancarias. Con esta opcién se podran dar de alta cuentas nuevas que abra la empresa con otros bancos.
- \* Instituciones C/V Dils. Esta opcién servird para dar de alta, baja o modificar tos datos de las instituciones financieras para operaciones de compra y venta de délares.
- \* Inversiones y préstamos. Esta opcién sera similar a ja anterior, pero para instituciones para realizar inversiones 0 préstamos.
- + Ingresos Reportados. Con esta opcién se podran dar de alta, baja o modificar jos conceptos que reportan las oficinas locales y foraneas como ingresos.
- + Egresos Reportados. Esta opcién sera similar a la anterior pero para egresos.

2.4.2. Méduio de contabilidad.

Este méduki seré accesado por el departamento de contabilidad una vez que tesoreria haya terminado su operación y haya comunicado a contabilidad que los archivos se encuentran listos para realizar el registro contable. 2.4.2. Módulo de contabilidad.<br>Este módulo será accesado por el departamenterminado su operación y haya comunicado a contralizar el registro contable.<br>Pantalla de entrada al sistema:<br>Figura 14

## Pantalla de entrada al sistema:

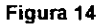

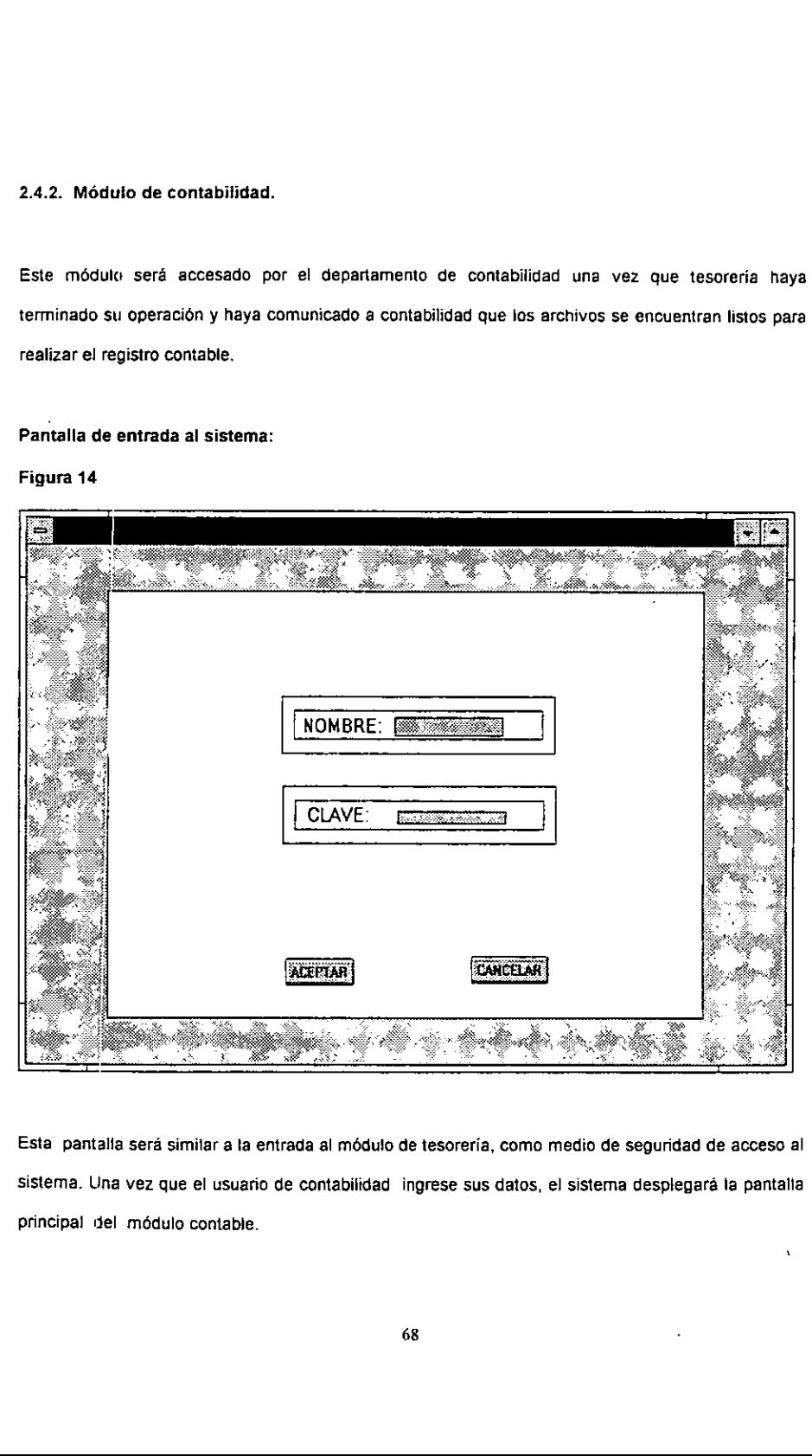

Esta pantalla será similar a la entrada al módulo de tesorería, como medio de seguridad de acceso al sistema. Una vez que el usuario de contabilidad ingrese sus datos, el sistema desplegará la pantalla principal del médulo contable.

## Figura 15

Menú principal del módulo contable:

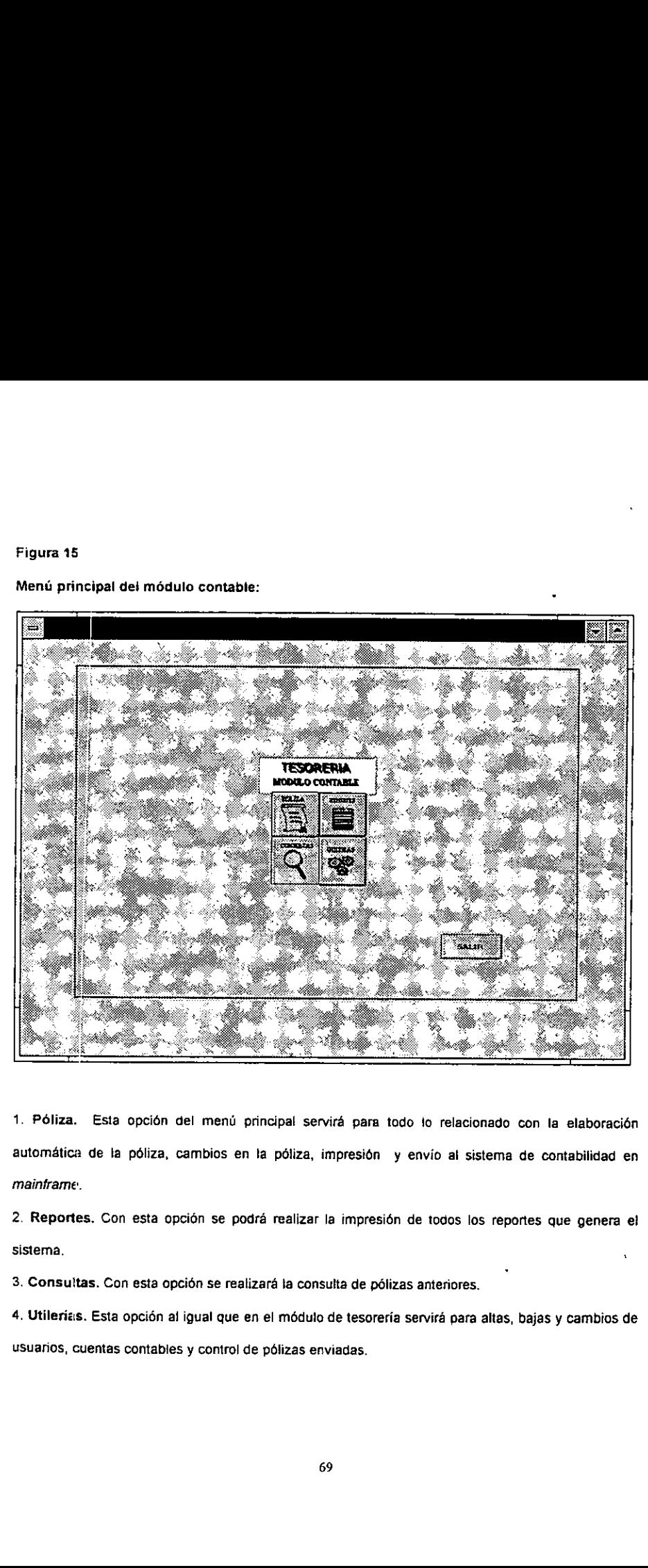

1. Póliza. Esta opción del menú principal servirá para todo lo relacionado con la elaboración automética de la péliza, cambios en la pdliza, impresién y envio al sistema de contabilidad en mainframe.

2. Reportes. Con esta opción se podrá realizar la impresión de todos los reportes que genera el  $s$ istema.  $\qquad \qquad \ldots$ 

3. Consultas. Con esta opcién se realizara la consulta de pdlizas anteriores.

4. Utilerias. Esta opción al igual que en el módulo de tesorería servirá para altas, bajas y cambios de usuarios, cuentas contables y control de pélizas enviadas.

## Figura 16

Menú de Poliza:

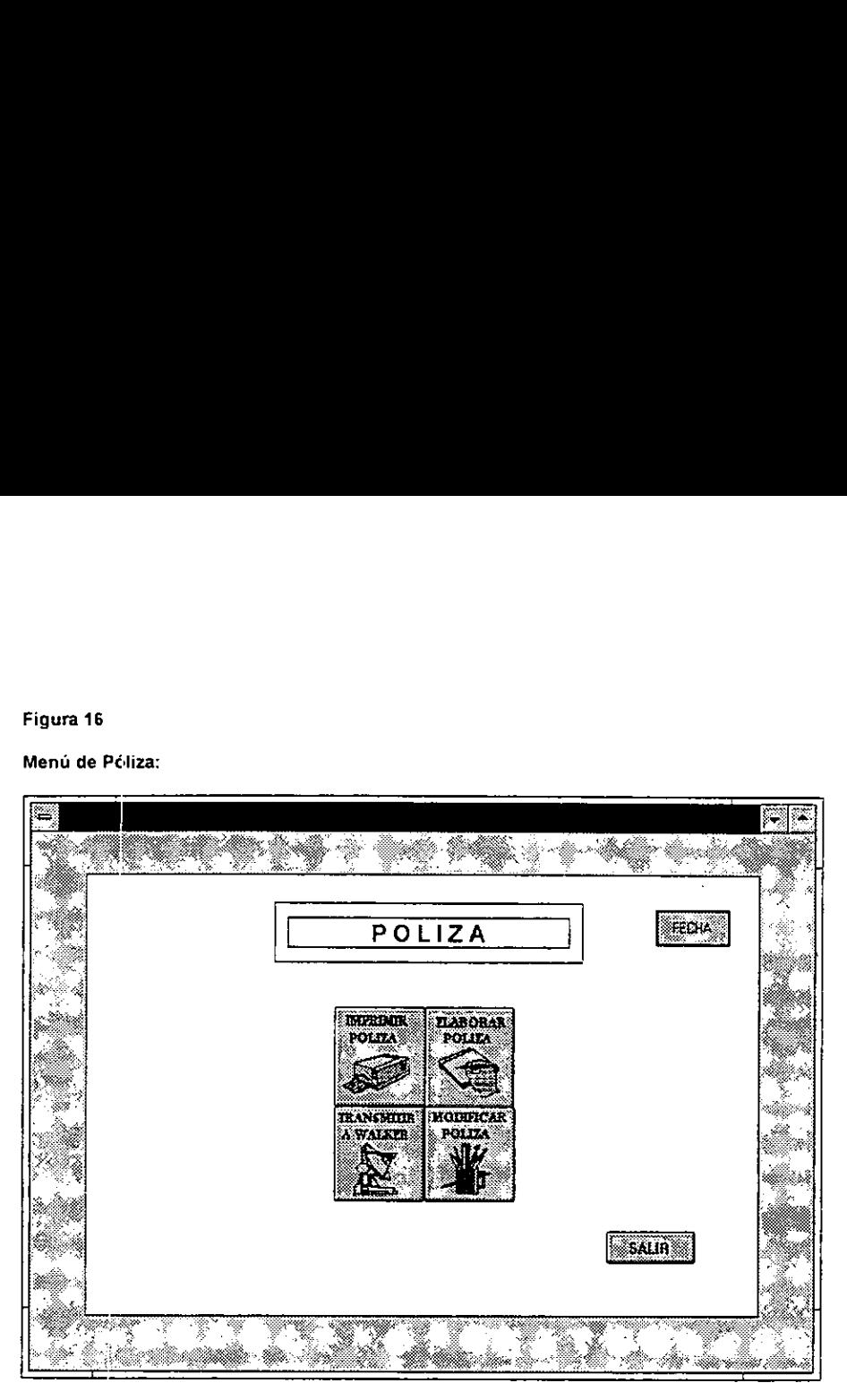

Families and the same of the same of the same of the same of the same of the same of the same of the same of the same of the same of the same of the same of the same of the same of the same of the same of the same of the p 1. Elaborar Péliza. Con esta opcion se realizara el registro contable en forma automatica de todos los movimientos hechos por tesorería en la posición. Al seleccionarla, pedirá al usuario que ingrese los datos de la póliza como son número de póliza, fecha, etc. y el sistema comenzará en forma automatica a realizar el registro contable. Al momento de terminar el registro, el sistema verificaré que la péliza se encuentre balanceada por región y por moneda, en caso de encontrar algún problema, enviara un mensaje de error al usuario.

2. Modificar Póliza. Esta opción servirá para realizar en forma manual algún cambio en la póliza y una vez terminado el sistema volverá a verificar que la póliza continúe balanceada.

3, Imprimir Péliza. Con esta opcién se podra realizar la impresion de ta péliza con dos formatos: ordenada por cuenta u ordenada por numero de transaccidn.

4. Transmitir Póliza. Una vez que la póliza se encuentra totalmente balanceada y verificada por el usuario, se podré realizar ia transmisién de archivos , esto es tlevado a cabo mediante la transferencia de archivos al formato ASCII requerido para ser recibidos por el sistema de mainframe y ser salvados en un directorio especial para hacer ja transferencia de archivos al sistema de contabilidad, 3. Imprimir Póliza. Con esta opción se podrá re<br>ordenada por cuenta u ordenada por número de tr<br>4. Transmitir Póliza. Una vez que la póliza se el<br>usuario, se podrá realizar la transmisión de a<br>transferencia de archivos al

## Figura 17

**All the contract of the contract of the contract of the contract of the contract of the contract of the contract of the contract of the contract of the contract of the contract of the contract of the contract of the contr** 

## Mend de reportes del sistema:

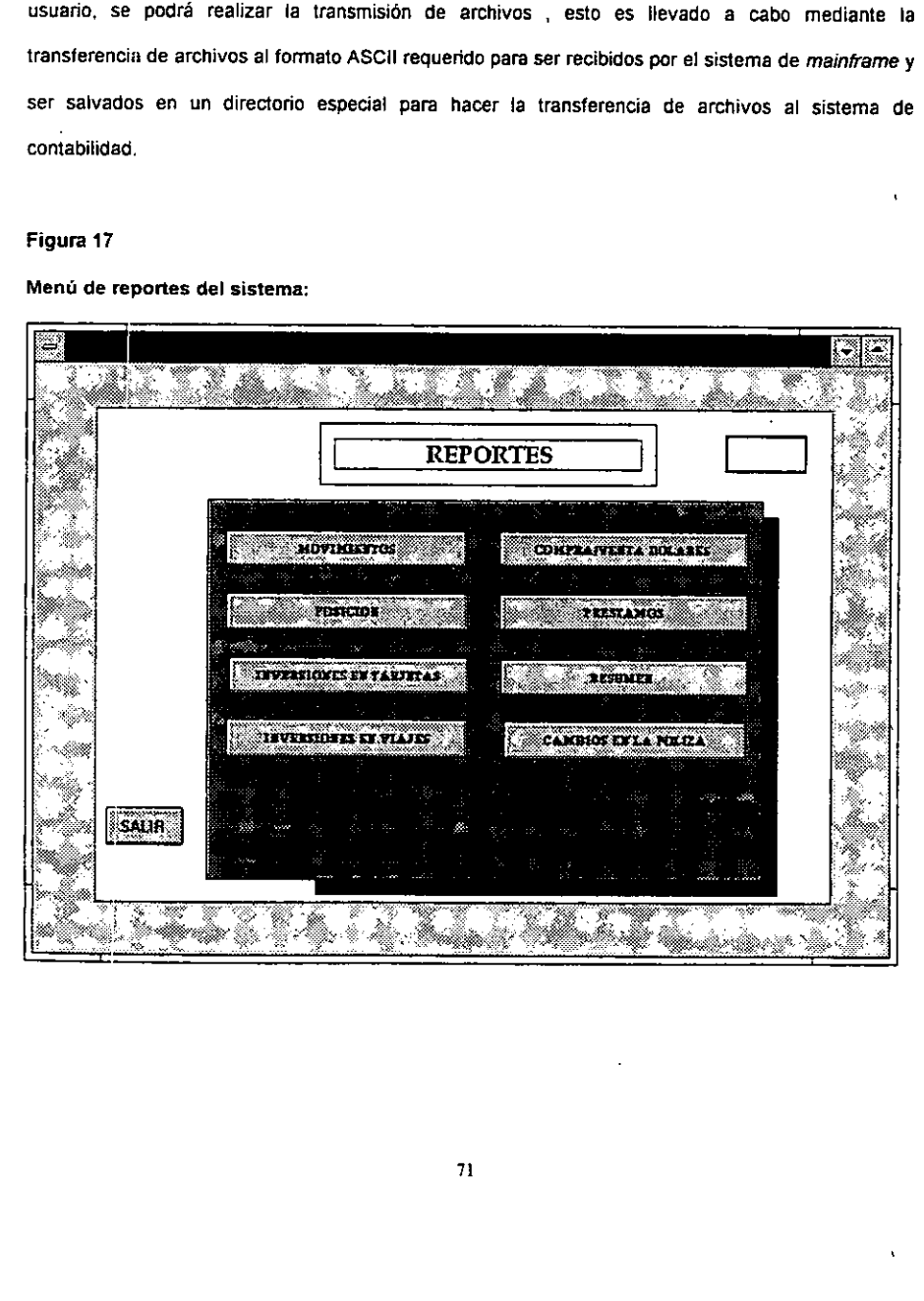

Los reportes que podrán imprimirse en el módulo de contabilidad corresponderán a la actividad de tesoreria y seran los mismos que se imprimen en el médulo de tesoreria, adicionaimente se encontrará una opción llamada "Cambios en la Póliza" la cual generará un reporte con el registro de los cambios manuales realizados a la póliza, así como el usuario responsable de esos cambios, con el objeto de tener un contro! de este tipo de cambios manuales. Los reportes que podrán imprimirse en el módul<br>tesorería y serán los mismos que se imprimen<br>encontrará una opción llamada "Cambios en la P<br>los cambios manuales realizados a la póliza, así<br>el objeto de tener un control de e que podrán imprimirse en el módulo de definidades de serán los mismos que se imprimen en primera de la póliza<br>manuales realizados a la póliza, así como dener un control de este tipo de cambios manuales:<br>lerías:

## Figura 18

the contract of the contract of the

#### Menú de utilerias:

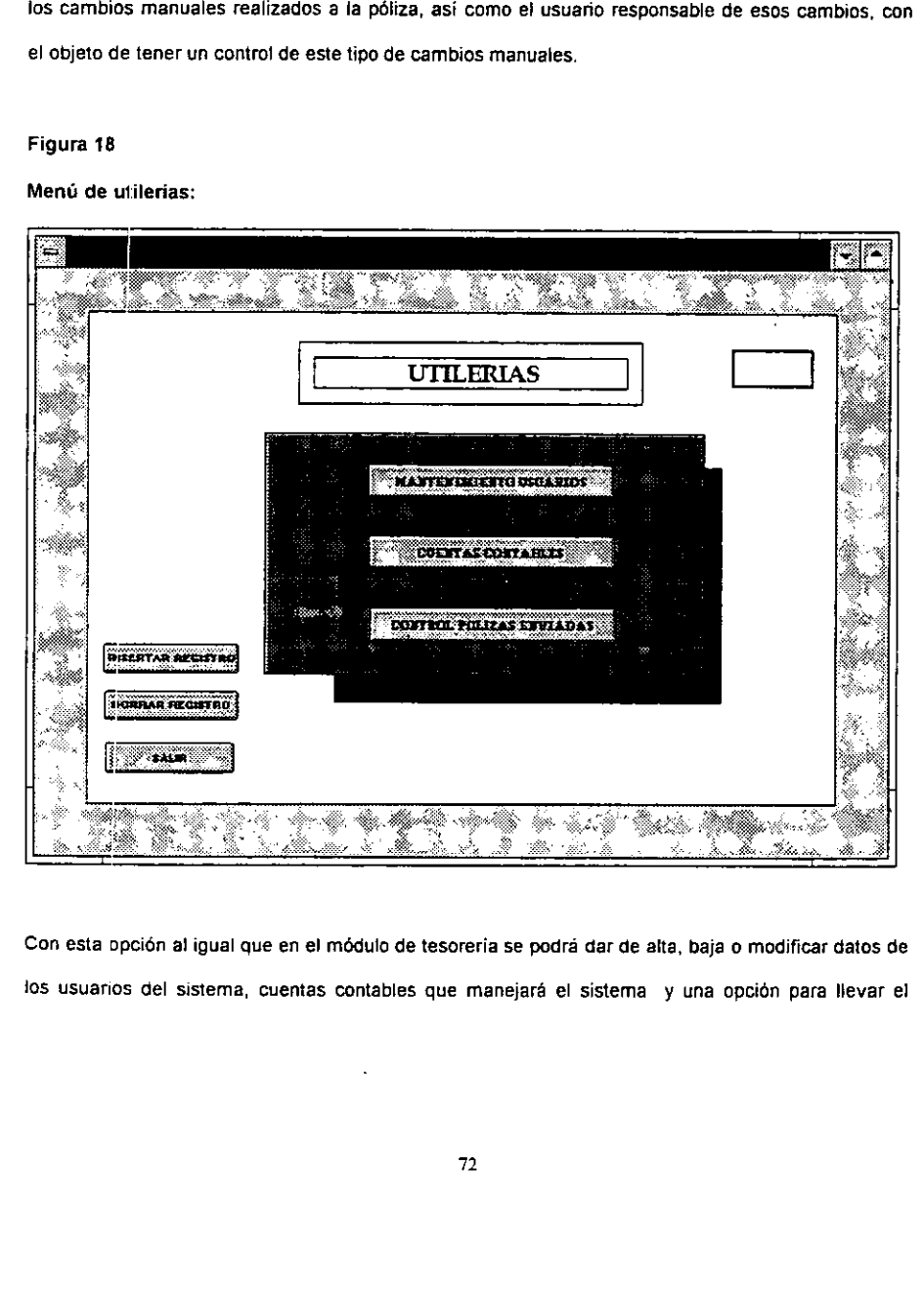

Con esta opcién al igual que en el médulo de tesoreria Se podra dar de alta, baja o modificar datos de jos usuarios del sistema, cuentas contables que manejaré el sistema y una opcidn para llevar el control de pólizas enviadas al sistema de mainframe, en la cual se registrarán en forma automática todas las pdlizas que sean enviadas, junto con el usuario que Se encargé de realizarias.

## 2.5. DISENO DE REPORTES.

the contract of the contract of the

Los reportes del sistema fueron disefiados de acuerdo con las necesidades de cada departamento, los cuales serviran como soporte de la operacion de cada dia, donde los correspondientes a tesoreria serán los siguientes:

- « Posicién. En este reporte se presentaré la posicién de tas cuentas bancarias de la empresa tanto para la division de tarjetas como para viajes, ilustrando desde et saldo inicial de ta cuenta, hasta el saldo final estimado.
- « Reporte de compra y venta de dotlares. Este reporte describiré ias operaciones de compra y venta de délares realizadas por la divisién de viajes y por la divisién de tarjetas.
- Reporte de Inversiones. En este reporte se describirán las inversiones realizadas por la división de viajes y por la divisién de tarjetas.
- · Reporte de Préstamos. Este reporte será similar al anterior, pero para préstamos.
- Resumen de Operaciones. En este reporte se presentarán el resumen de tas operaciones de tarjetas, contemplando los ingresos y egresos de esta divisién, asi como los requerimientos o excedentes que se tendrán para ese día.
- »\* Reporte de movimientos. Este reporte desplegaré todos jas transacciones realizadas por tesoreria durante el dia, mostrando si la operacién fue de cargo o de crédito, asi como una referencia del tipo de movimiento realizado. Es importante mencionar que este reporte sera la base para que el médulo de contabilidad vaya haciendo el registro contable para cada uno de ios movimientos realizados por nimero de transaccién.

« Reporte de ingresos y egresos reportados. Este reporte desplegara todos los conceptos de ingresos y egresos reportados de cada oficina local y foranea , asi como sus correspondientes valores.

Por otro lacio para el departamento de contabilidad, se utilizarén los mismos reportes que utiliza tesoreria, junto con los reportes propics del departamento, los cuales seran:

- « Póliza. Este reporte desplegará la póliza contable que fue elaborada en forma automática por el sistema. Existirán dos formas de imprimirla. Ordenada por cuenta u ordenada por número de transaccion.
- « Cambios en la pdliza. Este reporte desplegara los cambios que fueron realizados manualmente a ta poliza, indicando ei usuario que realizé la modificacion.

Un ejemplo de todos los reportes generados por el sistema se presentan en et anexo IV de la presente tesis.

## 2.6. SEGURIDAD EN EL SISTEMA.

**Line Community** 

E] objetivo de la seguridad es ia preservacién de nuestro sistema: es un concepto genérico , que comprends tanto la proteccién como ta confidencialidad. La proteccién se relaciona con la seguridad fisica, mientras la confidencialidad tiene que ver con la restriccién del acceso a la informacién. Otro aspecto de la seguridad atafie a tos programas. El sistema debe protegerse contra la pérdida de archivos cle programas y, en especial su modificacién no autorizada por parte de personas o agentes externas. (7)

(7) Champers Bill , Aplicaciones de Gestion con Foxoro, México , 1993, Ed. Anaya Multimedia América, P.252

#### Seguridad de acceso:

Letter and the state of the state

La seguridad de datos comenzará con el acceso al sistema donde únicamente los usuarios permitidos, podrán ingresar al sistema. Las claves de acceso manejarán dos niveles de seguridad: uno a nivel supervisor, y el otro a nivel usuario. El supervisor será el único facultado para dar de alta, baja o modificar usuarios en el sistema, asi como para las cuentas bancarias y contables. Por to tanto existirán dos supervisores: uno para el módulo de tesorería y otro para el módulo de contabilidad. No existen restricciones para el número de usuarios al sistema.

Es importante mencionar que no necesariamente un usuario del médulo de tesoreria podra tener acceso al módulo de contabilidad. Para lograr esto será necesario que los dos supervisores otorguen el acceso a los dos módulos. Inclusive el supervisor de tesorería únicamente tendrá derechos sobre su médulo en el sistema, aplicandose lo mismo para el supervisor en el modulo contabte.

#### Seguridad en la consulta de datos:

La opción de consultas que se encuentra tanto en el módulo de contabilidad como en el de tesorería, Unicamente podran accesar otras fechas capturadas, es decir posiciones 0 pélizas de otros dias, sin poder modificar ningun dato, solamente se podra imprimir y consultar ia informacién correspondiente a otros dias. '

## Seguridac. en la interfase con Excel:

La interfase que realiza el sistema con la hoja de cálculo de Excel, al momento de hacer la asignación de necesiclades a las cuentas y el andlisis de ta posicién, cuenta con un procedimiento de seguridad contra pérdida de datos, esto es, en caso de que la comunicacién entre el sistema y Excel o por falla de suministro de corriente eléctrica, se pierda ta informacion capturada en la hoja de calculo, se podra recuperar al momento de volver a iniciar el sistema. A través de una opción del menú de captura "Posicién", s2 encontraré la opcién "Restaurar Archivos", donde automaticamente tos archivos del sistema tomarán la información más reciente capturada en la hoja de cálculo.

## Seguridad del sistema. \

the company of the company of

El sistema se encontrará instalado en el disco duro de la PC que se utilice para este fin. El módulo de tesoreria se encontrara instalado en una sola PC del departamento de tesoreria con ctave de seguridad para ei uso de la máquina. De igual forma en el departamento de contabilidad se tendrá una PC asignada a esta tarea.

## 2.7. ALMACENAMIENTO DE DATOS.

Los archivos correspondientes a la posición del día serán almacenados en el disco duro de la PC y en un Subdirectorio especial de la red con acceso restringido, tanto para el mdduio de tesoreria como para el médule de contabilidad. Esto nos permitira tener respaldados los archivos en la red en caso de presentarse aigun problema con la PC.

Adicionalmente, cuando e! subdirectorio asignado de la red !legue a ocupar un volumen de 300 Mb (Mega Bytes), se hara un respaldo en cinta magnética de esta informacién, para fiberar espacio dentro de ta red.

El volumen promedio ocupado por los archivos correspondientes a ta posicién de un dia para le modulo de tesoreria es de: 50 Kb, y el de los archivos de contabilidad es de 30 Kb.

## 2.8, COMUNICACION DE DATOS.

"

La comunicación entre el módulo de tesorería y el módulo de contabilidad, se realizará a través de la red correspondiente al área de contabilidad. Una vez que tesorería haya terminado su posición del día, el sistema en forma automática, salvará los archivos que contabilidad usará para realizar el registro coniable. Para esto los usuarios del méduto de tesoreria, deberan tener acceso a la red de contabilidad, es decir deberan tener usuario de la red con acceso al subdirectorio determinado para enviar los archivos diariamente.

Una vez que los archivos se encuentran salvados en el subdirectorio especifico, el médulo contable tomaré en forma automatica estos archivos para ser utilizados en el registro contable de las transacciones de tesoreria. Esto io realizara localizando la fecha en el subdirectorio y cargando las bases de ciatos del módulo contable. Después de realizar el registro contable, los archivos serán guardados en la PC y respaidados en ja red.

En caso de que no se pueda accesar a ta red por cualquier motivo, el sistema detectard desde la entrada, que el usuario no se encuentra dentro de la red y dará un aviso donde existirá la opción de continuar © abortar la sesion en el sistema. En caso de que se desee continuar, la informacién capturada se almacenara unicamente en el disco duro de la computadora y al momento de finalizar con al ejecución del sistema, automáticamente pedirá al usuario que se inserte un diskette para salvar los archivos del dia, el cual podré ser enviado al departamento de contabilidad para trabajar con estos archivos.

Del mismo modo, el méduto de contabilidad al detectar que no se encuentra el usuario en la red, solicitará que se inserte el diskette con los archivos del día. Del mismo modo, el módulo de contab<br>solicitará que se inserte el *diskette* con lo<br>Figura 19

## Figura 19

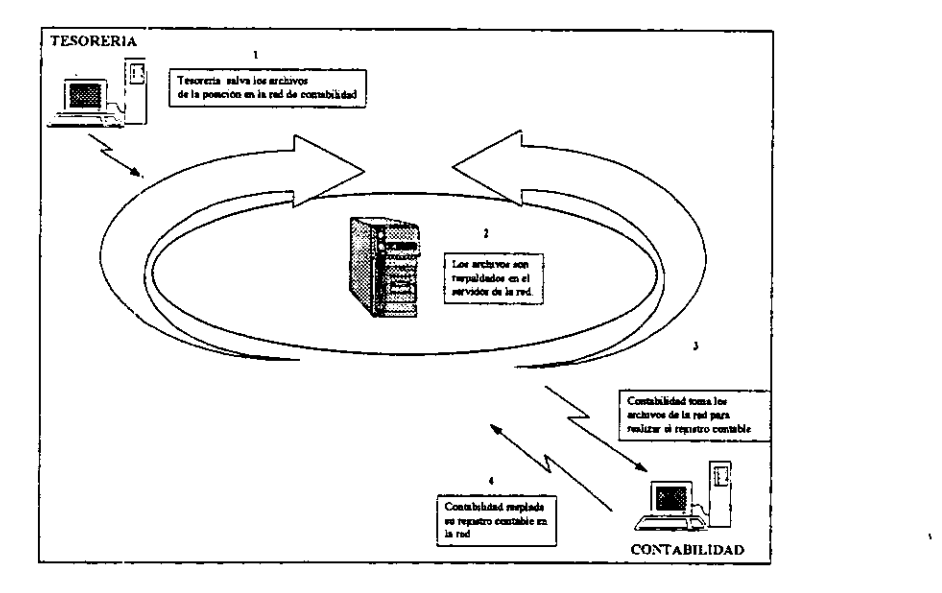

# CAPITULO TERCERO

## DESARROLLO Y PRUEBAS DE LA APLICACION

 $\mathbf{I}$ 

#### 3. CAPITULO TERCERO

## DESARROLLO Y PRUEBAS DE LA APLICACION.

## 3.1. DESARROLLO.

## 3.1.1. Seleccién de Software y Hardware

#### Seieccién de Software:

La decisión de adquirir hardware y software de cómputo debe ser manejada de la misma forma que cualquier otra decision de la empresa. Se consideran jas alternativas, y las caracteristicas de cada una se comparan con los requerimientos de la organización. (8)

La selección del software requiere del mismo cuidado que la selección del hardware. Los requerimientos de aplicacién se comparan con tas caracteristicas del software, su capacidad y la magnitud de sus caracteristicas de auditoria y confiabilidad. (9)

El software que se deberá evaluar para el desarrollo de la aplicación, deberá ser un lenguaje que cumpla cor los requerimientos de operación de la aplicación, dicho software deberá ser un manejador de bases Je datos, ya que tas caracteristicas de operacién involucran una serie de archivos retacionades,

(8) Senn lames , op. cit. P. 177 (9) Ibiderr P. 930

<sup>79</sup> E<sup>sta</sup> TESIS NO DEBE

SAUR DE LA BIBLIOTECA

Para seleccionar el tipo de manejador de bases de datos, se tomaron en cuenta las siguientes caracteristicas:

- \* Seguridad de tos datos,
- + Eficiencia y rapidez en busquedas.
- e Generacién de reportes.
- « Creacidn de aplicaciones.

Dentro de los manejadores de bases de datos que fueron seleccionados para ta evaluacién, se encuentran:

« Dbase iV

l,

- \* Fox Pro for Windows
- e Paradox

la contra la contra della contra della

A continuación se presentará la evaluación de cada una de estos manejadores de bases de datos, la cual fue realizada por el área de soporte de sistemas de las empresa en cuestión. y rapidez en búsquedas.<br>
an de reportes.<br>
de aplicaciones.<br>
s manejadores de bases de datos<br>
an se presentará la evaluación de cad<br>
de ada por el área de soporte de sistema<br>
de ada por el área de soporte de sistema<br>
de ada

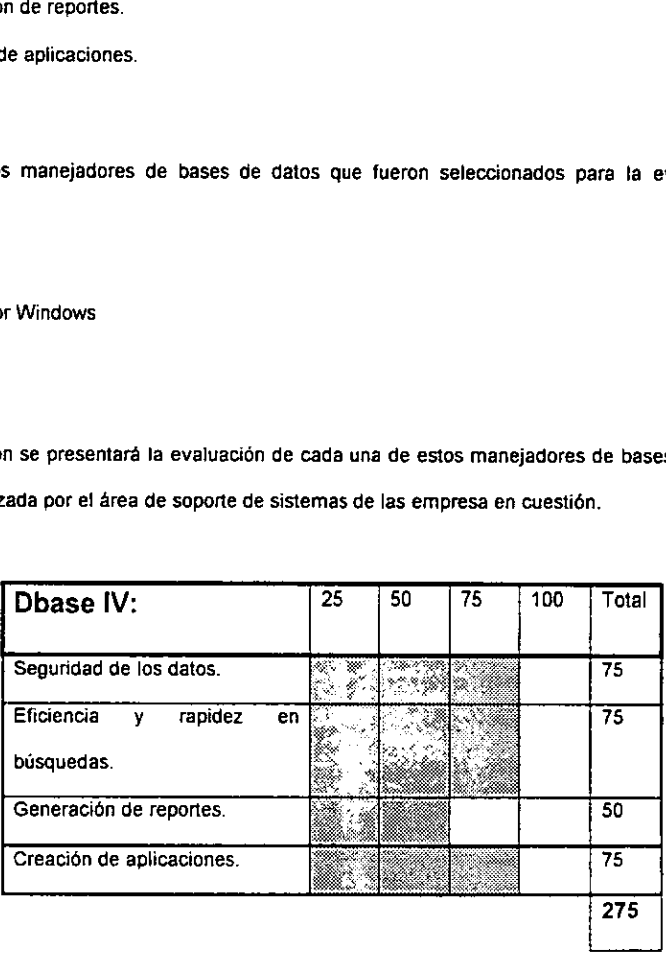

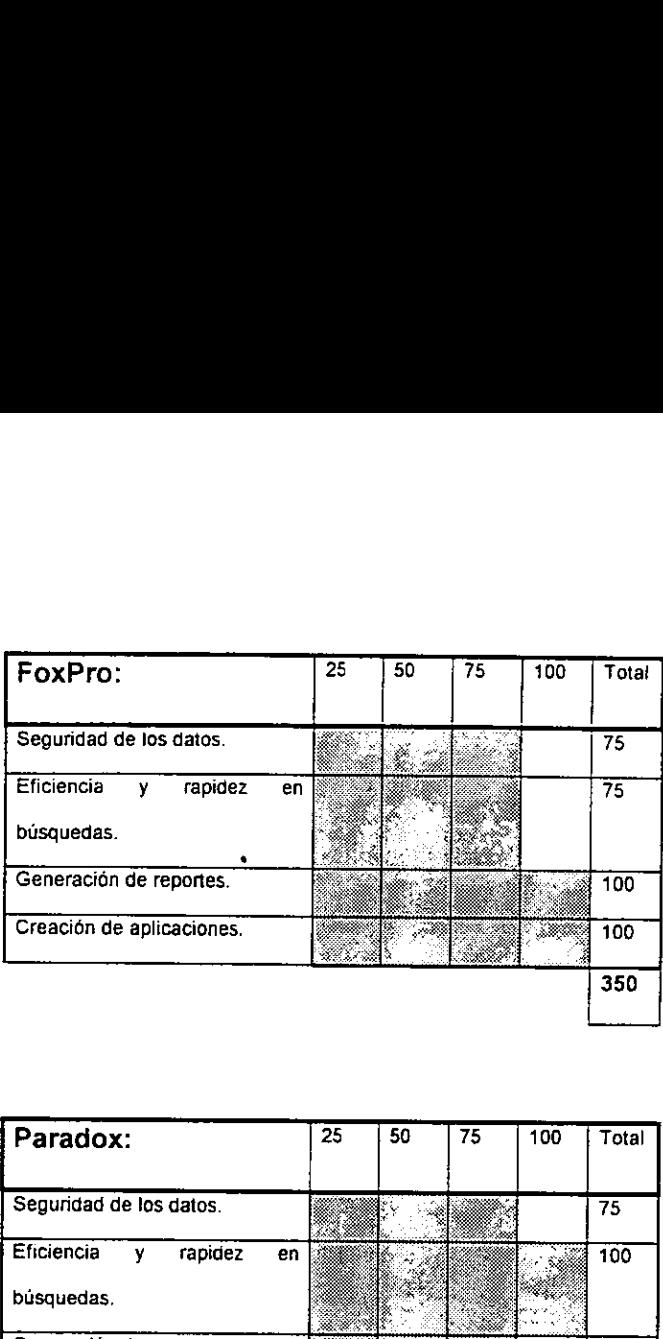

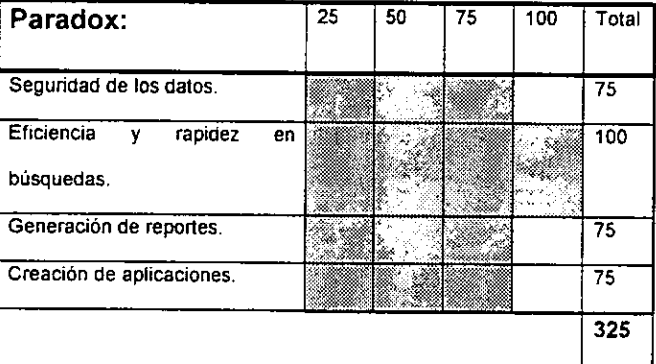

ada manejador de bases de datos, fue seleccionado<br>eneración de reportes obtuvo la máxima calificación,<br>del sistema. la versión de *FoxPro* utilizada fue: De acuerco con Ia calificacién obtenida por cada manejador de bases de datos, fue seleccionado FoxPro, ya que en creación de aplicaciones y generación de reportes obtuvo la máxima calificación, así como la máxima prioridad para el desarrollo del sistema. la versión de FoxPro utilizada fue:

" FoxPro For windows versién 2.6 "

Ţ.

Adicionalmente, se deberá contar con Excel para windows versión 5.0, ya que el móduto de tesoreria realiza una interfase con esta hoja de calculo, la cual contiene una serie de macroinstrucciones para establecer ta entrada y salida de datos para realizar toda la asignacién de necesidades a tas cuentas bancarias,

## Seleccién de Hardware:

El punto de partida en un proceso de decisién acerca de un equipo son jos requerimientos de tamafio y Capacidad. Un sistema particular de cémputo puede ser apropiado para una carga de trabajo e inadecuade para otro. La capacidad de los sistemas es frecuentemente et factor determinante. Entre jas caracteristicas relevantes a considerar estan las siguientes:

- 1. Tamaño de memoria interna (RAM).
- 2. Velocidad del ciclo del sistema para procesamiento.
- 3. Numero de canales para entrada, salida y comunicacién.
- 4. Caracteristicas de los componentes de despliegue y comunicacién.
- 5. Tipo y números de unidades de almacenamiento auxiliares que se le pueden agregar.
- &. Apoyo del sistema y software de utiterias que se proporciona o se encuentra disponible.

Frecuentemente las necesidades de software dictan la minima configuracién necesaria (10).

La seleccién del equipo de se realizé de acuerdo con los requerimientos del software escogido y a las características de los reportes que se emitirán.

(10) Senn James , op. cit. P. 906

r<br>I

A continuación se describirán las características que deberá tener el hardware como mínimo para el buen funcionamiento del sistema:

- \* 8 Mb (Megabytes) de memoria RAM.
- + Velocidad de 66 Mhz (Megahertz)
- ¢ Capacidad disponible para ei sistema en disco duro de 12 Mb (Megabytes)
- \* Unidad de disco flexible de 3.5 \*

Le construction de la construction

+ impresora de matriz de puntos ajustable a hoja tamafio (14" 7/8 x 11°}

## 3.1.2. Programacién de! médulo de tesoreria,

El método utilizado para al programacién del sistema es el de programacién modular, tomando como base el diseño del sistema, el cual estructura cada procedimiento en un módulo, haciendo más sencilla la programación, ya que se puede codificar cada uno de los módulos por separado y posteriormente hacer una integración de ellos. El lenguaje de programación FoxPro para Windows version 2.6, ofrece las herramientas necesarias para la programacién modular. Partiendo de un programa principal, el sistema se va ramificando en médulos tal y como se disefaron los procedimieritos del sistema.

Tanto para ef médulo de tesoreria como para el de contabilidad, se usé la misma metodologia de programación, y debido a la gran extensión de código con la que cuenta el sistema, únicamente se presentarán los programas principales de cada uno de los módulos.

Para el méduto de tesoreria, el cédigo correspondiente se encontraré en el anexo 6, programa 1 al final de la presente tesis.

## 3.1.3, Programaci6n del modulo contable.

La estructura de programación del módulo de contabilidad es muy similar a la de tesorería, adicionalmente el proceso de elaboración de la póliza contable se realizó tomando en cuenta todas las opciones que tiene tesoreria para realizar movimientos. Este proceso tendra una subrutina para cada tipo de transaccién por lo que si se tuviera un nuevo tipo de transaccién por parte de tesoreria, el programador podra facilmente acoplar el nuevo procedimiento, al programa de registro contable, El código correspondiente a este procedimiento de registro, no se presentará debido a la extensión del mismo. Al igual que en e! mddulo contable unicamente se presentara el programa principal. Para el módulo de contabilidad, el código correspondiente se encontrará en el anexo 6, programa 2 al final de la presente tesis.

#### 3.2, PRUEBAS.

Le communication de la communication de la communication de la communication de la communication de la communication de la communication de la communication de la communication de la communication de la communication de la

#### 3.2.1, Niveles de pruebas.

La prueba Jel sistema es un proceso caro pero critico que puede llevarse hasta 50% del presupuesto para el desarrollo del programa . El punto de vista común respecto a las pruebas compartido por los usuarios esi que se lleva a cabo para demostrar que no hay errores en un programa.

Por lo tanto el enfoque más útil y práctico es en el entendimiento de que la prueba es el proceso de ejecutar un programa con la intencién explicita de hallar errores , es decir, hacer que et programador falie. Asi u1a prueba exitosa es aquélia que encuentra un error. (11)

(11) Senn James , op. cit. P. 793

Los sistemas no se diseñan como sistemas completos ni tampoco se prueban como sistemas únicos. EI analista debe llevar a cabo tanto pruebas parciales como las dei sistema.

## Pruebas Parciaies:

Las unidades de software en un sistema son los médutos y rutinas que se ensamblan e integran para llevar a cabo una funcién especifica. En un sistema grande se necesitan muchos médulos en varios niveles.

Las pruebas parciales se centran primero en los médulos, independientes entre si, para locatizar tos errores. Esto permite al que realice 1a prueba detectar errores en el codigo y légica contenidos dentro de ese único módulo. Aquellos errores que resultan de la interacción entre módulos se evitan inicialmente:. (12)

Dentro del sistema en cuestidn, las pruebas parciales se fueron tealizando, de en forma independiente por cada médulo, tesoreria y contabilidad, y dentro de cada uno de ellos se fueron realizando las pruebas necesarias a cada médulo intemo en forma descendente, barriendo la estructura cel sistema descrita en el capitulo correspondiente al disefio del sistema.

#### Pruebas de sistemas:

**PERSONAL PROPERTY** La prueba de sistemas no prueba el software en sí, sino la integración de cada módulo en el sistema. También cusca ias discrepancias entre el sistema y su objetivo original, especificaciones y documentaién del sistema. La preocupacién principal es ta compatibilidad de los méddulos individuales. (13)

> (12) Ibidem P. 798 (13) Senn James , op. cit, P. 801

La prueba de sistemas también debe verificar que los tamafos de los archivos son adecuados y que los indices se han construide en forma adecuada. Se deben probar a nivel sistema tos procedimientos de ordenamiento y reindexación, que se supone están presentes en los módulos de nivel inferior, para ver que realmente existen y que logran los resuttados que esperan los = médulos. (14)

Para ta presente aplicacion, se realizaron las pruebas de sistemas en dos etapas: una integrando todos los módulos correspondientes a la parte de tesoreria, así como independientemente se realizó la integracién de todos los médulos de contabilidad, trabajandose estos dos por separado. La otra etapa consistié en realizar la prueba de integracion global del sistema, es decir integrando los dos grandes mcdulos de tesoreria y contabilidad para probar todo el proceso completo, asi como tas transferencias de informacién entre elios.

Dentro de este nivel de pruebas se realizaron varios tipos de pruebas para someter al sistema a factores que no ocurren cotidianamente pero que pueden afectar en un momento dado ta operacién del mismo. Estos tipos de pruebas serán las siguientes:

- « Pruebas de aimacenamiento. Esta prueba consistira en experimentar las capacidades de almacenamiento que tendrá el sistema a nivel de bases de datos, así como de dispositivos de almacenamiento.
- the contract of the contract of the « Prueba de tiempo de ejecucién. Dentro de esta prueba, se medira el tiempo de procesamiento de cada trasaccién y se comparara con los requerimientos de los usuarios,

(14) Ibidem P. 802

- « Prueba de recuperacion. Esta prueba consistira en realizar simulaciones de eventos donde ia ejecucion del sistema se interrumpa y posteriormente se vuelva a inicializar para verificar la informacion capturada mas reciente.
- + Prueba de procedimientos. Esta prueba se realizará junto con el usuario para verificar la respuesta del sistema cuando el usuario se sale del procedimiento exacto de operacién del mismo.

Para las pruebas del actual sistema, se realizaron en dos fases una llamada prueba alfa , donde se tealizan todas las verificaciones a nivel programador desde las pruebas por médulos hasta ta integracion completa del sistema.

Una vez que se encuentra totalmente integrado, se realizarán las pruebas beta, donde se verificará todo el sistema a nivel usuario. Es importante mencionar que esta Ultima prueba seré la més compleja ya que el usuario final operará el sistema con datos reales y como última fase, en tiempos reales, para verificar los resultados obtenidos, asi como ta aceptacidn de! sistema.

## 3.2.2. PLAN DE PRUEBAS.

la contra della contra della con-El plan de pruebas que se describe a continuacién, unicamente contemplara el nivel de pruebas de sistemas, es decir una vez que el sistema se encuentra integrado y con los módulos probados por separado.

Las siguientes actividades se realizarán durante la fase de pruebas del proyecto, dentro del periodo<br>determinado para esta etapa.<br>1. Preparación del ambiente de pruebas.<br>3. Mobel etapapo<br>2. Instalar equipo<br>3. Probar equipo determinado para esta etapa.

- |. Preparacion de! ambiente de pruebas.
- 4. Obtener equipo
- 2. instalar equipo
- 3. Probar equipo
- II. Diseño de pruebas.
- 1. Desarrolto de casos de prueba
- 2. Seleccion de datos de prueba
- 3. Disefio de formatos de evaluacién
- (i), Ejecucion de pruebas.
- 1. Ejecucién de casos de prueba
- 2. Medicion y documentacién de resultados

IV. Ajuste de resultados.

- 1. Analisis de resultados de las pruebas
- 2. Elaboracion de cambios y adecuaciones

## CAPITULO CUARTO

 $\bar{\mathbf{t}}$ 

LIBERACION Y EVALUACION DE RESULTADOS

the contract of the contract of the contract of the contract of the contract of the contract of the contract of

#### 4, CAPITULO CUARTO

## LIBERACION Y EVALUACION DE RESULTADOS

## 4.1, CAPACITACION

**Line Communication** 

La mayor parte de la capacitación del usuario tiene que ver con la operación del sistema en sí. La Capacitacion en ta codificacién de datos enfatiza los métodos a seguir en la captura de datos a partir de las transacciones, o en la preparacién de datos necesarios para las actividades de apoyo a jas decisiones. Las actividades de manejo de datos que reciben la mayor atención en la capacitación de usuarios san la captura de datos (como guardar nuevas transacciones), la edicién de datos (como modificar dates grabados previamente}, la formulacién de consultas (como tocalizar registros especificos u obtener respuestas a preguntas) y el borrado de registros de datos. El grueso del uso del sistema implica este conjunto de actividades, lo cual quiere decir que la mayor parte del tiempo de la capacitación se dedicará a esta área. (15)

Para el sistema en cuestion, la capacitacion fue dividida en dos partes. La primera incluy6 a los usuarios del departamento de tesoreria y 1a segunda a los usuarios del departamento de contabilidad. Para lo anterior fueron creados dos tipos de manuales indicando paso a paso cada una de las partes que conterripla el sisterna.

La capacitacién para cada uno de los departamentos tuvo una duracién de dos dias donde se distribuyd €1 tiempo tanto en teoria como en practica sobre el sistema.

(15) Senn James, op. cit. P. 819

El orden en el que fueron disefiados los temas en los manuales, corresponden a! orden que tlevé cada curso de capacitación. A continuación se describirá el plan temático de capacitación para cada uno de jos departamentos.

 $\epsilon$ 

## Tabla 6

## Capacitación módulo de tesorería:

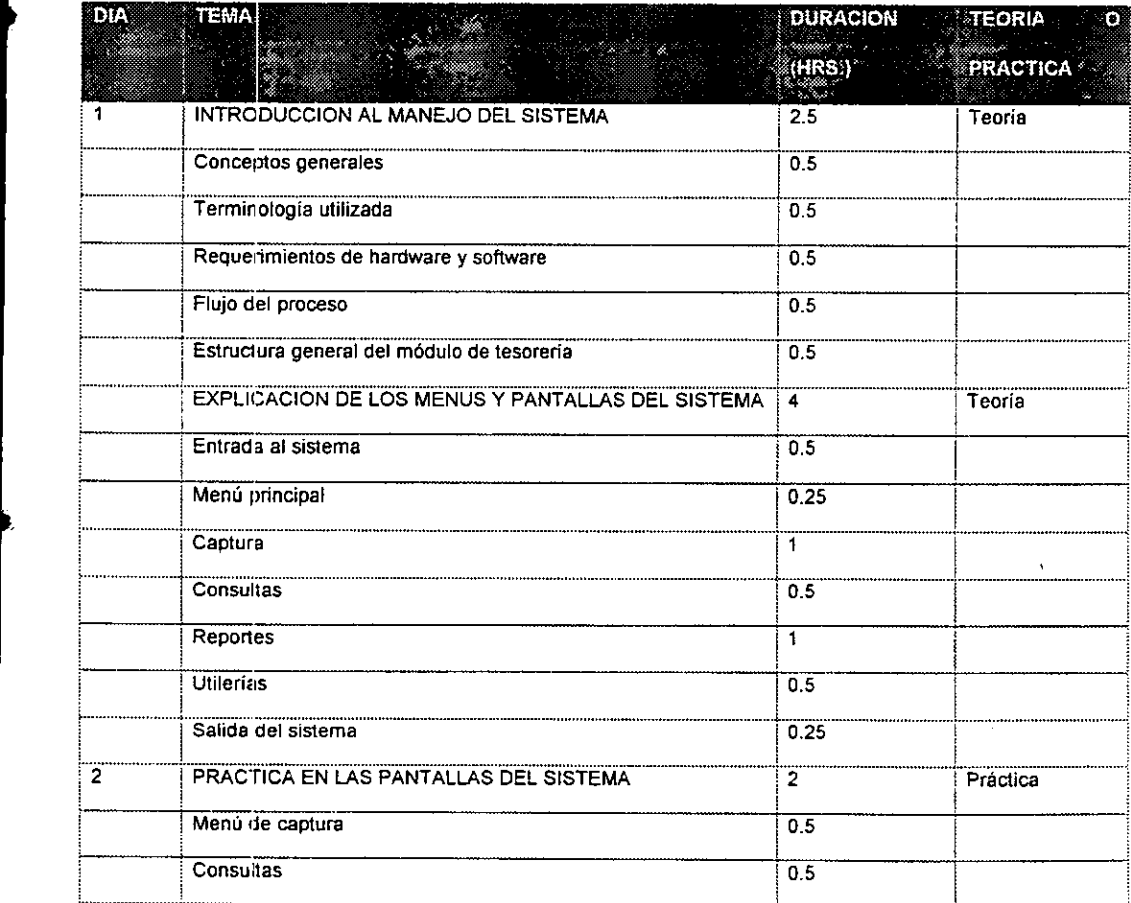

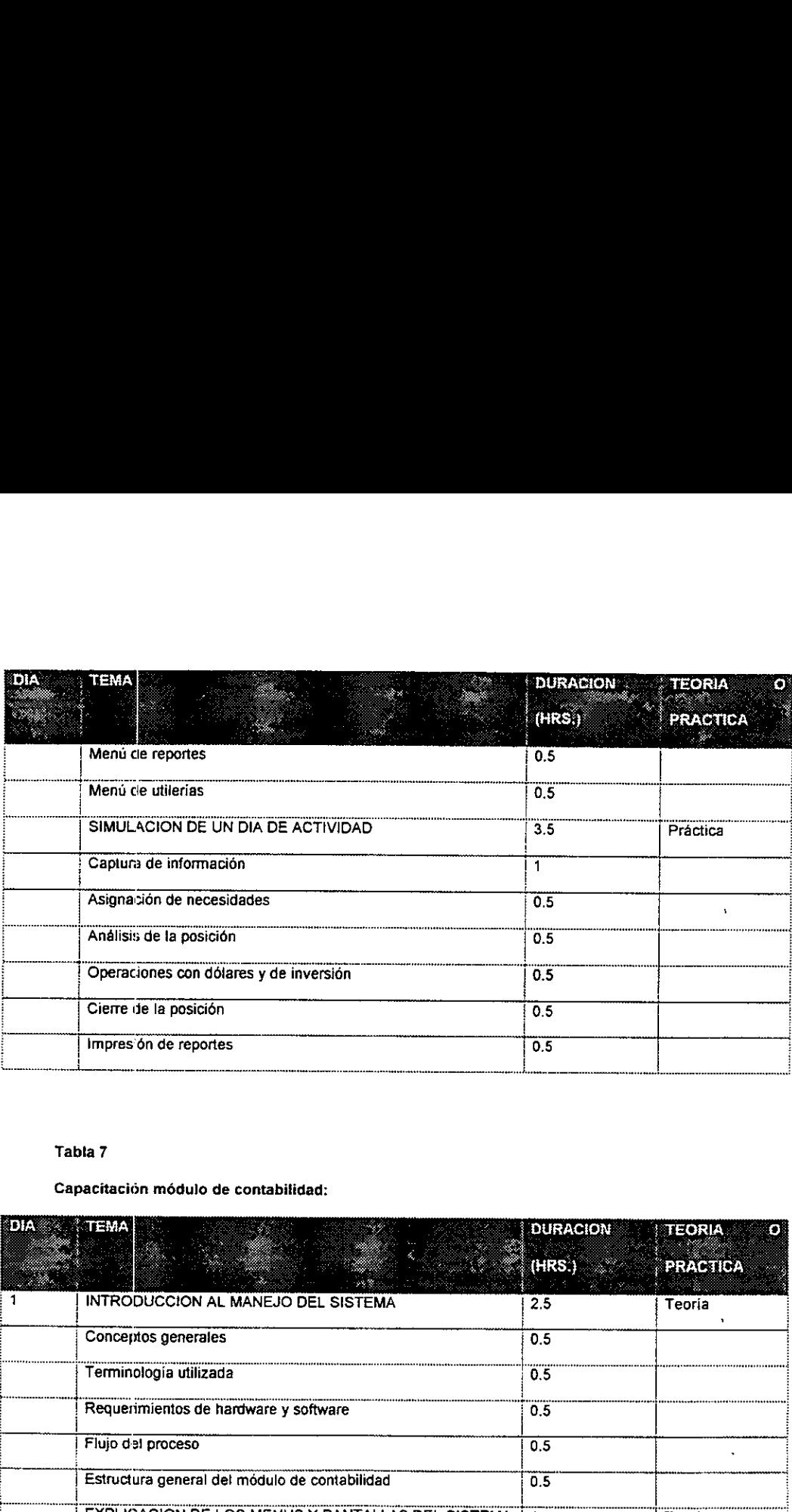

## Capacitacién médulo de contabitidad:

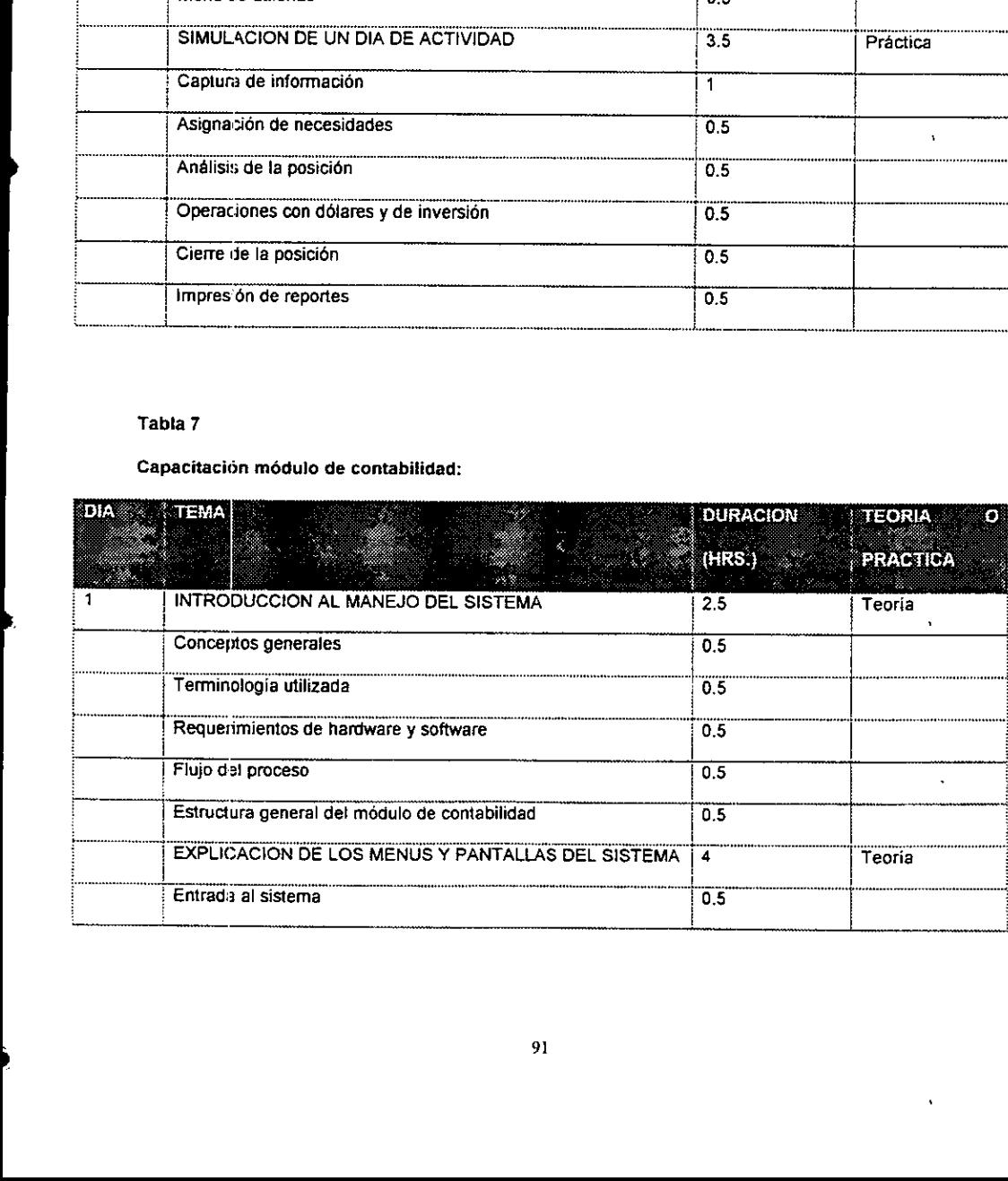

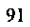

 $\frac{1}{\sqrt{2}}\sum_{i=1}^{n} \frac{1}{\sqrt{2}}\left(\frac{1}{\sqrt{2}}\right)^2\left(\frac{1}{\sqrt{2}}\right)^2.$ 

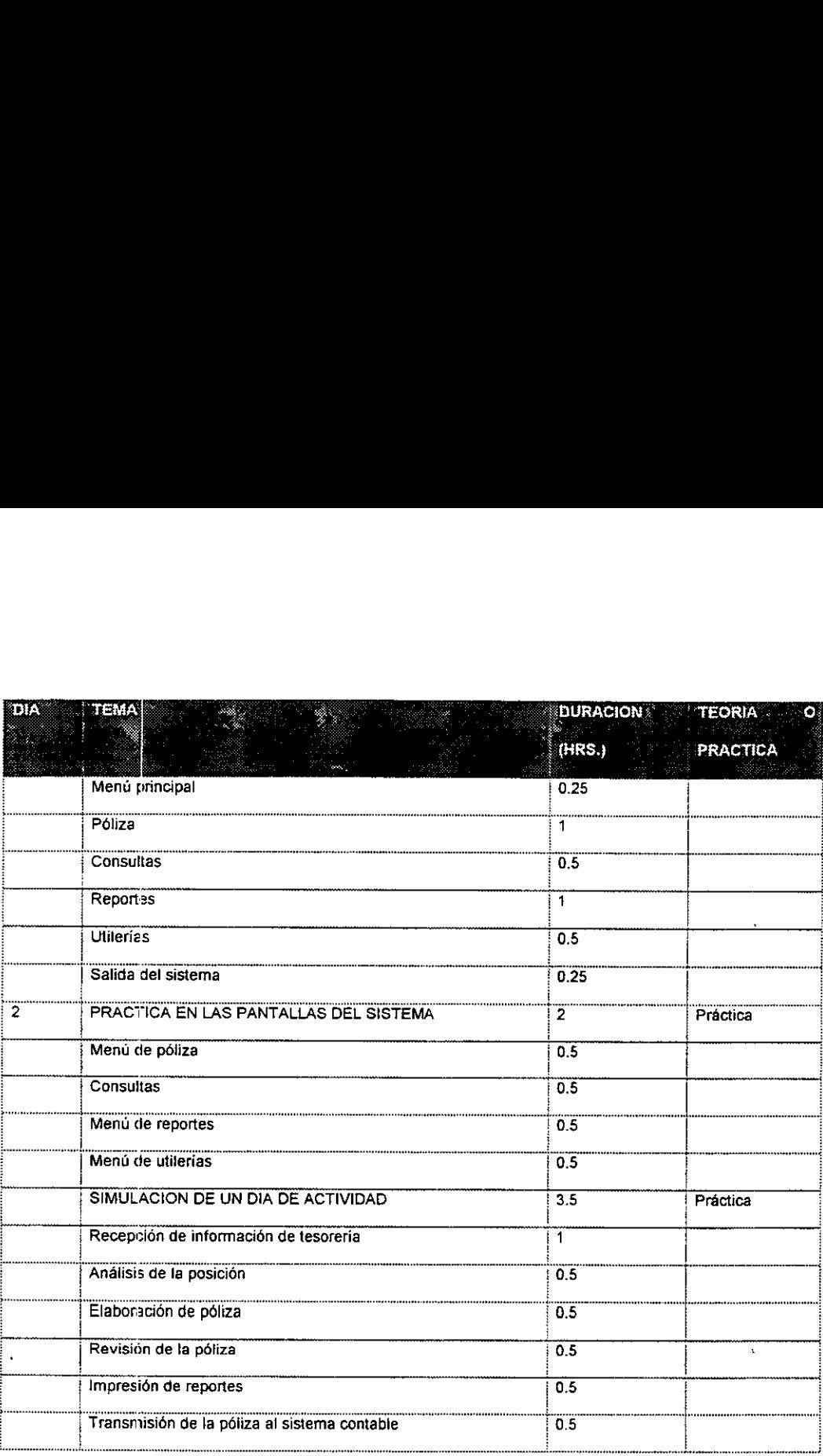

 $\mathbf{r}$ 

## 4.2, PLAN DE IMPLEMENTACION

A continuación se describe el plan global de implementación del sistema, tomando en cuenta que las pruebas fueron exitosas la etapa final del proyecto se dividirá en las siguientes actividades:

- + Comenzar revision detallada de requerimientos de conversién.
- « Estimar el crecimiento de volumenes para tos préximos dos afios.
- e Definir necesidades de personal para la operacién.
- + Revisar, desarrollar nuevas politicas de operacion.
- ¢ Desarrollar estrategia de capacitacién,
- ¢ Desarrollar el material de entrenamiento técnico y de usuario.
- + Revisar, desarrollar nuevos procedimientos.
- \* Identificar requerimientos de transmisién de archivos.
- « Definir estrategia de conversion. (correr en paraleto vs. cambio det sistema directo).
- \* identificar procedimientos de validacién y control de proceso.
- Instalar el nuevo equipo y ejecutar primeras pruebas.
- ¢ Instalar 21 nuevo software.
- ¢ Configurar et nuevo software de acuerdo a requerimientos de operacién.
- Terminar pruebas de programas de conversión y actualizar bases de datos.
- Preparar documentación de operación del nuevo sistema.
- ¢ Asignar at personal para la capacitacién.
- + Definir fachas de entrenamiento.
- « Ejecutar conversion de datos.

»

- « Anunciar fecha de arranque del nuevo sistema.
- Realizar cursos de entrenamiento.
- « inicio de pruebas de conversién del nuevo sistema.
- + Monitorear operaciones dei primer mes del proceso en paraleio y analisis de variaciones.
- Finalizar pruebas y certificar sistema.
- Terminación y validación del proceso en paralelo.
- Arranque con el nuevo sistema.
- Firma de acuerdo de liberación del sistema.

Las actividades de largo plazo tienen como fin la conservación de la alineación de las funciones del nuevo sistema con tas necesidades y requerimientos de las dreas involucradas. De esta forma se deberán incluir actividades de mantenimiento de sistemas, mejoramiento de procesos, actualización de procedimientos y afinacién de desempefio de los componentes del nuevo sistema. Estas actividades seran iniciadas después de la puesta en marcha del sistema.

#### 4.3. CONVERSION

La conversién es el proceso de cambiar el sistema anterior al nuevo. Existen cuatro métodos para llevar a cabo una conversién de sistemas. Cada método debe ser considerado a la luz de las ventajas que ofrece y los problemas que puede ocasionar. Sin embargo muchas situaciones dictan et uso de un método sobre los demás, aún cuando los otros puedan ser más benéficos. En general, la conversién de sistemas debe realizarse lo mas répidamente posible. Los periodos de conversion largos aumentan la posible frustración y la dificultad de la tarea para las personas implicadas, incluyendo tanto a los analistas como a los usuarios. 5

El método mas seguro para convertir un sistema anterior en uno nuevo es el de utilizar ambos sistemas en paraleio. Con este enfoque, los usuarios siguen operando et sistema anterior de la forma acostumbrada, pero también comienzan a utilizar el sistema nuevo. Este método es el enfoque de conversion mas seguro, ya que garantiza que, en caso de surgir problemas, como errores en el

procesamiento o incapacidad de manejar ciertos tipos de transacciones en el nuevo sistema, Ja organizaci6én pueda regresar al sistema anterior sin pérdida de tiempo, ingresos o servicio. (16)

Las desven'ajas del enfoque de los sistemas paraleios son significativas. En primer lugar los costos del sistema se duplican, ya que existen dos sistemas. En algunos casos es necesario contratar personal ternporal para operar ambos sistemas en paraleto. En segundo lugar, el hecho de que los usuarios sepan que es posible regresar a formas antiguas puede ser un desventaja si existe una resistencia potencial al cambio 0 si los usuarios prefieren el sistema anterior. (17)

El método de conversión directa transforma el sistema anterior al nuevo de manera abrupta, a veces en un fin de semana o incluso durante una noche. Se usa el sistema anterior hasta un dia de conversion ya planeado, en el cual es reemplazado por el sistema nuevo.

La ventaja de no contar con un sistema de respaldo puede convertirse en una desventaja si surgen problemas serios con el sistema nuevo. (18)

Si los sisternas nuevos también implican técnicas nuevas o cambios drésticos en e! desarrollo de la organizacién, a menudo se prefiere le enfoque piloto. En este método se implanta una version de trabajo del sistema en una parte de fa organizacién, como una sola area de trabajo o un departamento. Cuando el sistema se ha probado en su totalidad, se instala en toda ja organizacion , ya sea completamente y de una sola vez o en forma gradual.

Este enfoque tiene la ventaja de proporcionar una sélida base de prueba antes de la implantacién total. Sin ernbargo, si no se conduce bien la imptantacidn, los usuarios pueden flegar a pensar que el sistema sigue teniendo problemas y que no es posible confiar en él.

(16) Senn James , op. cit. P. 825 (17) Ibidem P. 826

Listen and the control

(18) Senn James , op. cit. P. 827
£1 método por etapas se usa cuando no es posible instalar de golpe un sistema en toda ta organización. La conversión de los archivos, la capacitación del personal o la llegada de equipo pueden forar a la distribución de la implantación durante cierto tiempo, que varía desde semanas hasta meses. Algunos usuarios comenzarán a tomar ventajas del sistema nuevo antes que otros. (19)

Para el caso del sistema en cuestión y después de un análisis, se optó por realizar pruebas en paralelo debido a que la integridad de la información juega un papel muy importante dentro del proceso de tesoreria, ya que cualquier error retrasaria la operacién y el tiempo es el factor que hay que manejar con más atención.

Las pruebas en paratelo se dividieron en dos fases, la primera contemptó datos reales de la operación de tesoreria y contabilidad, pero no en tiempo real, es decir que no se manejé al mismo tiempo que et sistema anterior. La segunda fase ya contempla el manejo de! sistema al mismo tiempo que el anterior, haciendo la medicion de jos tiempos de cada actividad involucrada en el proceso.

Este tipo de pruebas no afectaron los costos de sistemas debido a que el mismo personai de tesoreria fue suficiente para poder operar los dos sistemas en paralelo. EI factor que si influyd en este tipo de pruebas fue ia resistencia al cambio ya que la operacién del nuevo sistema no se realizaba con ta misma rapidez y familiaridad que e! sistema anterior, pero una vez que el manejo del sistema se hizo mas habitual, ta preferencia por el mismo se hizo mas evidente.

(19) Ibidem P. 829

Listen and the control of the

Las pruebas en paralelo tuvieron una duración de ocho días dentro de los cuales la primera fase tuvo una duracion de tres dias y la segunda fase de cinco. Después de este lapso de tiempo y una vez que los operadores se encontraban familarizados con el sistema, se hizo la liberacién formal, es decir que se eliminó el uso del sistema anterior, haciendo todo el proceso dentro del nuevo sistema desde la captura de datos en tesorería, hasta la generación y envio de la póliza en el departamento de contabilidad.

Una vez que el sistema se encontré liberado satisfactoriamente, se realizé la certificacion de} mismo por el personal de auditoria en sistemas de ja empresa, desarrolladores del sistema y gerentes de tesoreria y contabilidad que se encontraban a cargo del proyecto, esta certificacién se hizo mediante la firma de un acuerdo entre la partes, dando el visto bueno at sistema.

#### 4.4. EVALUACION DESPUES DE LA IMPLANTACION.

Después de imptantar el sistema y completar ta conversién, se hace una revisién del sistema conducida igualmente por los usuarios y los anatistas. Esto no s6lo es una practica normal, sino que debe ser un proceso formal para determinar qué tan bien está funcionando el sistema, cómo ha sido aceptado y cuáles ajustes son necesarios. (20)

La revisién también es importante para recabar la informacién para el mantenimiento del sistema. Puesto que aingin sistema es en realidad totalmente completo, el sistema permaneceré mientras no se requieran cambios debido a desarrolios interncs , como nuevos usuarios o actividades de la empresa; o bien, situaciones externas, por ejemplo, nuevos requisitos legales, estándares de la industria, o ta competencia. La revisién después de ia implantacion es la primera fuente de informacion de los requisitos de mantenimiento.

(20) Senn James , op. cit. P. 838

the contract of the contract of the contract of the contract of the contract of

El interés fundamental durante la revisión después de la implantación es determinar si el sistema cumplié su objetivo; es decir, tos analistas desean saber si el nivel de desempefio de los usuarios ha mejorado y si el sistema esta produciendo el resultado deseade. Si ninguna de estas expectativas suceden, es oportuno preguntarse si ef sistema se puede considerar exitoso.

La calidad de la salida del sistema merece especial atención. El interés surgido durante el análisis y el disefio respecto a la precision de la informacién, lo oportuno de su presentacién, su cobertura y lo apropiado del formato siguen siendo indicadores de la calidad del sistema. Los reportes de dificil interpretación o que no contengan información suficiente para ser útiles deberían ser rediseñados. O bien la revisión puede revelar que la información que previamente se consideraba innecesaria, a final de cuentas tiene que incluirse. Este hecho posiblemente logre afectar ios requisitos de entrada.

También la confianza del usuario es por lo general un indicador de ta calidad del sistema. La confianza que tengan tos usuarios, gerentes y operadores en el sistema con certeza afecta su longevidad y uso.

 aunque se esté usando un sistema que dé como resu!tado un mejor desempefio, si el sistema en si es La facilidad de uso y ios beneficios se compensan entre si . En general, los sistemas que son faciles de usar y que dan distintos beneficios son aceptados y bien recibidos por ta gente. Sin embargo, dificil de usar, no es poco comin que se evite el uso de ese sistema. Asi , la facilidad de uso es un atriputo tan importante como su seguridad.

> En algunos casos, se ha!lan componentes inadecuados del sistema durante ta revision después de la implantaci6n. Por ejemplo, el que el sistema requiera de un excesivo tiempo de proceso (el volumen de trabajo realizado durante un tiempo dado )se puede deber a ja cantidad de tiempo necesaria para imprimir los resultados. Es posible que el cambio de impresora elimine el problema. Los cuellos de

botelta en la preparacién de datos pueden ser consecuencia de un numero insuficiente de terminales © estaciones de captura de datos. (21)

La evaluación del impacto determina cómo afectan o cambian los sistemas a las áreas de la organizacién en jas cuales se instalan. Si los nuevos sistemas se proponen y desarrotian sobre la base de una velocidad mayor, menos errores, mejor integracién de las actividades , reduccién de ta redundancia en los datos o mejoramiento de la productividad, los sistemas deben evaluarse contra estas expectativas. Revisar algunos registros, determinar la productividad del sistema u observar a los usuarios darán estadísticas concretas de los efectos del sistema.

Et impacto de! sistema también debe compararse con los costos y beneficias econdmicos. Aunque se alcance una mayor productividad con un nuevo sistema, la gerencia desearia saber si los cambios producen lzs ventajas deseadas en fa economia, el servicio o la competitividad. Durante ia etapa de propuesta ce! sistema se determinan los costos y beneficios esperados. Después de ja implantacién, el sistema se revisa para comparar ios costos y beneficios reales con los —\_calcutados. (22)

Para el sistema de registro de transacciones de tesorería, se realizó una evaluación de resultados, una vez que el sistema se encontré funcionando en forma normal . El objetivo de esta evaiuacién fue el medir los factores criticos que afectaban al proceso bajo ta operacién anterior, contra los resultados obtenidos con el nuevo sistema.

A continuacién se presentara una matriz comparativa de resultados de ta evaluacion para identificar {os cambios en los indicadores clave de! proceso y que son el objetivo del desarrollo de! sistema.

(21) Senn James , op. cit. P. 839 (22) Senn James , op. cit. P. 839

**Contract Contract Contract Contract** 

#### 4.5. ANALISIS DE RESULTADOS Y OBJETIVOS CUMPLIDOS,

#### Tabla &

Matriz glotiat comparativa de resultados.

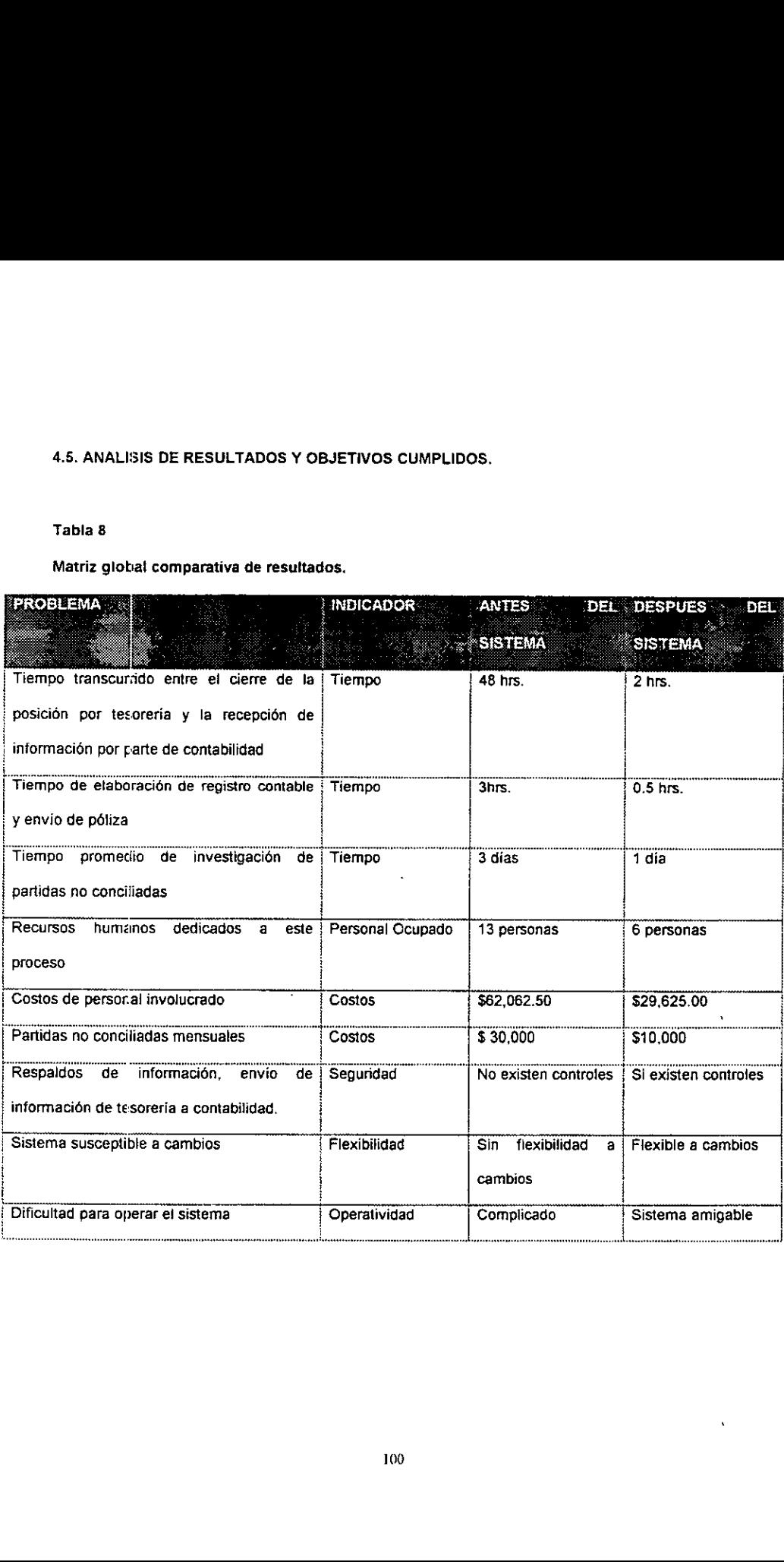

Dentro de los objetivos que fueron planteados al principio del proyecto, a continuación se mencionará la forma en que cada uno de ellos se cumplid:

- 1. Minimizar los errores encontrados por conciliaciones. Al hacer el proceso automático y eliminar casi por completo ia intervencion extema en ta elaboracién de ios registros contables, ta informacién enviade por tesoreria, no sufre actualmente ninguna alteracién. La reduccién de estos errores, se puede apreciar en ia reduccién de costos por partidas no conciliadas mencionada en ta tabta anterior.
- Auxiliar a tesoreria en ta elaboracién de la posicion de las cuentas y el registro de operaciones. Todo ef proceso de tesoreria fue optimizado ya que con un sistema hecho a la medida, tos errores que se cometian fueron reducidos significativamente, asi como la operacion se voivid mas eficiente.
- . Evitar errores y demoras por causa de fos procesos manuales que se utilizaban anteriormente. Los errores manuales fueron eliminados casi en su totalidad, por otro lado las demoras fueron reducidas significativamente, reflejándose en la tabla anterior,
- 4. Reducir los costos de personal empleado en investigación de partidas no conciliadas. No sélo el personal de conciliaciones fue reducido, también et personal de contabilidad y tesoreria que antes se ocupaba sdlo de este proceso, pudo ser reubicado en tareas con mas demanda de trabajo dentro ce cada area en especifico.
- 5. Reducir el tiempo de elaboración de pólizas para mantener el registro contable al día. Anteriormente se realizaba el registro contable desfasado por dos dias. Al reducir significetivamente este tiempo, se logré reducirlo de 3 horas a sélo media hora.
- . Establecer validaciones y controles tanto en tesoreria como en contabilidad para asequrar la integridad de la información. Anteriormente no se tenian validaciones ni controles en la operacidn de estos dos departamentos. El nuevo sistema contempla este tipo de controles desde la captura, hasta la modificación de información, logrando así optimizar la operación y detección de errores.

ws.

## **CONCLUSIONES**

#### CONCLUSIONES,

El area de finanzas de fa empresa en cuestién cruzaba por un problema en et registro de operaciones de tesoreria ya que al momento de conciliar los estados de cuenta bancarios contra jas polizas registradas por el departamento de contabilidad, se detectaron diferencias que afectaban tos costos financieros de la empresa. Después de un andlisis detallado del proceso completo se descubrié que el principal prodlema se encontraba en el registro de las pdlizas que realizaba el area de contabilidad de la empresa. Parte de este problema se debia a la forma en que tesoreria reportaba sus Movimientos a contabitidad, principalmente en el detalle de estos movimientos, originando errores de registro que serian detectados por el area de conciliaciones bancanias.

Asi mismo continuando con el andlisis se detectaron problemas en la operacién de tesoreria que afectaban el proceso interno y como consecuencia el proceso de contabilidad.

La causa principal de los problemas de tesoreria era la forma de registrar sus operaciones, para esto utilizaba un modelo en hoja de cétcuio muy rudimentario e inflexible, e! cual impedia registrar las operaciones al detalle.

 Por otro tade el area de contabilidad dedicada al registro de este tipo de transacciones, realizaba la pdiiza contable en forma manual, bas4ndose en los reportes de tesoreria y los comprobantes de estos soportes, provocando un gran número de errores en el registro.

> Todo este arialisis nos lievé a determinar que el problema principal que enfrentaba este proceso se debía en gran parte a la falta de un método automatizado que eficientara la operación completa, así como de recibir la informacién detaliada de tos movimientos realizados por tesoreria para que en

forma autoriatica sea elaborada la pdliza, eliminado casi en su totalidad el punto de contacto externo al momento de realizar la contabilidad de estos movimientos.

Dado lo ariterior se opté por disefiar un sistema a la medida que cumpliera con tos objetivos mencionadas anteriormente , asi como de optimizar el proceso completo desde ja generacién de informacion en tesoreria, hasta la conciliaci6n de movimientos reatizados.

Previo al disefio del sistema, se tuvo un periodo de andlisis detallado de tas funciones de cada area involucrada en ei proceso. Es importante mencionar que desde esta etapa se presenté una resistencia al cambio por parte de la gente que participaba directamente en la operacién, ya que ef procedimiento anterior, se habia seguido durante cinco afios aproximadamente; y el saber que iba a existir un cambio, provocé un gran malestar por parte de la gente.

Durante esta etapa se formó un comité de responsables de proyecto en cada área, el cual se encargaria te otorgar todas las facilidades para el desarrollo del mismo, asi como de seguir de cerca el avance. =n cada 4rea se designé un gerente como lider del proyecto, asi como los directores de finanzas estuvieron de acuerdo en formalizar y apoyar el proyecto para cualquier asunto que se tuviera que tratar a niveles altos.

I

sa ma

Una vez realizado el analisis se inicié el disefio del sistema en base a los requerimientos y necesidades detectadas por cada area. Con esto se opté por crear dos médulos: uno para tesoreria y otro para contabilidad, {os cuales se comunicarian a través de la red de finanzas. La informacién seria generada en el médulo de tesoreria validando todos los datos de entrada, asi como estableciendo los controles necesarios para cada parte del sistema, sin perder de vista los factores de seguridad. Una vez terminada la operacién de tesoreria, la informacién se envia a contabilidad en forma automatica junto con los soportes de los movimientos realizados (fichas de depdsito, comprobantes

103

de compra y venta de délares, etc.) .

Cuando contabilidad recibe los archivos con los movimientos realizados durante el dia, el operador del sistema autoriza ta elaboracién automatica del registro contable, por 1o que su trabajo se limita a verificar ia pdliza contable contra lo registrado por tesoreria y reflejado en los soportes.

El desarrollc del sistema fue realizado en un lenguaje que permitiera el manejo de archivos en forma eficiente, y es por eso que después de un análisis se optó por utilizar Fox Pro For Windows ver 2.6. Este desarrollo se realizó en aproximadamente un mes y medio ya que la prioridad para el proyecto era alta, El equipo de trabajo para realizar e| desarrollo lo formaron dos personas.

Una vez finatizado el desarrollo se Nevaron a cabo las pruebas tanto a nivel programador como a nivel usuario, donde hubo que lleva a cabo una labor de demostracién y convencimiento a tos usuarios de la funcionafidad del sistema y el valor agregado que este daba a su trabajo, ya que ellos seguian resistiéndose a cambiar la forma en ta que habian trabajado durante cinco afos. Este periodo junto con el andlisis y la conversion son considerados como criticos durante todo el proceso.

Paralelamente a tas pruebas se fueron haciendo ajustes al sistema como sugerencias por parte de jos usuarios para que al final de esta etapa se tuviera un sistema totalmente acoplado a las necesidades del proceso.

Una vez terminada esta fase, se inicié la etapa de implementacion donde inicialmente se tuvo un periodo de tapacitacién de los usuarios de! sistema, la cual constituyé una buena oportunidad para que el usuario quedara totalmente convencido de ia funcionalidad dei sistema.

Una vez hesha la capacitacion se inicié la conversién, cargando todos los archivos con informacién real para trabajar en un ambiente real. Debido a que la operacién de tesoreria depende mucho del tiempo, no fue posible hacer la conversion en forma inmediata, para esto fue necesario un periodo de Operacion en paraleto entre el sistema nuevo y la operacién anterior como prevencién contra

cualquier ccntratiempo que pudiera surgir y que como consecuencia se presenten demoras y pérdidas de dinero por tos altos montos manejados en las transacciones diarias.

Las pruebas en paralelo tuvieron una duraci6n de ocho dias debido a que no se presentaron problemas graves que afectaran la operacién, concluyendo esta etapa como exitosa y como determinante para dar la autorización a la liberación total del sistema.

Como conclusiones del proyecto podemos enumerar una serie de puntos cumplidos como objetivo inicial, asi como de valor agregado a ta operacién de tesoreria y contabilidad.

- © Los objetivos planteados al inicio del proyecto fueron cubiertos al 100 % , como se pudo apreciar en el capítulo de "Evaluación y Análisis de Resultados".
- ® Se obtuvieron mejoras en cuanto a reduccion de tiempos de proceso en un 80%
- ® E! personal ocupado para este proceso se redujo de 13 a 6 personas, lo que permitié reasignartas en otras tareas que requieran más análisis y menos operación.
- @ Los costos de personal fueron reducidos en un 50% .

the contract of the contract of the contract of the contract of the contract of

® Los costos de partidas no concitiadas fueron reducidos en un 70%.

Ademas de todo esto se implantaron controles y validaciones durante todo el proceso, los cuales no existian anteriormente. Así mismo se le dio más seguridad a la información tanto para acceso a ella como para respaldos.

Otro de los aspectos que tuvieron un valor agregado es el que el personal de todo e! proceso, ya sea de contabilijad o tesoreria, tuvo ta oportunidad de aprender todo el proceso completo, es decir que la gente de tesoreria aprendié de la operacién de contabilidad y a su vez la gente de contabilidad aprendié scbre la operacién y funciones de tesoreria, lo cual permitié que muchos problemas e incdgnitas cue existian anteriormente se pudieron esclarecer por completo.

De esta forma todo ef impacto que tuvo por una parte la automatizacién del proceso y por otra la reorganizacién de los proceso, impacté directamente en los resultados que pudo demostrar el area de finanzas.

Asi mismo ei valor agregado que obtuvo el personal asignado a estas labores es ia satisfaccién de conocer todo et proceso completo y saber que su trabajo no impticaba solamente el tener que realizar actividades unicamente operativas, como se pudo apreciar comparando las actividades del personal de contabilidad antes de ta automatizacién y después de esta.

La gente se sintié mas importante ya que ahora no tiene un trabajo repetitive , sino que tienen ta oportunidad de realizar actividades donde se aprovechen al máximo sus capacidades en el análisis financiero dei area.

the control of the con-

Por último es muy grato mencionar la satisfacción personal en el desarrollo de este proyecto, ya que hubo oportunidad de conocer este proceso en su totalidad, enriqueciendo fos conocimientos en finanzas, asi como de ser protagonista de un gran cambio funcional y de negocio dentro de esta empresa.

No sélo en el aspecto de automatizacién de un proceso, sino de una reingenieria completa para las areas involucradas, dejando una gran experiencia y aportacion a la empresa con to cual se cumplen los objetivos y expectativas que fueron planteadas al inicio del proyecto tanto en forma personal como en fonna colectiva por todos los participantes de este cambio.

## **BIBLIOGRAFIA**

#### BIBLIOGRAFIA:

- + Blanch Mas Lluis, Elvira Merino Enric, Navalén Jiménez Marc, Cash-Management Gestion de Tesoreria, España, 1993, Ed. Gestión 2000, 1a ed., pp.145.
- « L. Back, Philippa, Gestión de la tesorería de empresas, España, 1990, Ed. Díaz de Santos S.A. , 1a ed. pp. 213.
- \* Mansell Catherine Carstens, Las Nuevas Finanzas en México , México, 1992, Ed. Milenio, 1a ed. pp 459  $\mathbf{r}$
- « Senn James A. , Analisis y disefio de sistemas de informacion , México, 1992, Ed. Mc Graw-Hill, pp. 933
- « Chambers Bill , Aplicaciones de Gestién con Foxpro, México , 1993, Ed. Anaya Multimedia América, pp. 394.

# ANEXO |

 $\mathbf{I}$ 

## REPORTES DE LA ACTIVIDAD DE TESORERIA

and the contract of the contract of the contract of the contract of the contract of the contract of the contract of

## POSICION BANCARIA CORRESPONDIENTE AL DIA:

w

-37

 $\cdot$ 

 $\cdot$ 

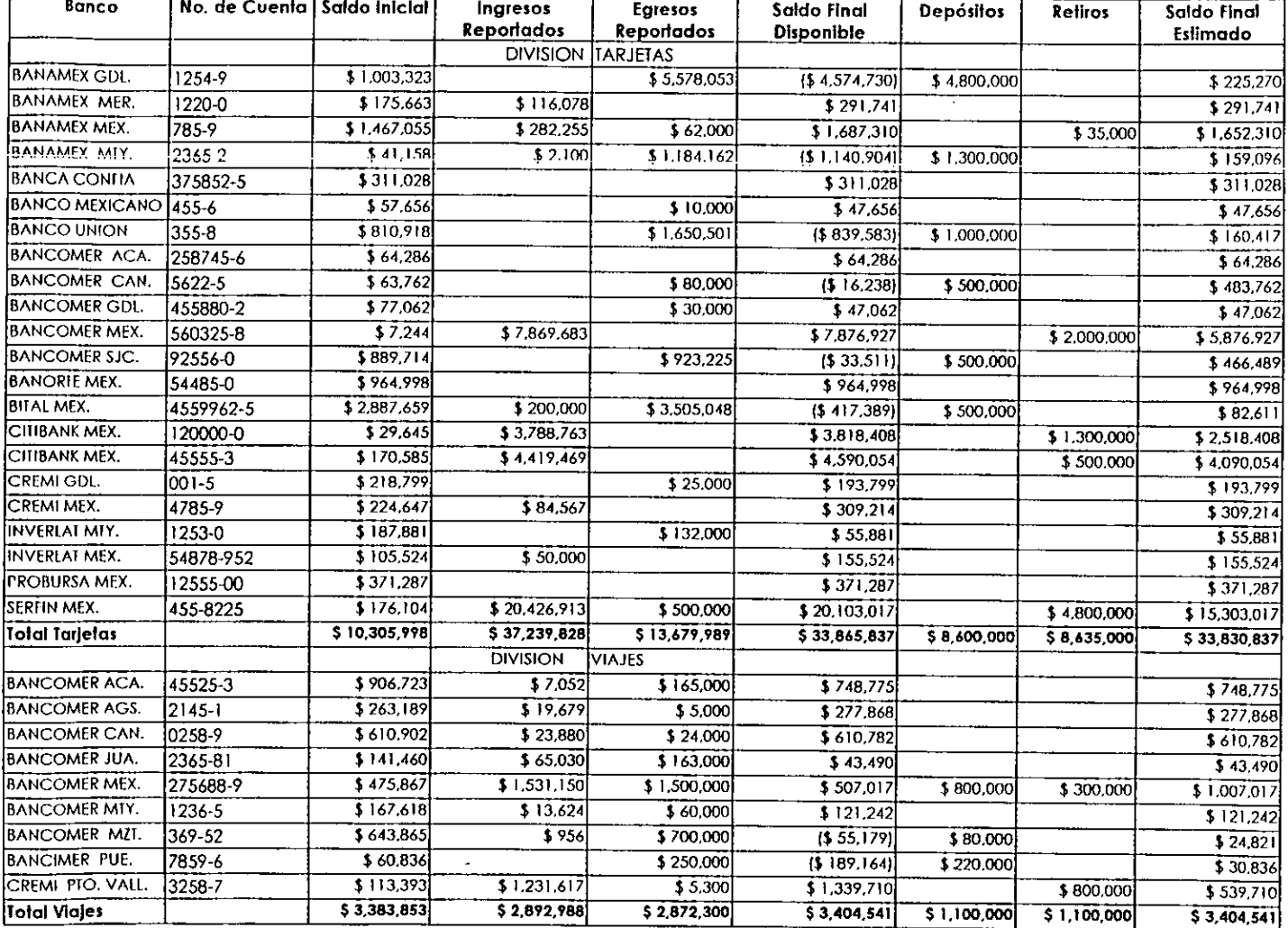

NOTA; Las cuentas banearias ilustradas son cuentas ficticias por motivos confidenciales de la empresa.

#### Reporte de Compra y Venta de Dólares de Tarjetas

 $\overline{\phantom{a}}$  $\overline{\phantom{0}}$ 

Chase

Bital **BOFA** 

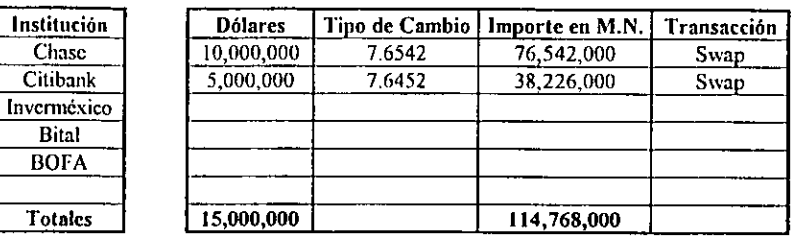

#### Compra de Dólares

#### Venta de Dólares

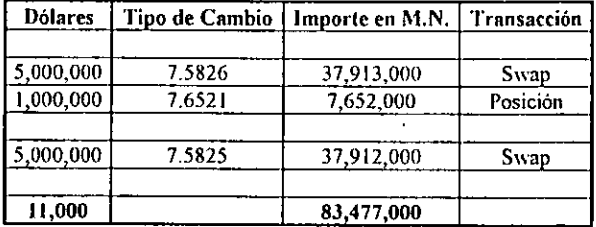

Reporte de Compra y Venta de Dólares de Viajes

Compra de Dólares

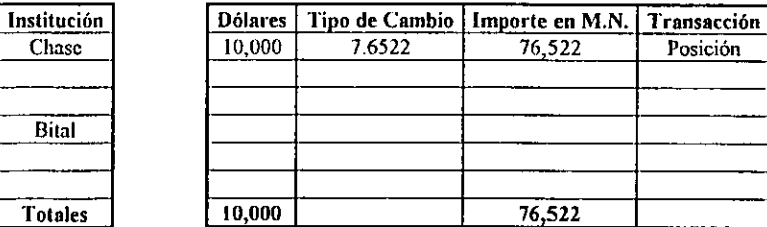

#### Venta de Dólares

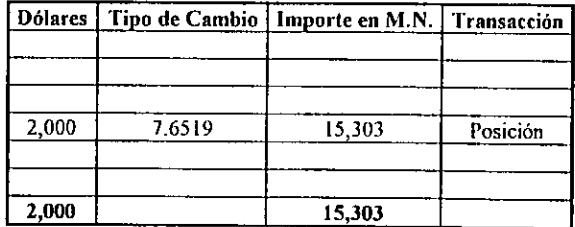

÷.

### Reporte de Inversiones al :

### División Tarjetas

÷

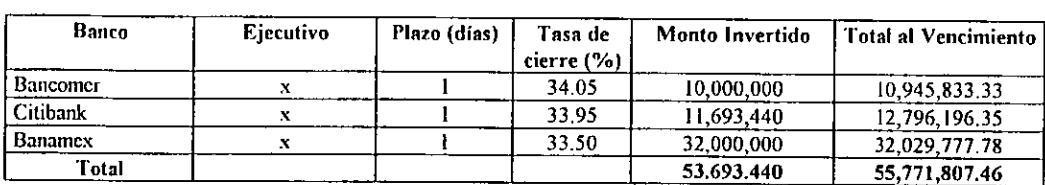

División Vinjes

 $\mathbf{v}$ 

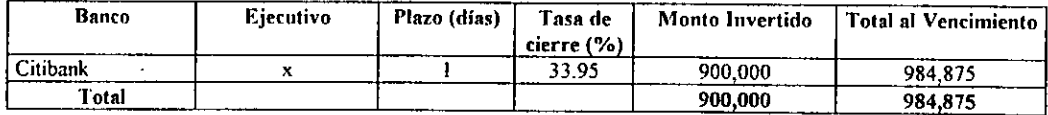

Reporte de Préstamos al:

 $\epsilon$ 

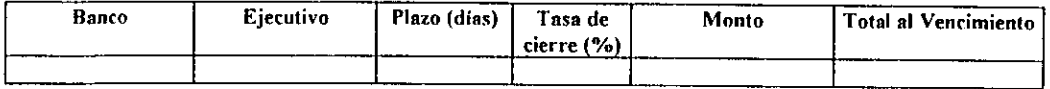

 $\lambda$ 

 $\mathcal{L}_{\mathcal{A}}$ 

 $\cdot$ 

### Resúmen de Operaciones del día

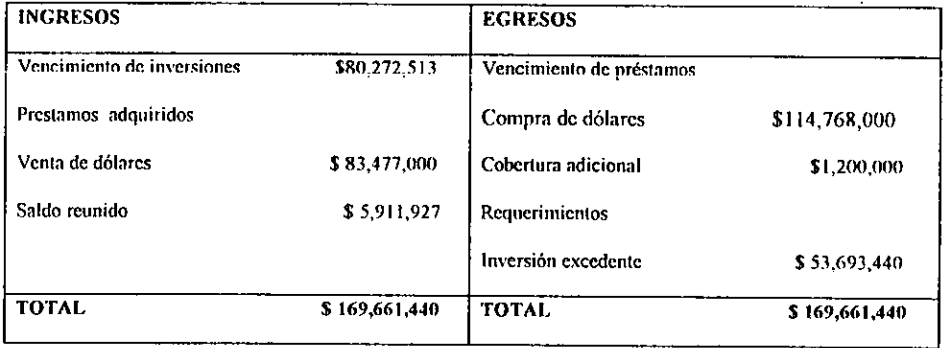

 $\overline{a}$ 

ч.

 $\ddot{\phantom{a}}$ 

J.

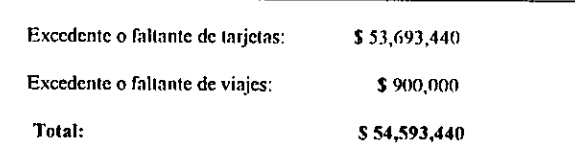

 $\sim$ 

J.

## **ANEXO II**

CATALOGO DE CUENTAS CONTABLES

### **CATALOGO DE CUENTAS CONTABLES DIVISON TARJETAS**

J

**CUENTAS DE BALANCE REGION 280 (TARJETAS)** 

#### **ACTIVO CIRCULANTE.**

#### **BANCOS:**

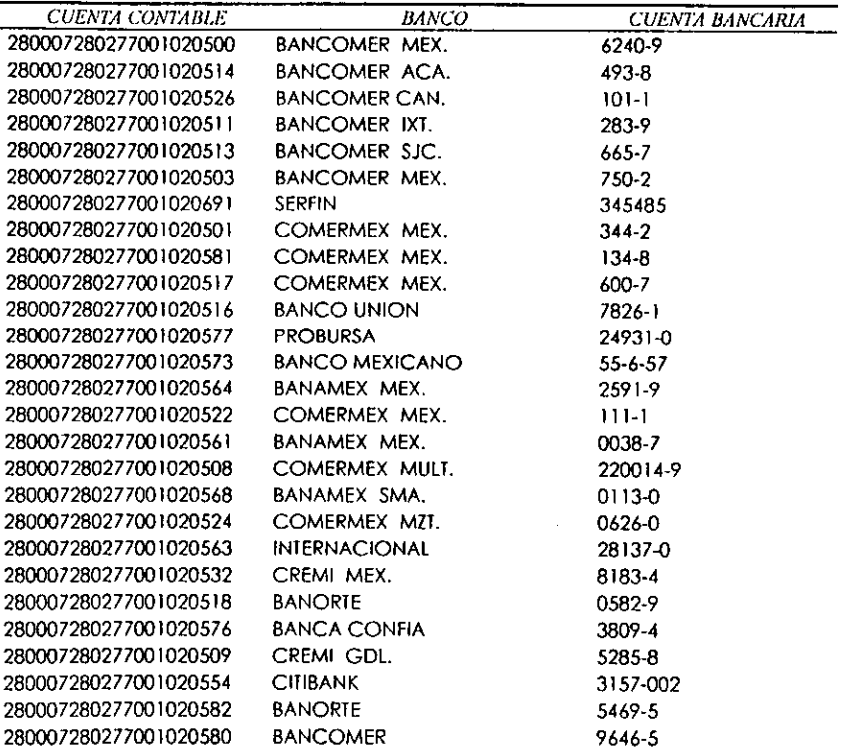

#### **INVERSIONES:**

280007 280277 011121 CUENTA DE INVERSIONES

#### **COMPRAY VENTA DE DOLARES:**

280007 28077 008005

#### **CUENTAS PUENTE:**

 $\bullet$ 

- 280007 280277 173 000 CUENTA PUENTE PARA CAMBIO DE MONEDA EN PESOS
- CUENTA PUENTE PARA CAMBIO DE MONEDA EN DOLARES 28000 280277 173 000
- 280007 280277 085222 CUENTA PUENTE PARA TRANSFERENCIA DE UNA REGION A OTRA (281, 282)

#### PASIVO A CORTO PLAZO

#### PRESTAMOS BANCARIOS:

 $\tilde{\phantom{a}}$ 

280007 280277 234 300 PRESTAMOS BANCARIOS A CORTO PLAZO  $\sim$ 

#### **ACTIVO CIRCULANTE.**

 $\overline{\phantom{0}}$ 

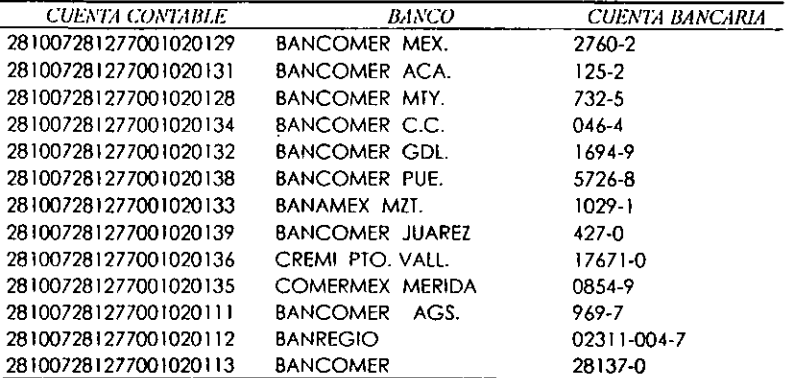

#### **INVERSIONES:**

281007 280277 011121 CUENTA DE INVERSIONES

 $\omega$ 

#### **COMPRA Y VENTA DE DOLARES:**

281007 281277 008005 CUENTA DE COMPRA Y VENTA DE DOLARES

#### **CUENTAS PUENTE:**

- 280007 280277 173 000 CUENTA PUENTE PARA CAMBIO DE MONEDA EN PESOS
- 280000 280277 173 000 CUENTA PUENTE PARA CAMBIO DE MONEDA EN DOLARES
- 280007 280277 048401 CUENTA PUENTE PARA TRANSFERENCIA DE UNA REGION A OTRA (280, 282)

 $\overline{\phantom{a}}$ 

#### **CUENTAS DE RESULTADOS REGION 28 (TARJETAS)**

#### **OTROS INGRESOS Y GASTOS.**

#### **REGION 280:**

280007 280277 404049 CUENTA DE RENDIMIENTOS DE INVERSIONES  $\sim 10^{-1}$ 

 $\tilde{\phantom{a}}$ 

280007 280277 271711 **CUENTA DE INTERESES SOBRE PRESTAMOS** 

#### **REGION 281:**

281007 281277 404049 **CUENTA DE RENDIMIENTOS DE INVERSIONES** 

 $\overline{\phantom{a}}$ 

## **ANEXO III**

**DIAGRAMAS** 

### **DIAGRAMA DE CONTEXTO DE DATOS**

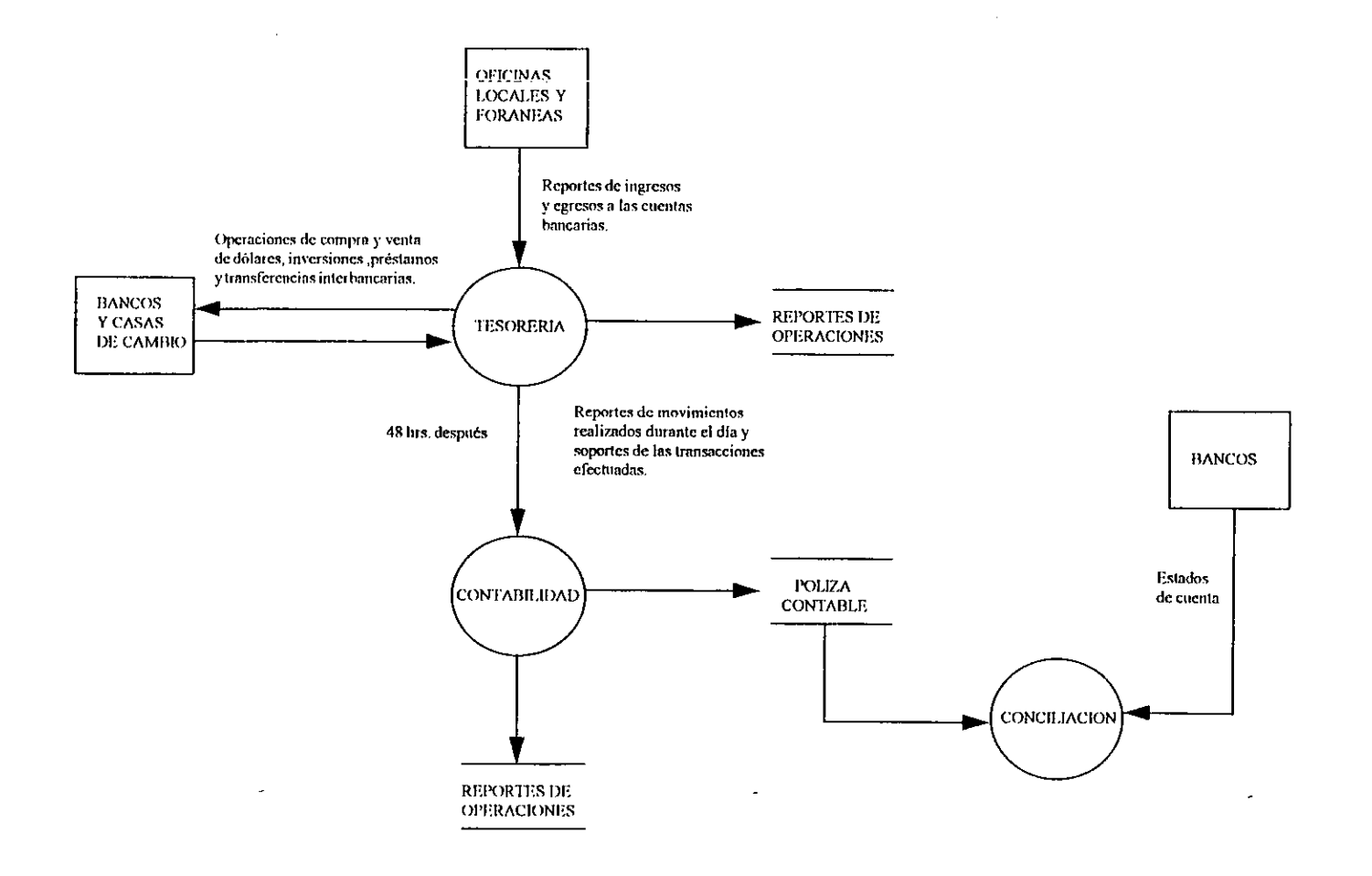

**DIAGRAMA 2** 

w

 $\tilde{\phantom{a}}$ 

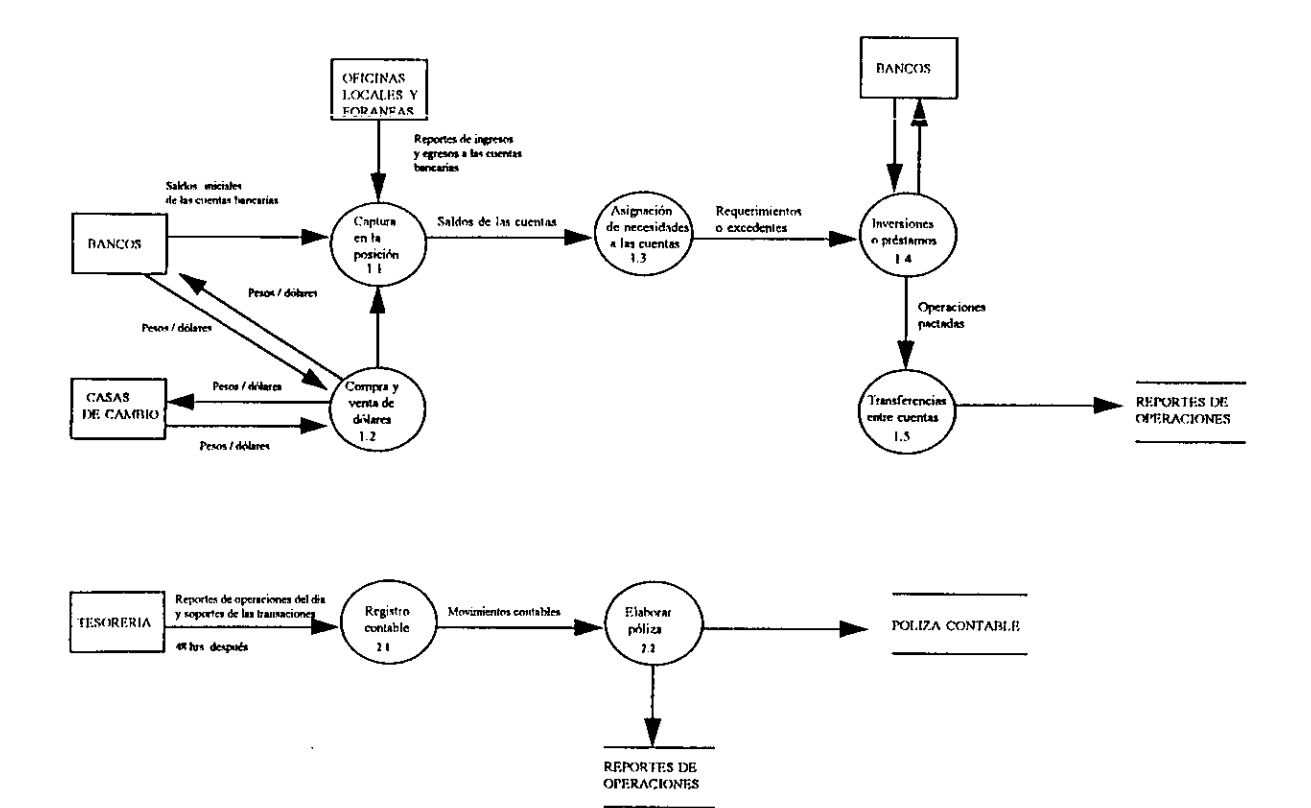

۰

 $\overline{\phantom{a}}$ 

### DIAGRAMA 3 DIAGRAMA DE FLUJO DE TESORERIA BAJO EL NUEVO ESQUEMA DE OPERACION

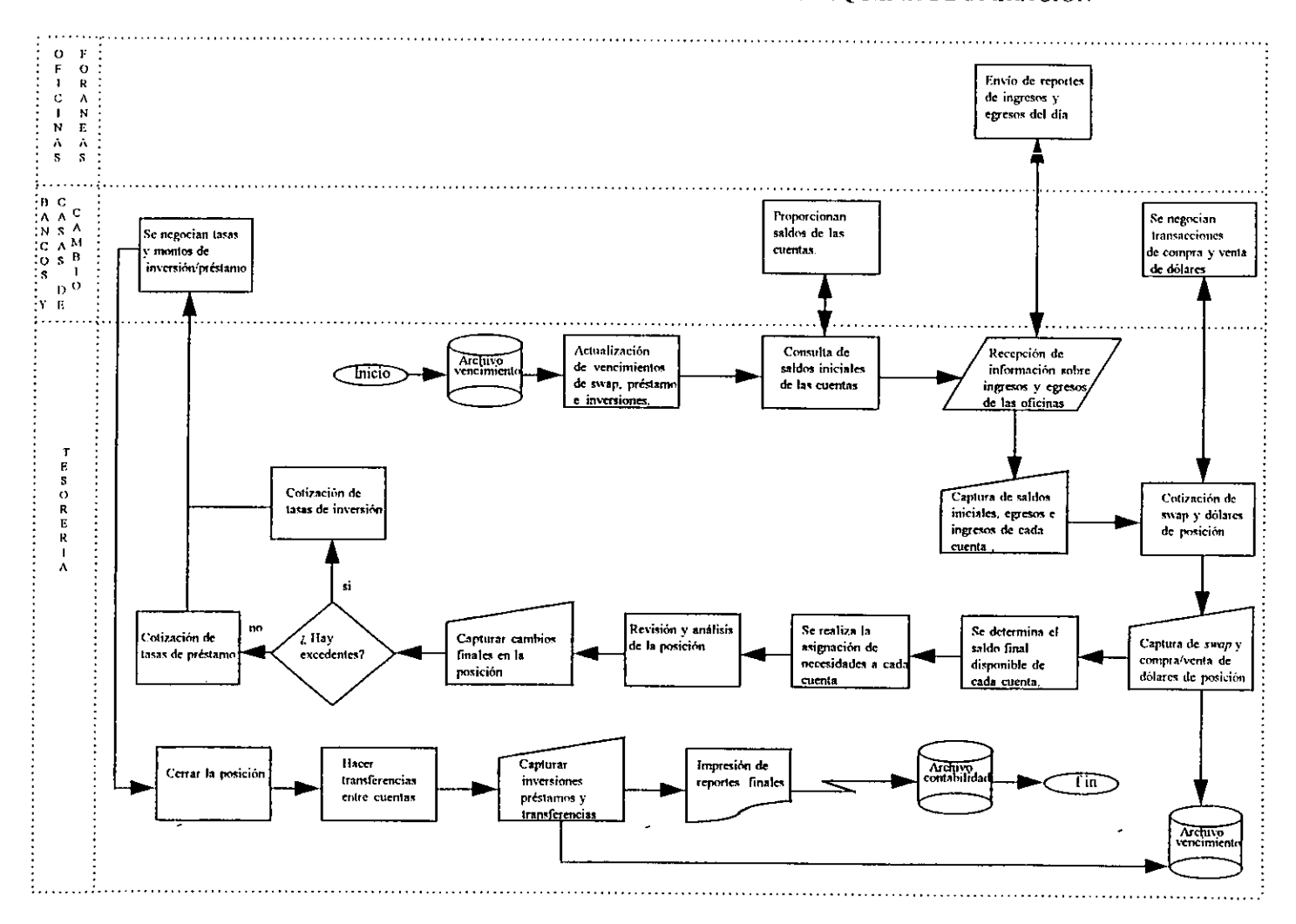

#### DIAGRAMA DE FLUJO DE CONTABILIDAD BAJO EL NUEVO ESQUEMA DE OPERACION DIAGRAMA 4

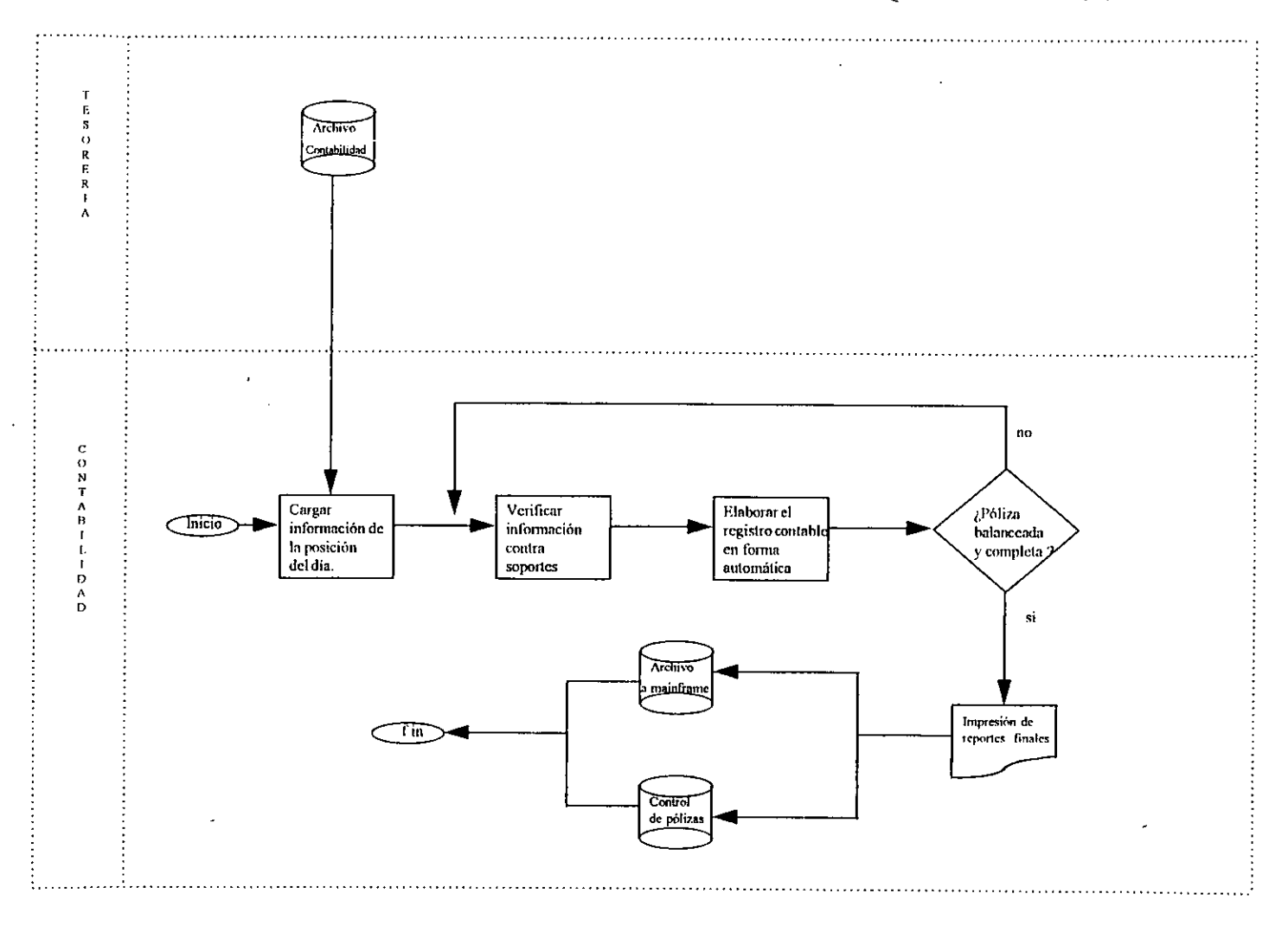

## ANEXO IV

 $\bar{\textbf{t}}$ 

## REPORTES GENERADOS POR EL SISTEMA

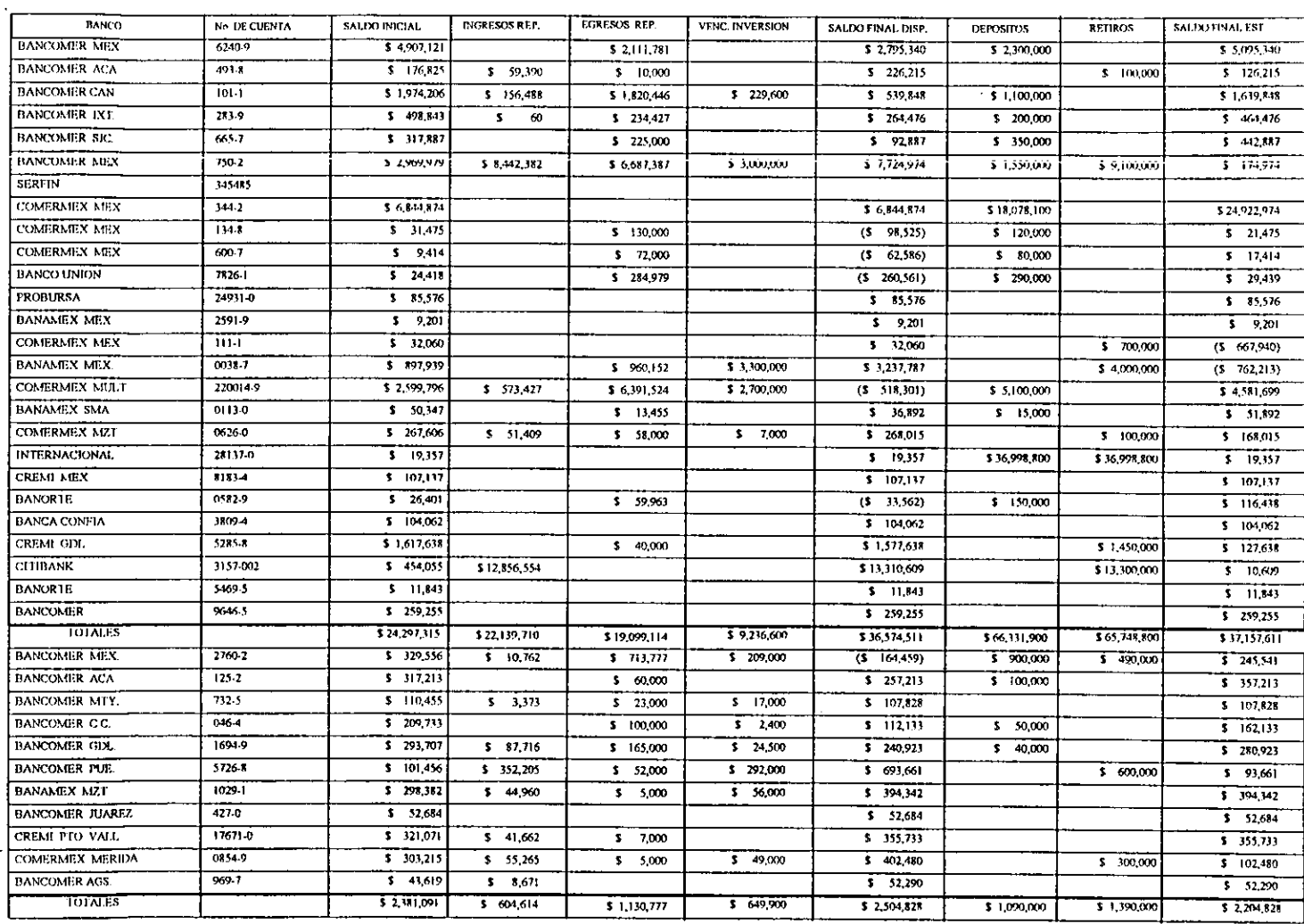

÷.

### REPORTE DE COMPRA Y VENTA DE DOLARES DE TARJETAS AL 23/May/96

#### **BANCOS**

 $\overline{\phantom{a}}$ 

**INSTITUCION BNP BOFA** INTERNACIONAL MEXICANO **TOTALES** 

#### **COMPRA DOLARES**

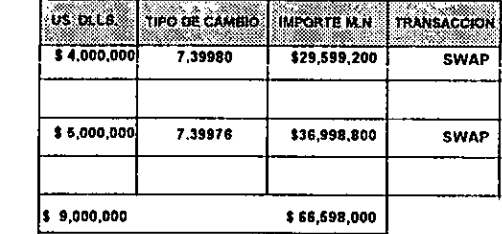

 $\tilde{\phantom{a}}$ 

#### **VENTA DE DOLARES**

÷

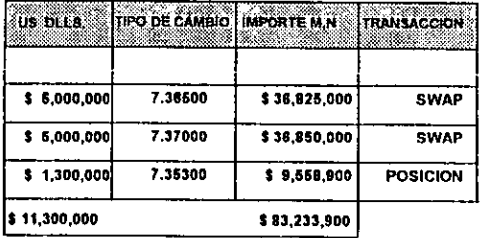

×

#### RESUMEN DE OPERACIONES DEL DIA.

the control of the control of the

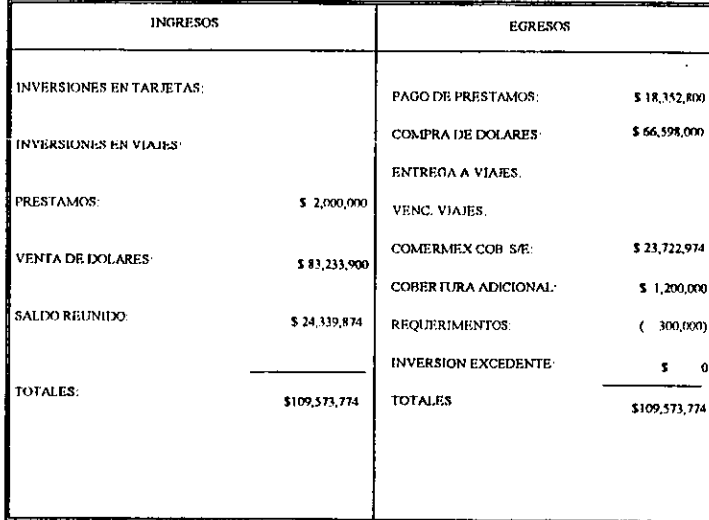

 $=$ 

 $\mathcal{P}$ 

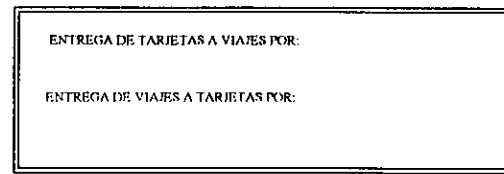

 $\overline{\phantom{a}}$ 

 $\overline{\phantom{a}}$ 

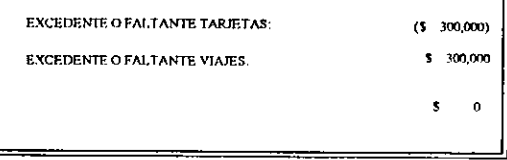

 $\sim$ 

 $\mathcal{L}^{\mathcal{L}}(\mathcal{L}^{\mathcal{L}})$  and  $\mathcal{L}^{\mathcal{L}}(\mathcal{L}^{\mathcal{L}})$ 

 $\sim$ 

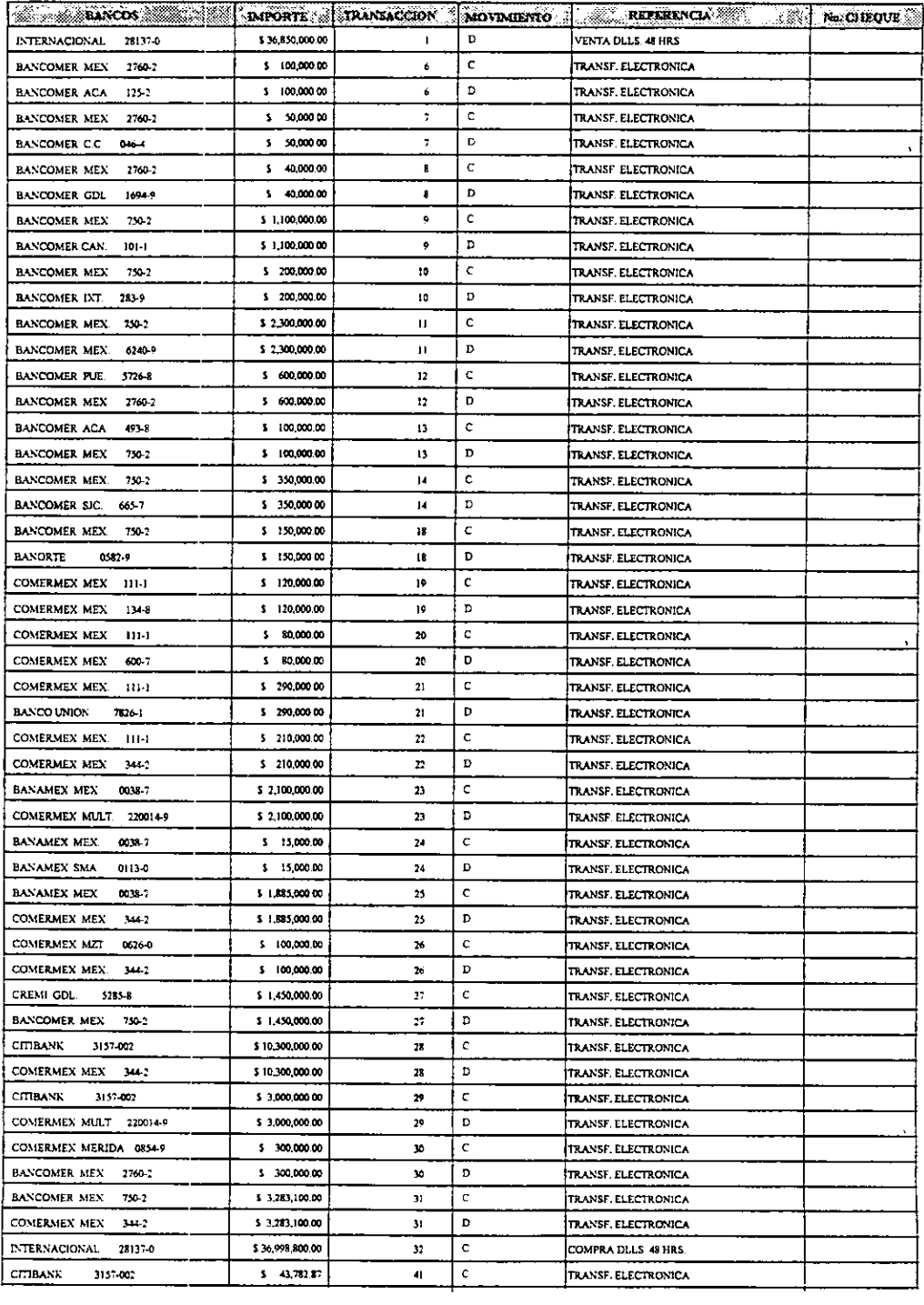

 $\sim$   $\sim$ 

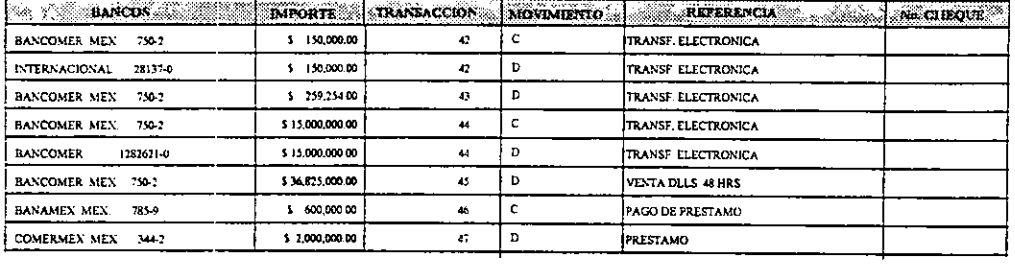

 $\label{eq:2.1} \mathcal{L}(\mathcal{L}) = \mathcal{L}(\mathcal{L}) = \mathcal{L}(\mathcal{L}) = \mathcal{L}(\mathcal{L}) = \mathcal{L}(\mathcal{L})$ 

 $\label{eq:2.1} \frac{1}{\sqrt{2\pi}}\int_{\mathbb{R}^3}\frac{1}{\sqrt{2\pi}}\left(\frac{1}{\sqrt{2\pi}}\right)^2\frac{1}{\sqrt{2\pi}}\int_{\mathbb{R}^3}\frac{1}{\sqrt{2\pi}}\left(\frac{1}{\sqrt{2\pi}}\right)^2\frac{1}{\sqrt{2\pi}}\frac{1}{\sqrt{2\pi}}\int_{\mathbb{R}^3}\frac{1}{\sqrt{2\pi}}\frac{1}{\sqrt{2\pi}}\frac{1}{\sqrt{2\pi}}\frac{1}{\sqrt{2\pi}}\frac{1}{\sqrt{2\pi}}\frac{1}{\sqrt{2\$ 

 $\mathcal{L}^{\text{max}}_{\text{max}}$  and  $\mathcal{L}^{\text{max}}_{\text{max}}$ 

 $\mathcal{O}(\mathcal{O}(\log n))$  . As  $\mathcal{O}(\log n)$ 

 $\label{eq:1} \hat{\mathbf{V}}_{\text{eff}} = \frac{1}{2} \sum_{i=1}^{N} \hat{\mathbf{V}}_{\text{eff}} \hat{\mathbf{V}}_{\text{eff}}$ 

 $\label{eq:V1} \hat{\mathbf{V}}_{\text{eff}} = \frac{1}{2} \sum_{i=1}^{N} \hat{\mathbf{V}}_{\text{eff}} \hat{\mathbf{V}}_{\text{eff}} + \frac{1}{2} \sum_{i=1}^{N} \hat{\mathbf{V}}_{\text{eff}} \hat{\mathbf{V}}_{\text{eff}} + \frac{1}{2} \sum_{i=1}^{N} \hat{\mathbf{V}}_{\text{eff}} \hat{\mathbf{V}}_{\text{eff}} + \frac{1}{2} \sum_{i=1}^{N} \hat{\mathbf{V}}_{\text{eff}} \hat{\mathbf{V}}_{\text{eff}} + \frac{1}{2} \sum_{i=1$
#### MEXICO REGION OPERATIONS CENTER REPORT REGISTER IN TRANSACTION ORDER

 $\sim$ 

 $J/E$  DATE: 052396

GROUP DATE: 053196

EFFECTIVE DATE: 050196

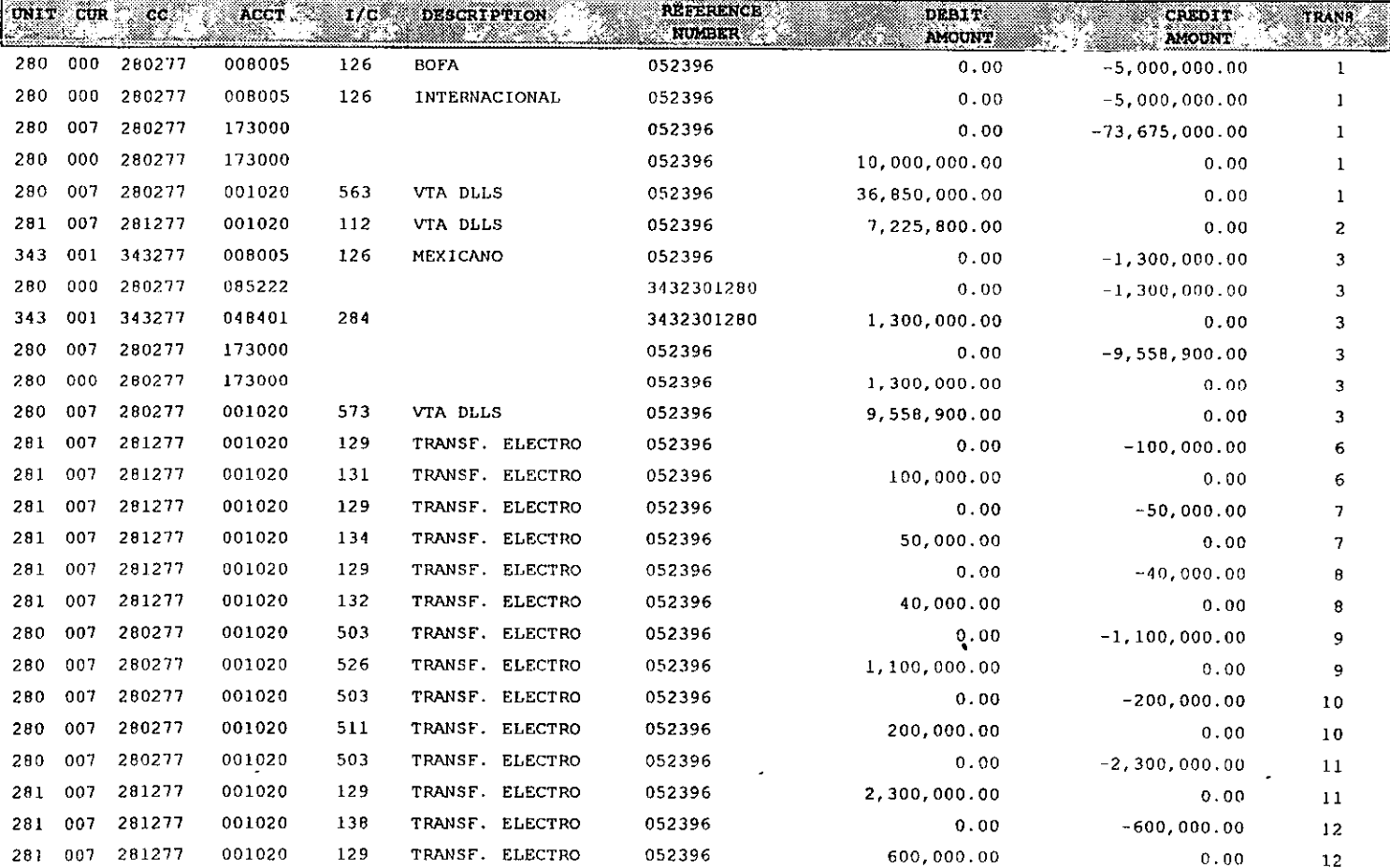

\_

23/May/96

▼

 $\omega$ 

#### MEXICO REGION OPERATIONS CENTER **REPORT REGISTER IN TRANSACTION ORDER**

 $\sim$ 

ਵ

 $\sim$ 

 $J/E$  DATE: 052396

GROUP DATE: 053196

EFFECTIVE DATE: 050196

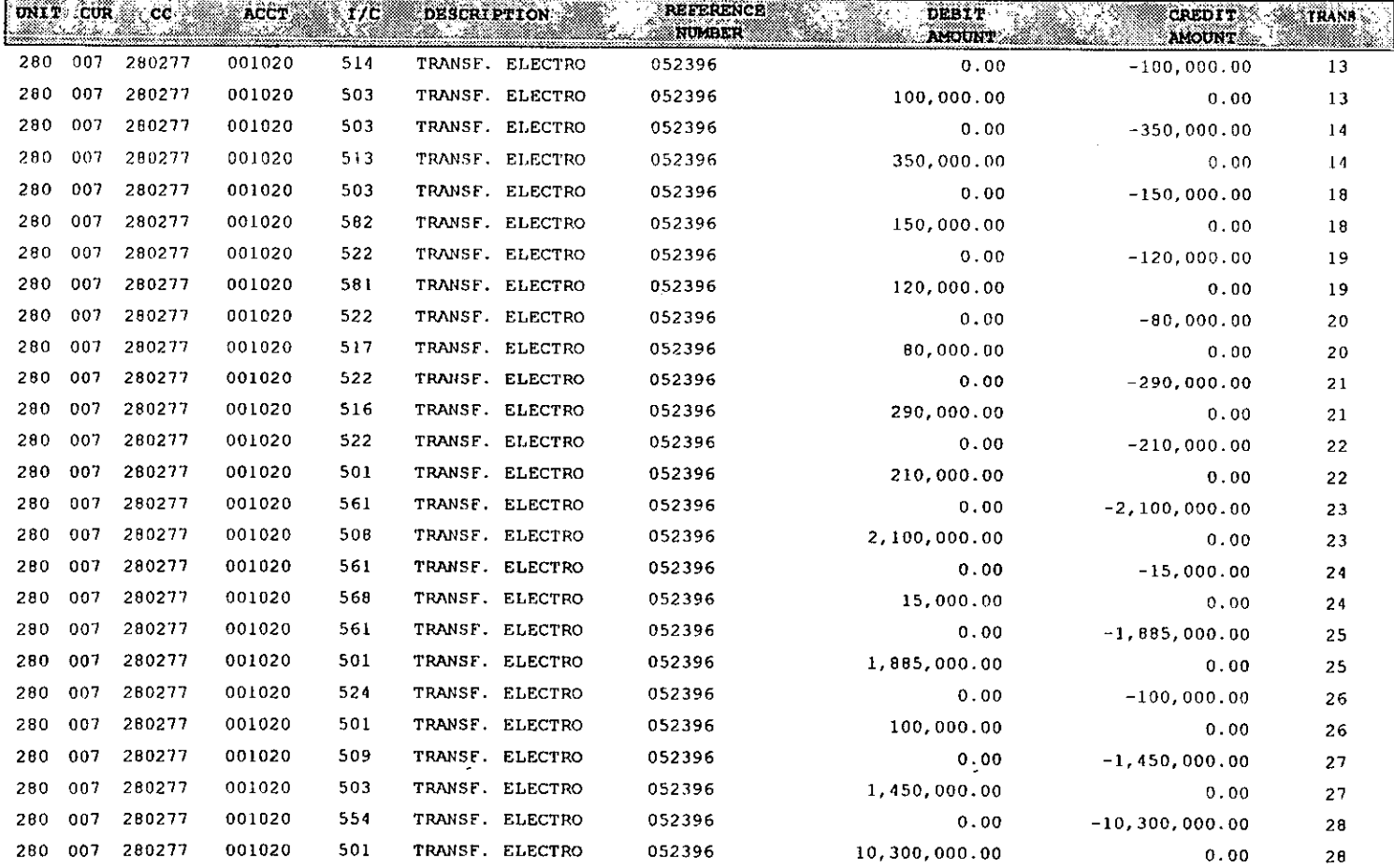

. .

#### MEXICO REGION OPERATIONS CENTER **REPORT REGISTER IN TRANSACTION ORDER**

 $J/E$  DATE: 052396

 $\overline{\phantom{0}}$ 

GROUP DATE: 053196

v

### EFFECTIVE DATE: 050196

 $-$ 

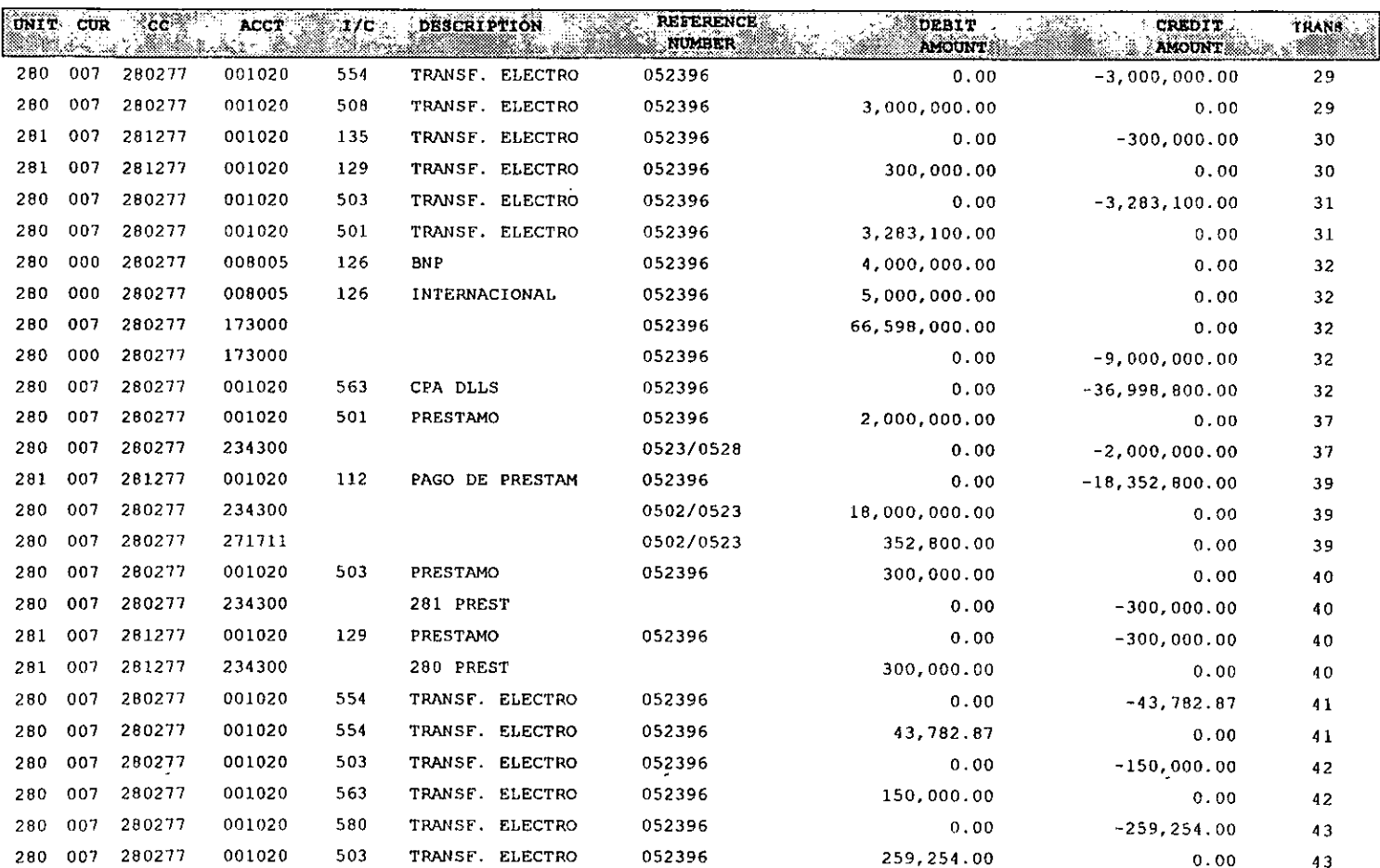

23/May/96

 $\ddot{\phantom{a}}$ 

- 20

#### MEXICO REGION OPERATIONS CENTER REPORT REGISTER IN TRANSACTION ORDER

 $\mathbf{r}$ 

 $J/E$  DATE: 052396 GROUP DATE: 053196

 $\overline{\phantom{0}}$ 

 $\sim$ 

у.

EFFECTIVE DATE: 050196

---

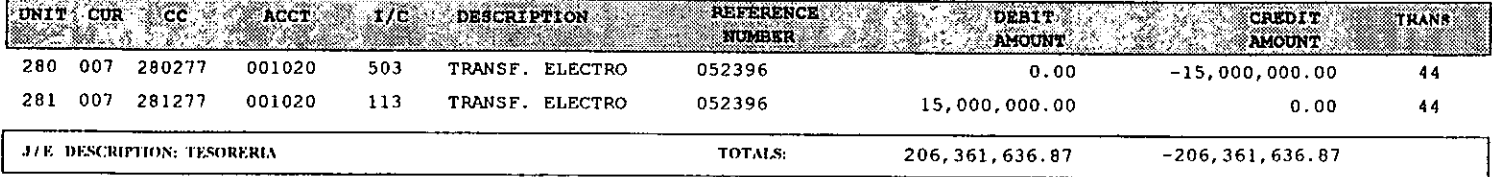

 $\bullet$ 

 $\omega$ 

# **ANEXO V**

À

 $\dot{\vec{r}}$ 

V

**CODIGO FUENTE** 

## PROGRAMA 1

z

PROGRAMA 1<br>PROGRAMA PRINICIPAL DEL MODULO DE TE PROGRAMA PRINICIPAL DEL MODULO DE TESORERIA: PROGRAMA 1<br>ROGRAMA 1<br>ROGRAMA PRINICIPAL DEL

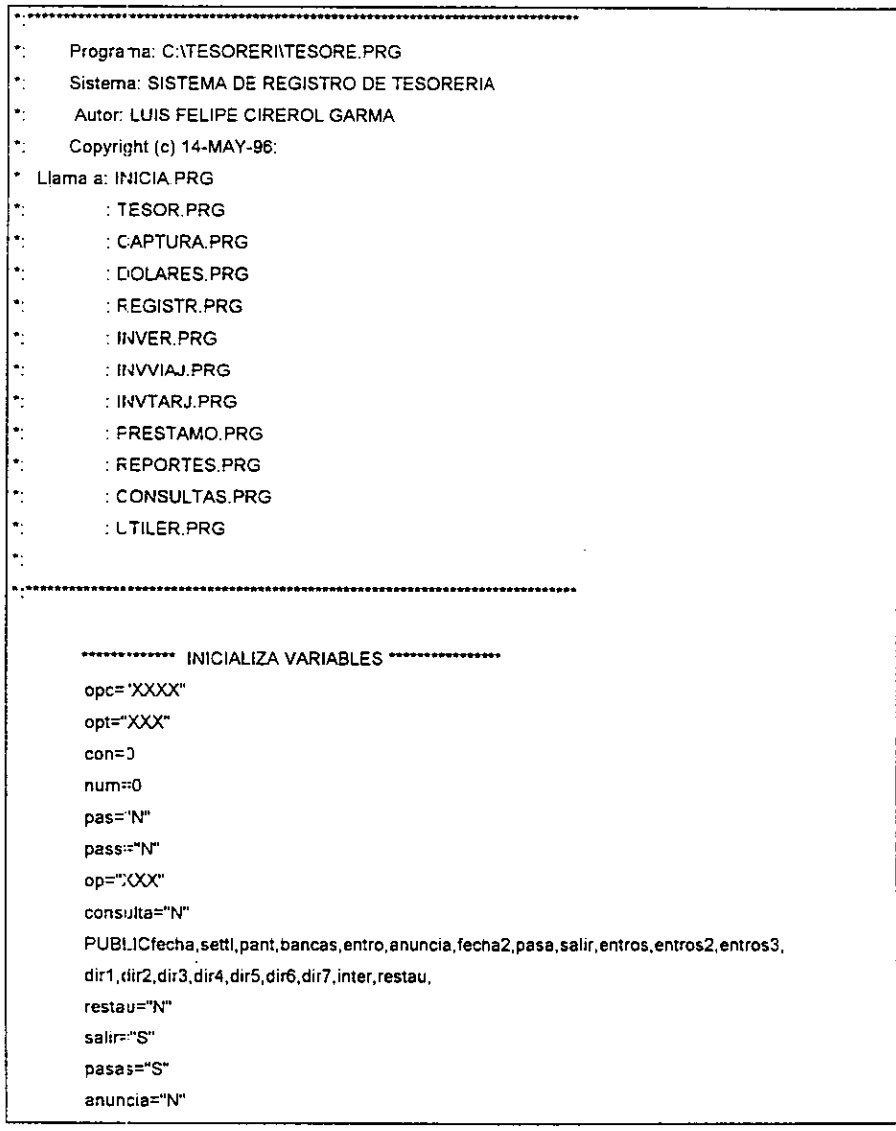

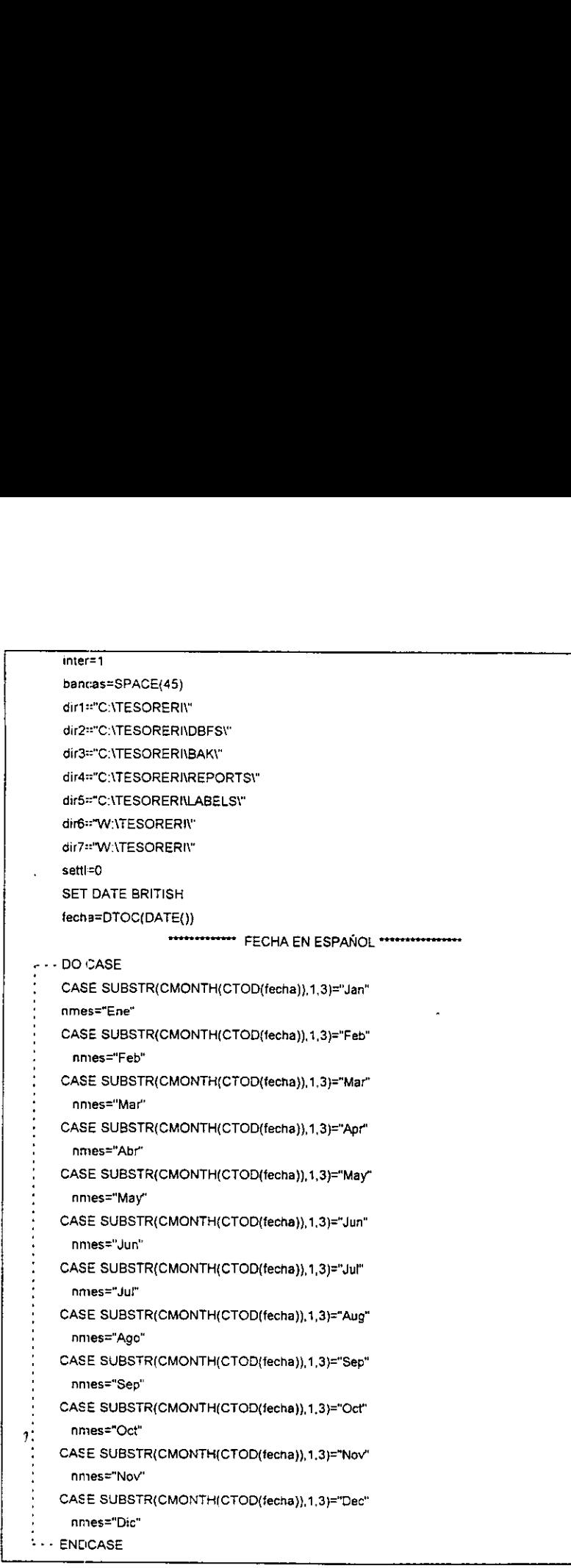

Letter and the state

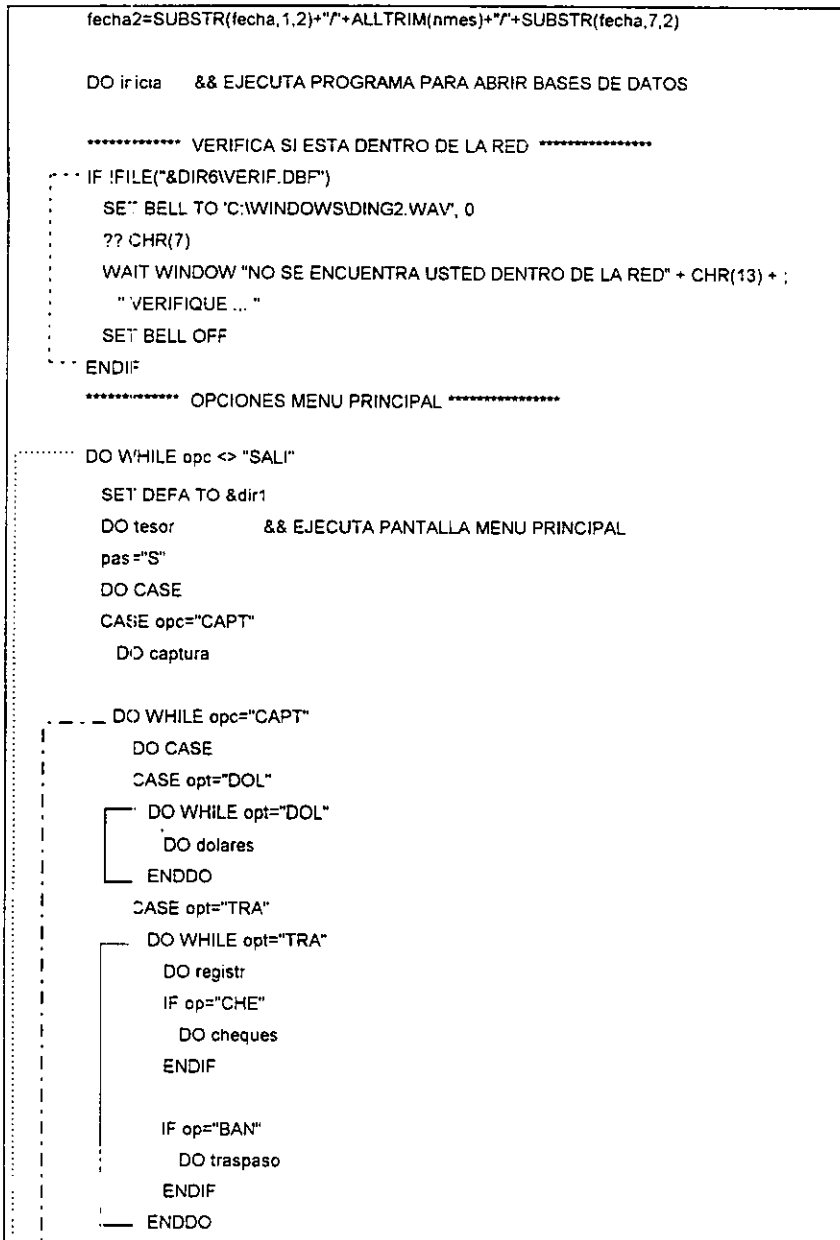

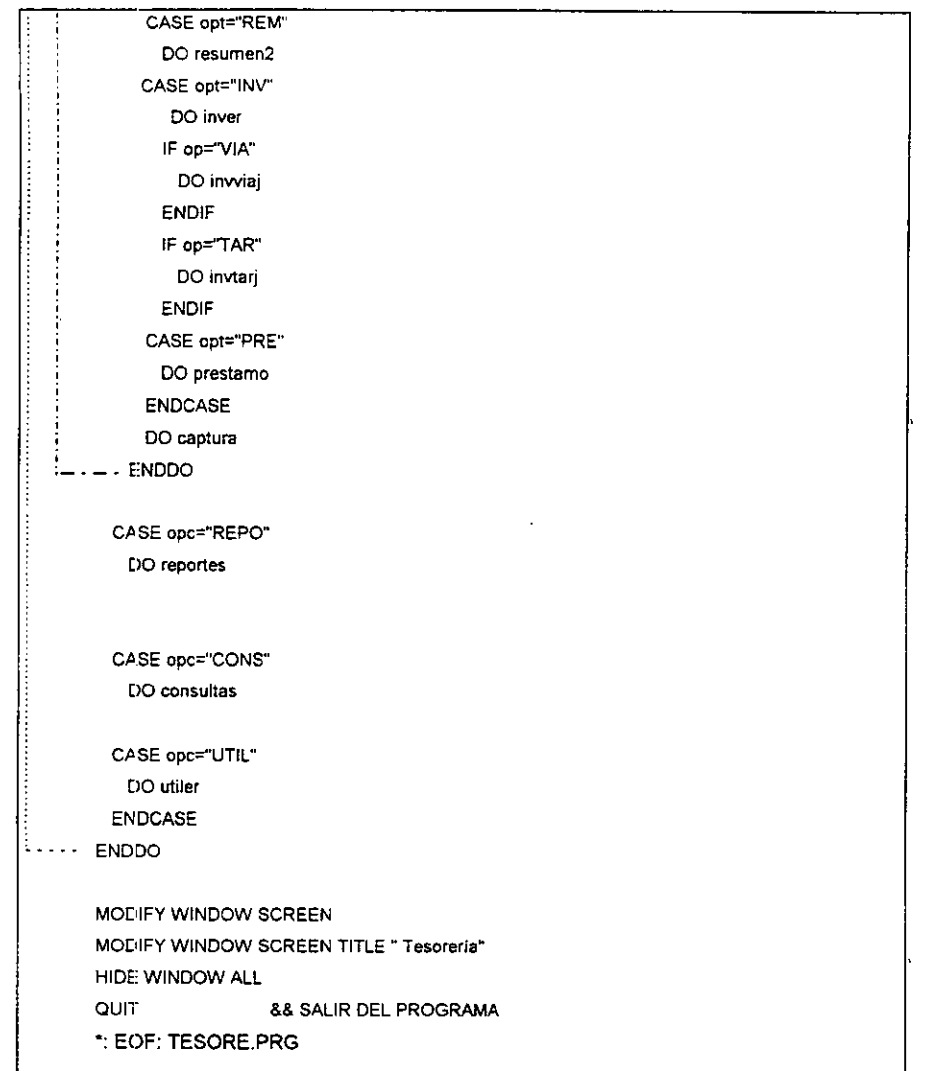

 $\mathcal{L}^{\text{max}}_{\text{max}}$ 

 $\mathcal{L}^{\text{max}}_{\text{max}}$  ,  $\mathcal{L}^{\text{max}}_{\text{max}}$ 

 $\ddot{\phantom{0}}$ 

 $\mathcal{L}^{\text{max}}_{\text{max}}$  and  $\mathcal{L}^{\text{max}}_{\text{max}}$ 

- $\overline{\phantom{a}}$ Programa: C:\TESORERI\INICIA.PRG
- $\bullet_1$ Sistema: SISTEMA DE REGISTRO DE TESORERIA
- ŀ. Autor: LUIS FELIPE CIREROL GARMA
- Copyright (c) 14-MAY-96  $\overline{\phantom{a}}$

7.

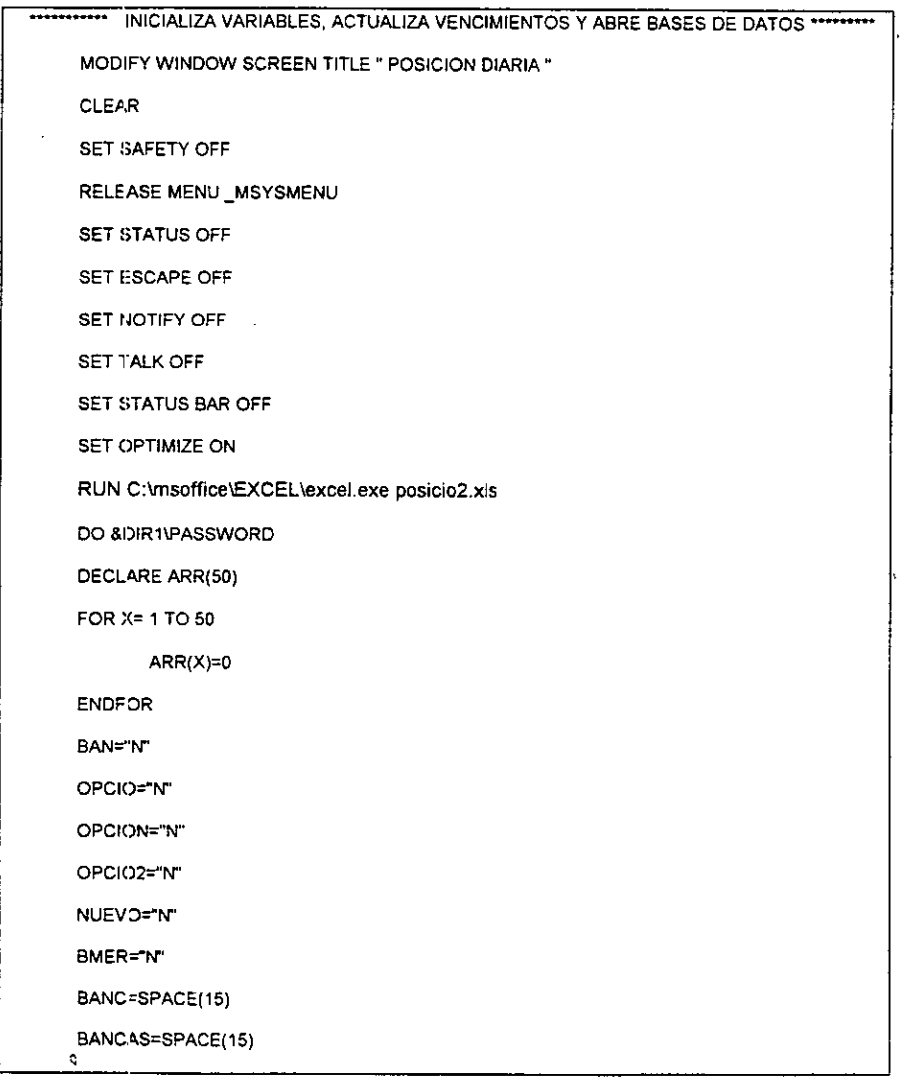

ARCH1=STRTRAN(DTOC(DATE()),"/","")+"PO.DBF" ARCH2=STRTRAN(DTOC(DATE()),"/","")+"DO.DBF" ARCH3=STRTRAN(DTOC(DATE()),"/","")+"CO.DBF" ARCH4=STRTRAN(DTOC(DATE()),"/","")+"TR,DBF" ARCH5=STRTRAN(DTOC(DATE()),"/","")+"IN.DBF" ARCH6=STRTRAN(DTOC(DATE()),"/","")+"IV.DBF" ARCH7=STRTRAN(DTOC(DATE()),"/","")+"I2.DBF" ARCH8=STRTRAN(DTOC(DATE()),"/","")+"RE.DBF" ARCH9=STRTRAN(DTOC(DATE()),"/","")+"ST.DBF" ARCH10=STRTRAN(DTOC(DATE()),"/","")+"DC.DBF"

SET DEFAULT TO &DIR3

IF FILE("&ARCH1")

**ELSE** 

**ENDIF** 

**CLC-SE ALL** 

SELECT<sub>1</sub>

USE & DIR2\INVPRES

RESU=ARCH8

NUEVO="S"

ARCHI=ARCH2

ARCHIV=ARCH4

ARCHIVO=DIR2+"POSICION" ARCHIV=DIR2+"TRASPASO" ARCHI=DIR2+"DOLARES" RESU=DIR2+"RESUM"

88 TRAE VENCIMIENTO DE INVERSION PRESTAMO Y SWAP

ARCHIVO=ARCH1

 INDEX ON TRANSAC TO &DIR2\HINV SELECT<sub>2</sub> USE &ARCHIV IF NUEVO="s" ZAP ENDIF SELECT 3 USE &ARCHI  $\mathcal{L}$ **IF NUEVO="S"** F NUEVO="S"<br>
REPLACE ALL TIPOCAM1 WITH 0<br>
REPLACE ALL TRAN1 WITH 10<br>
REPLACE ALL TRAN1 WITH ""<br>
REPLACE ALL TRAN1 WITH ""<br>
ENDIF<br>
SELECT 4<br>
USE &RESU<br>
IF NUEVO="S"<br>
ZAP<br>
ENDIF<br>
IF RECCOUNT(J=0<br>
APPEND BLANK<br>
ENDIF<br>
REPLACE REPLACE ALL COMPDLLS WITH 0 REPLACE ALL TIPOCAM1 WITH 0 REPLACE ALL IMPORTE1 WITH 0 REPLACE ALL TRAN1 WITH "" ENDIF SELECT 4 USE &RESU IF RECCOUNT(}=0 APPEND BLANK ENOIF REPLACE COMPR WITH 0 REPLACE PREST WITH 0 REPLACE MPPRES WITH 0 SELECT 1 INDIEX ON FECHVENC+CONCEPTO TO &DIR2\tINV TRANSANT=0

La contra de la contra de

 $\ddot{\phantom{a}}$ 

REG=SPACE(1)

GO TOP

LOCATE FOR FECHVENC=FECHA

DO WHILE FECHVENC=FECHA

BAN=BANCO

CONCEP=CONCEPTO

MON=IMPORIG

VENC=IMPVENC

MOVE=MOV

CUE=CUEN

TRAN=TRANSAC

DLLS=IMPDLLS

TC=TIPOCAM

INS=INST

™ IF CONCEP="COMPRA DiLS."

SELECT<sub>3</sub>

LOCATE FOR ALLTRIM(STRTRAN(BANCO," ",""))=ALLTRIM(STRTRAN(INS," ",""))

iF FOUND()

REPLACE COMPDLLS WITH DLLS

REPLACE TIPOCAM1 WITH TC

REPLACE iMPORTE1 WITH DLLS\*TC

REPLACE TRAN1 WITH "S"

ELSE

APPEND BLANK

REPLACE BANCO WITH INS.

REPLACE COMPDLLS WITH DLLS

REPLACE IMPORTE1 WITH DLLS\*TC

REPLACE TIPOCAM1 WITH TC<br>REPLACE TRAN1 WITH "S"

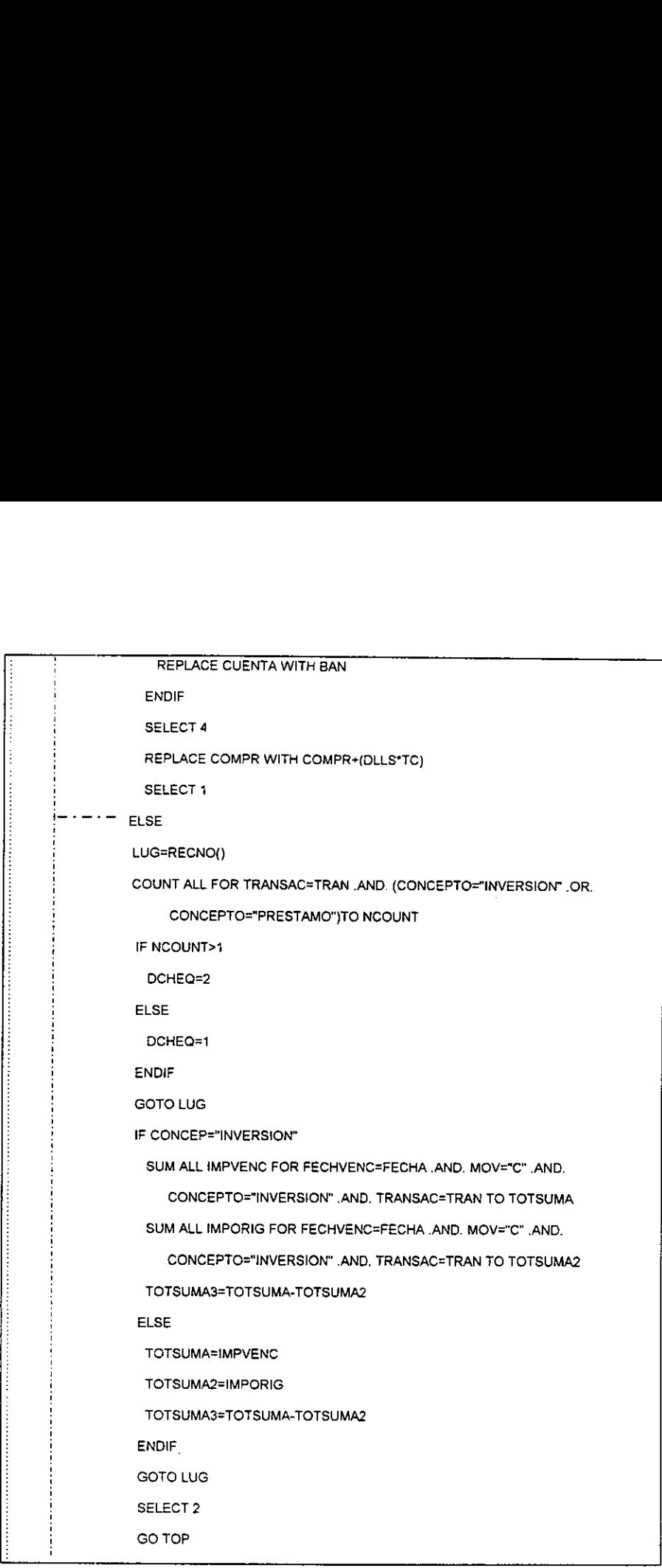

 $\frac{1}{2}$  REPLACE REGIS WITH "V" MAX=TRANSACC DO WHILE ! EOF() IF TRANSACC>MAX MAX=TRANSACC ENDIF **SKIP** ENDDO TR=MAX (F DCHEQ=2 IF MOVE="C" .AND. CUE="V" REG="v" TRA=TRAN ENDIF IF MOVE="D" SELECT 2 LOCATE FOR BANCOS=BAN .AND. IMPORTE=TOTSUMA JF | FOUND(} APPEND BLANK REPLACE MOV WITH "D\* REPLACE BANCOS WITH BAN REPLACE IMPORTE WITH TOTSUMA REPLACE MONTO WITH TOTSUMA2 REPLACE REND WITH TOTSUMA3 REPLACE TRANSACC WITH TR+1 REPLACE REFERENCIA WITH "VENCIMIENTO DE INVERSION" REPLACE CUENT WITH CUE REPLACE INVER WITH INS. IF REG="V" .AND. TRAN=TRA IF MOVE="C". AND CUE="V"<br>
IF MOVE="C". AND CUE="V"<br>
REG="V"<br>
TRA=TRAN<br>
ENDIF<br>
IF MOVE="D"<br>
SELECT 2<br>
LOCATE FOR BANCOS=BAN .AND<br>
IF I FOUND()<br>
APPEND BLANK<br>
REPLACE MOV WITH "D"<br>
REPLACE MONTO WITH TO<br>
REPLACE MONTO WITH T

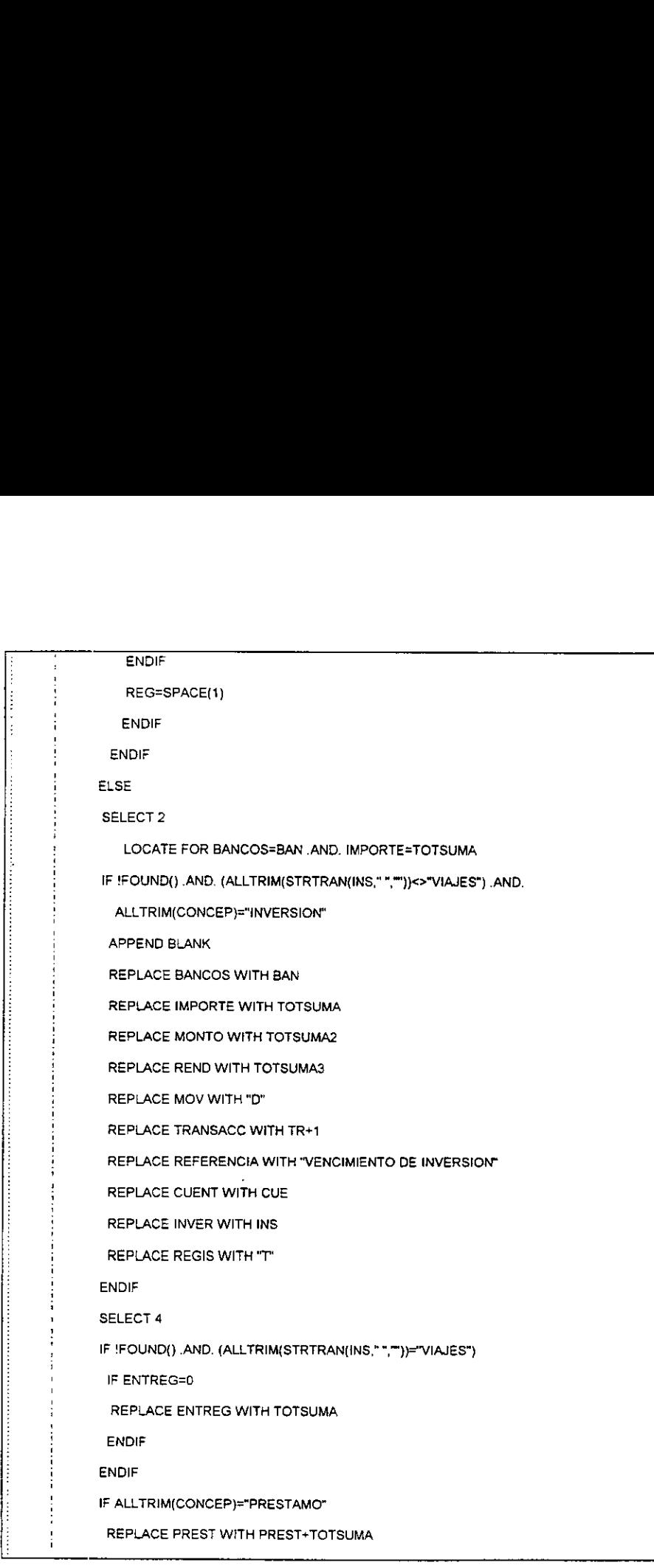

 $\hat{\boldsymbol{\cdot}$ 

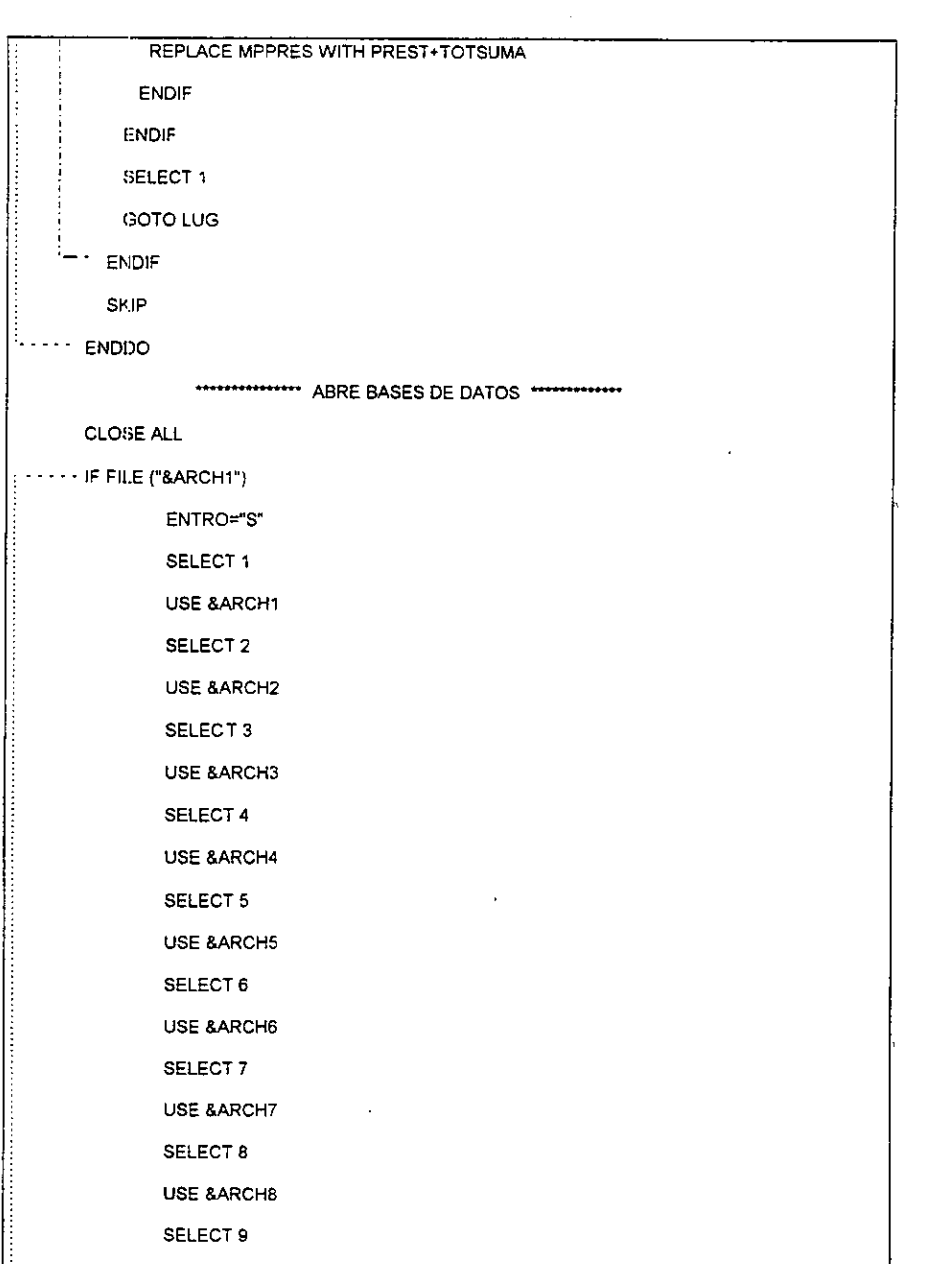

 $\bar{\omega}$ 

 $\boldsymbol{\delta}$ 

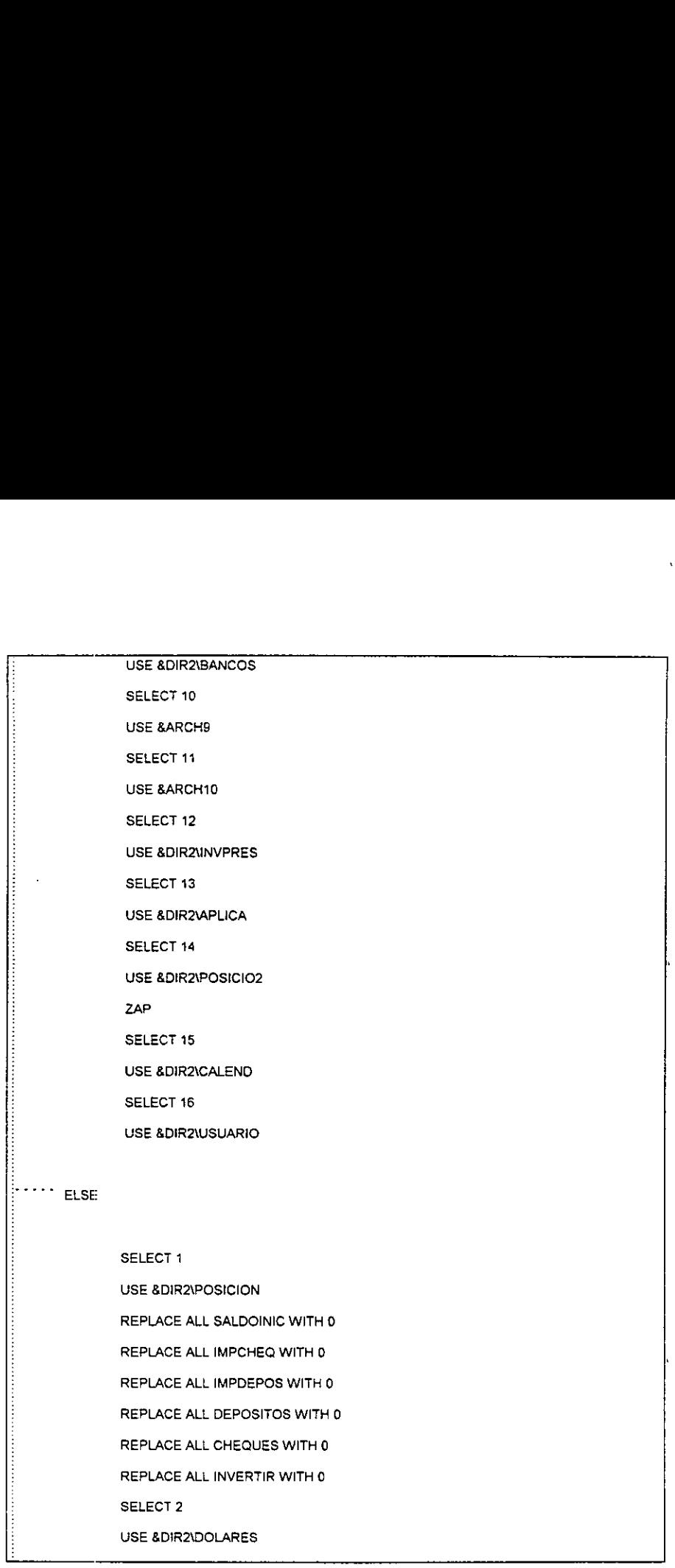

Letter and the state of the

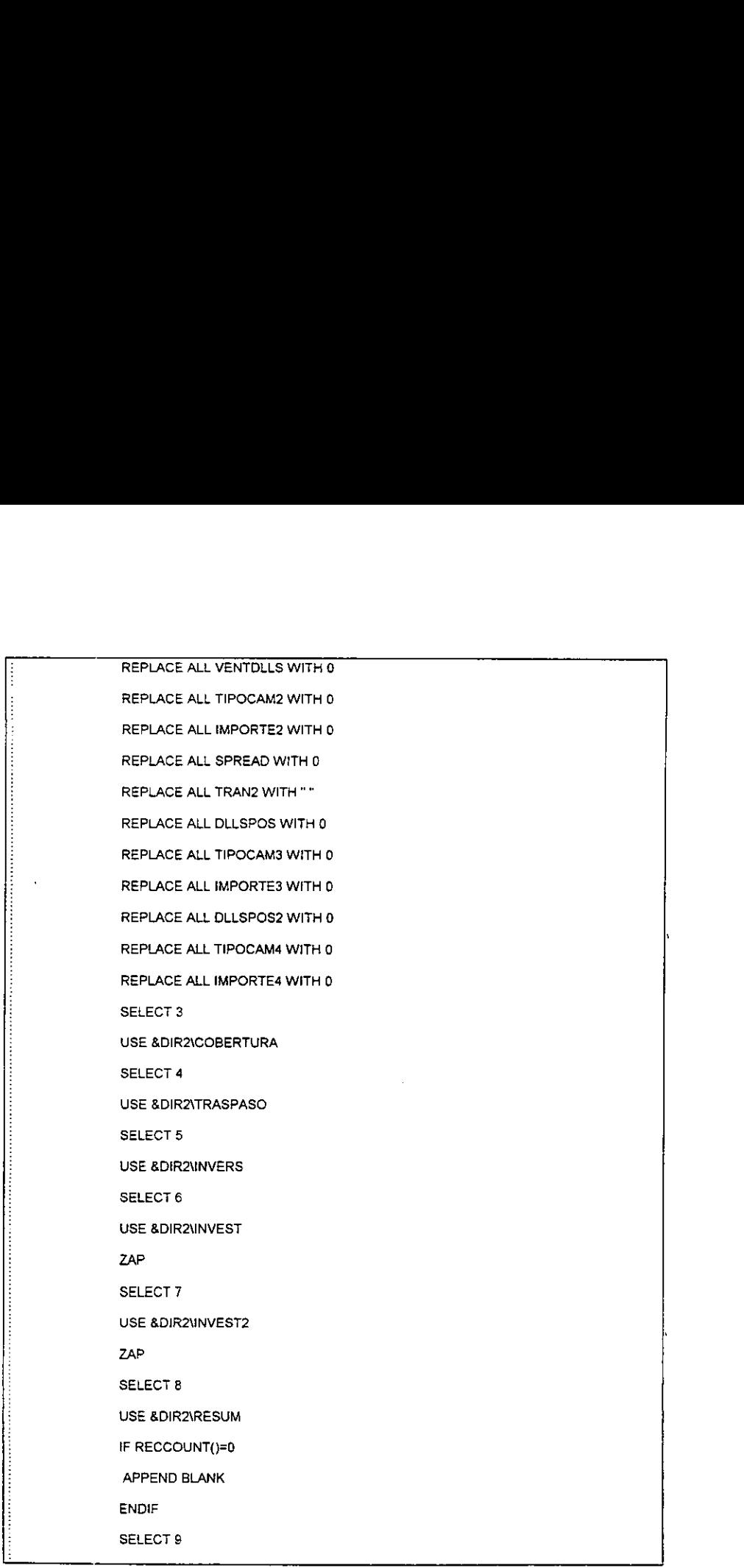

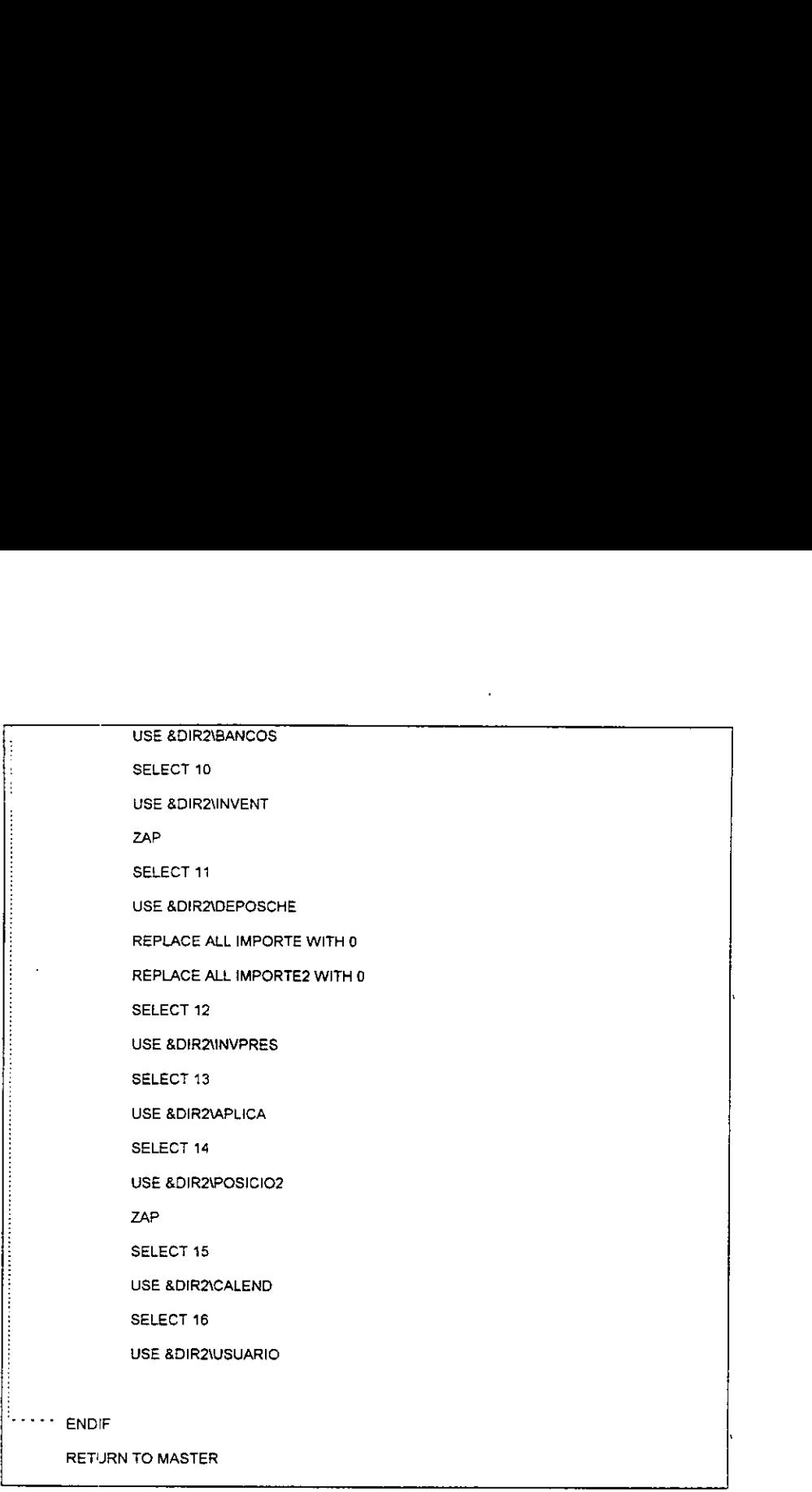

 $\mathbf{u} \in \mathbb{R}^{d \times d}$ 

 $\mathcal{L}^{\mathcal{L}}(\mathcal{L}^{\mathcal{L}})$  and  $\mathcal{L}^{\mathcal{L}}(\mathcal{L}^{\mathcal{L}})$  and  $\mathcal{L}^{\mathcal{L}}(\mathcal{L}^{\mathcal{L}})$ 

### **PROGRAMA 2**

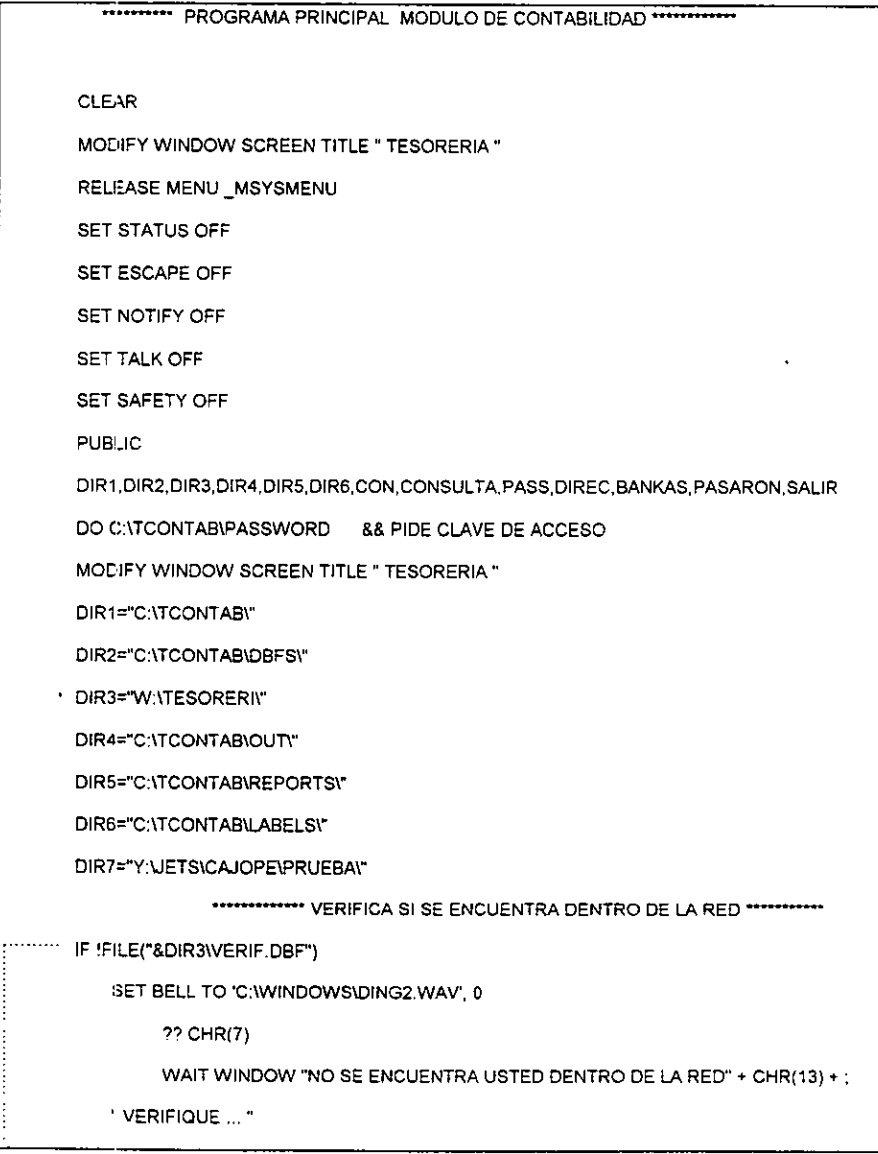

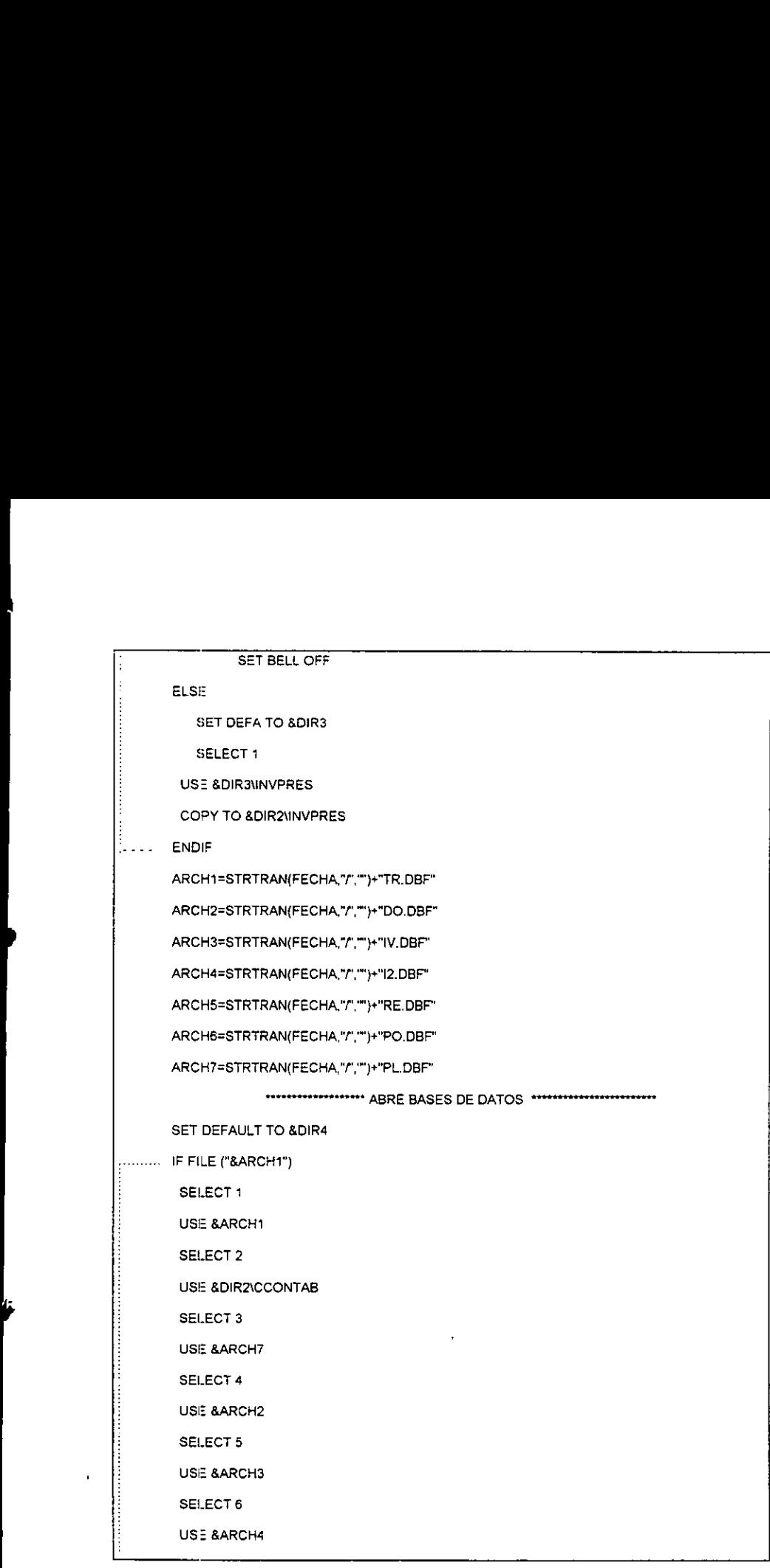

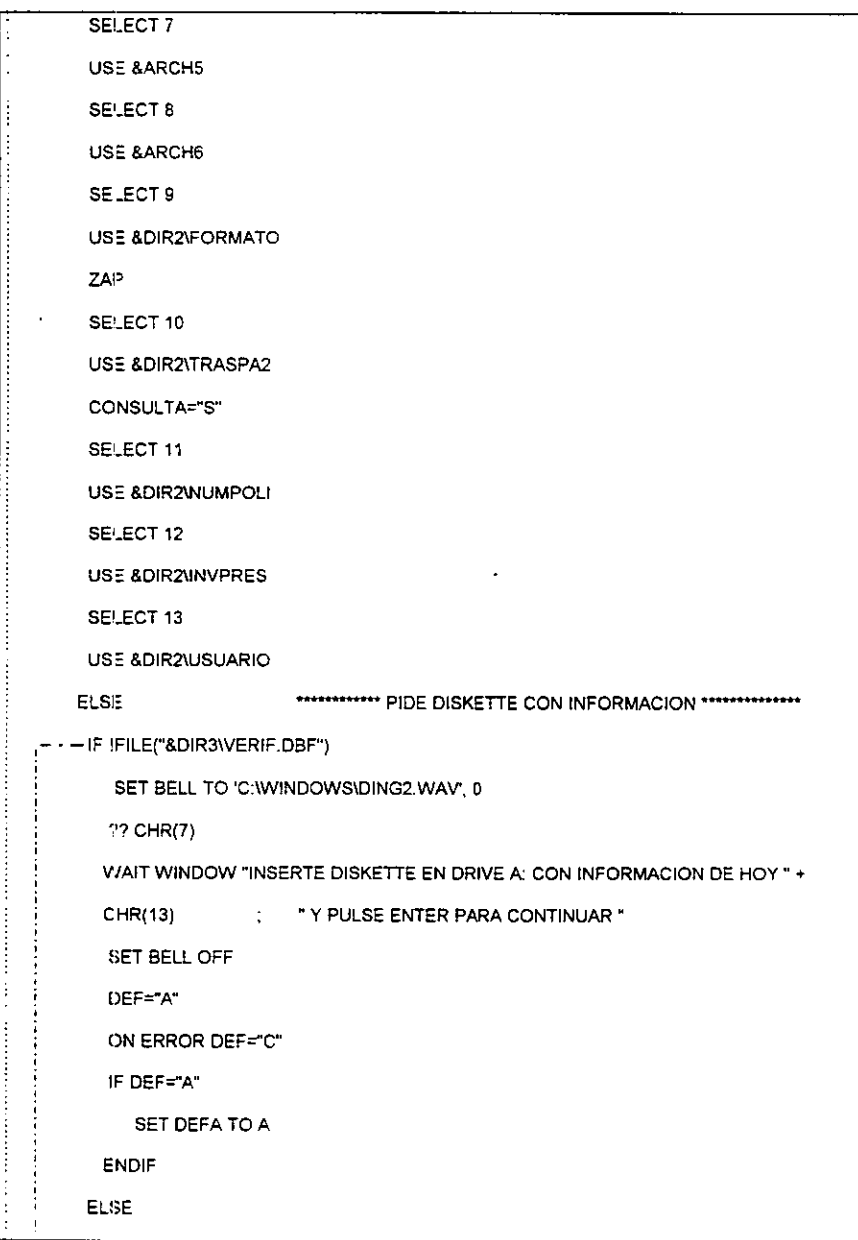

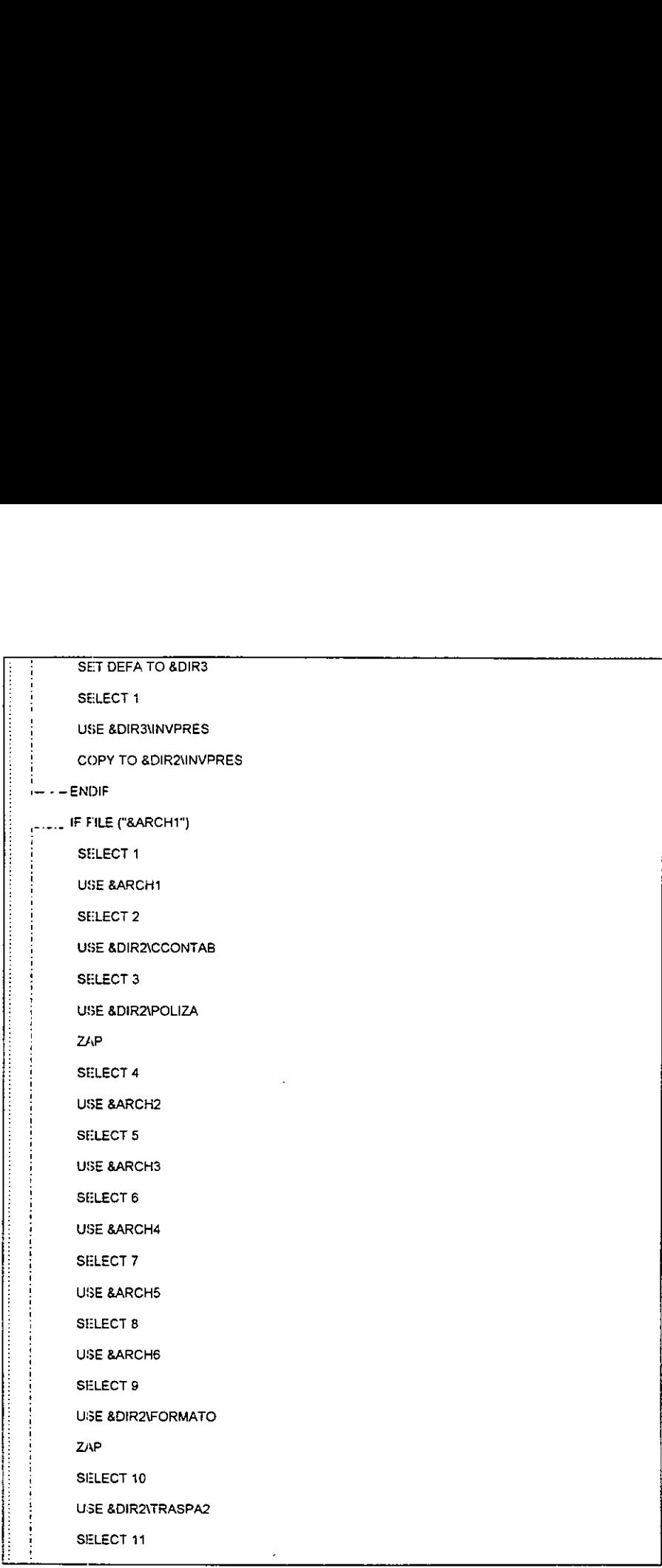

J

 $\hat{\mathbf{v}}$ 

5

USE & DIR2\NUMPOLI SELECT 12 USE INVPRES SELECT 13 USE & DIR2\USUARIO **ELSE** FASS="N"  $\sum_{n=1}^{n}$  ENDIF **ENDIF** SET STATUS BAR OFF OPC="XXXX" OPT::"XXX" PUBLIC OP, CONS, PAS PAS="N" CONS="N" OP="XXX" \*\*\*\*\*\*\*\*\*\*\*\*\*\*\* OPCIONES DEL MENU PRINCIPAL \*\*\*\*\*\*\*\*\*\*\*\*\*\*\*\* ........... DO WHILE OPC <> "SALI" SET DEFA TO &DIR1 **CLEAR** DO TESOR && PANTALL DE MENU PRINCIPAL PAS="S" DO CASE CASE OPC="REPO" DO REPORTES CASE OPC="POLI" **DO CAPTURA** 

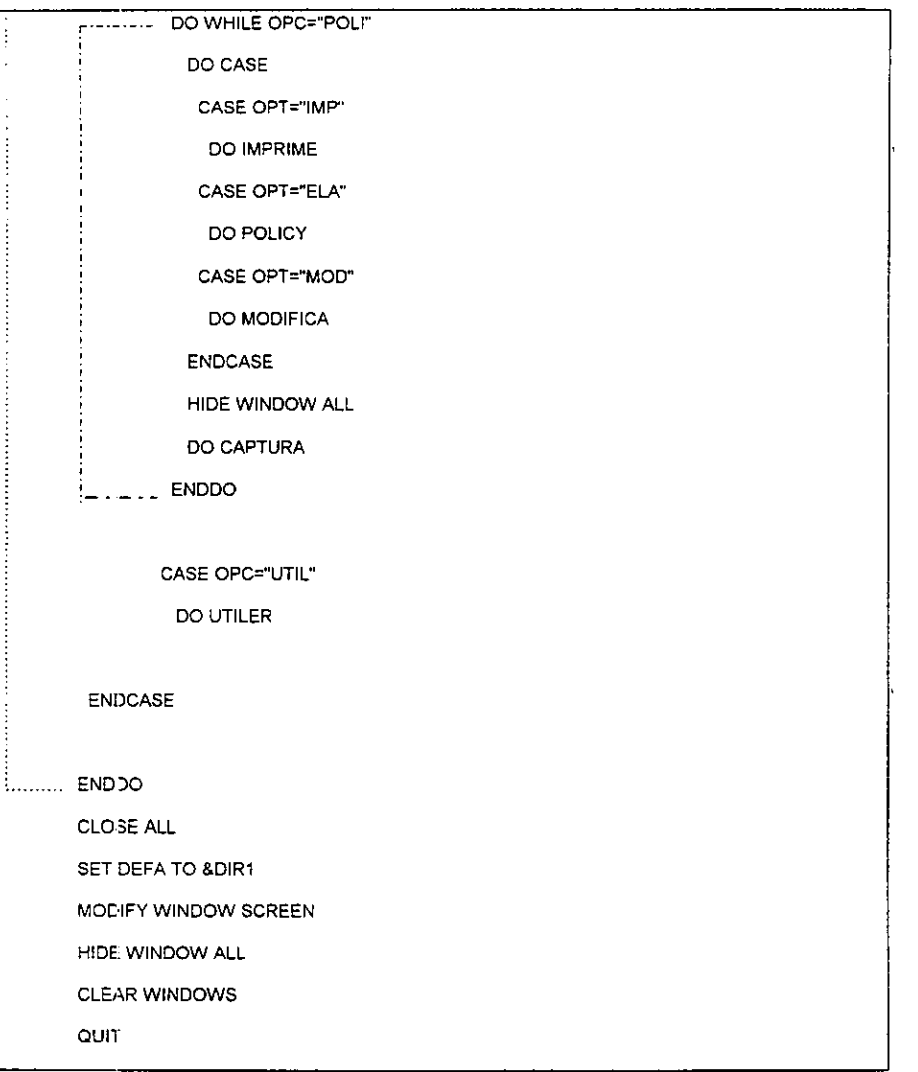

 $\Delta \sim 10^{11}$  m  $^{-1}$